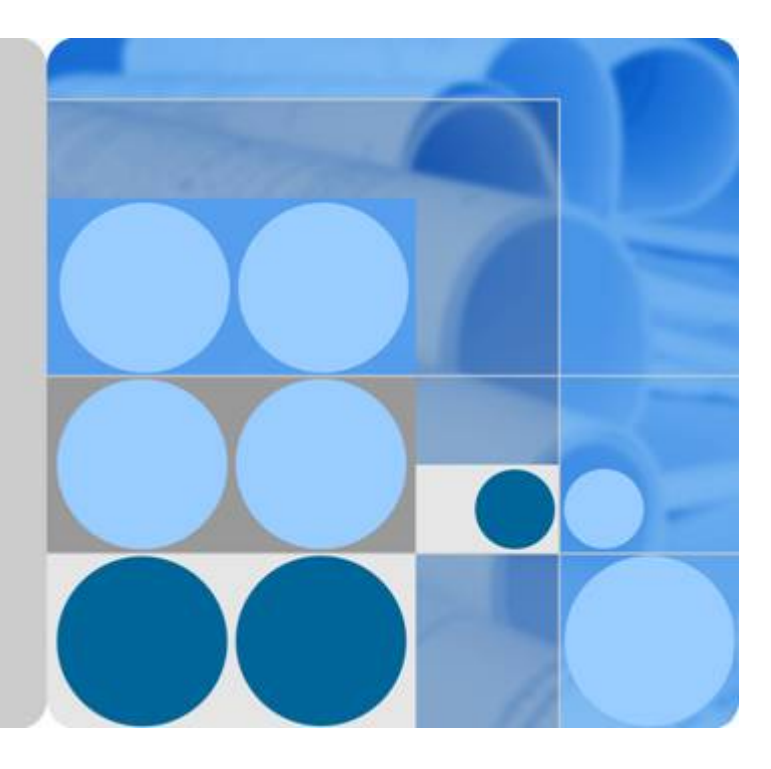

# 文档数据库服务

**API** 参考

文档版本 **01** 发布日期 **2020-11-05**

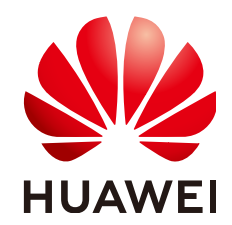

华为技术有限公司

#### 版权所有 **©** 华为技术有限公司 **2020**。 保留一切权利。

非经本公司书面许可,任何单位和个人不得擅自摘抄、复制本文档内容的部分或全部,并不得以任何形式传 播。

#### 商标声明

**、<br>HUAWE和其他华为商标均为华为技术有限公司的商标。** 本文档提及的其他所有商标或注册商标,由各自的所有人拥有。

# 注意

您购买的产品、服务或特性等应受华为公司商业合同和条款的约束,本文档中描述的全部或部分产品、服务或 特性可能不在您的购买或使用范围之内。除非合同另有约定,华为公司对本文档内容不做任何明示或默示的声 明或保证。

由于产品版本升级或其他原因,本文档内容会不定期进行更新。除非另有约定,本文档仅作为使用指导,本文 档中的所有陈述、信息和建议不构成任何明示或暗示的担保。

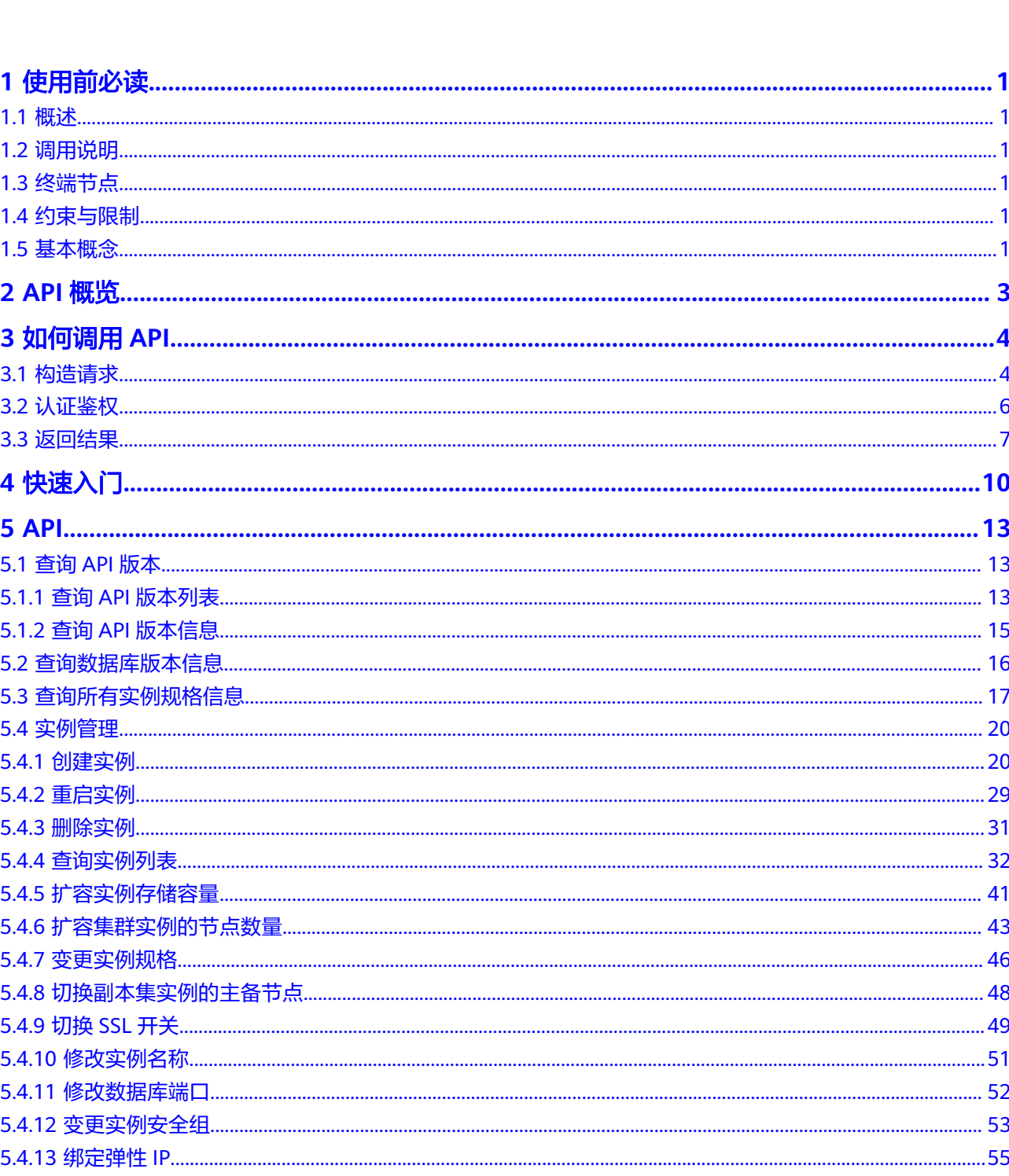

目录

 $\overline{\mathsf{i}}$ i

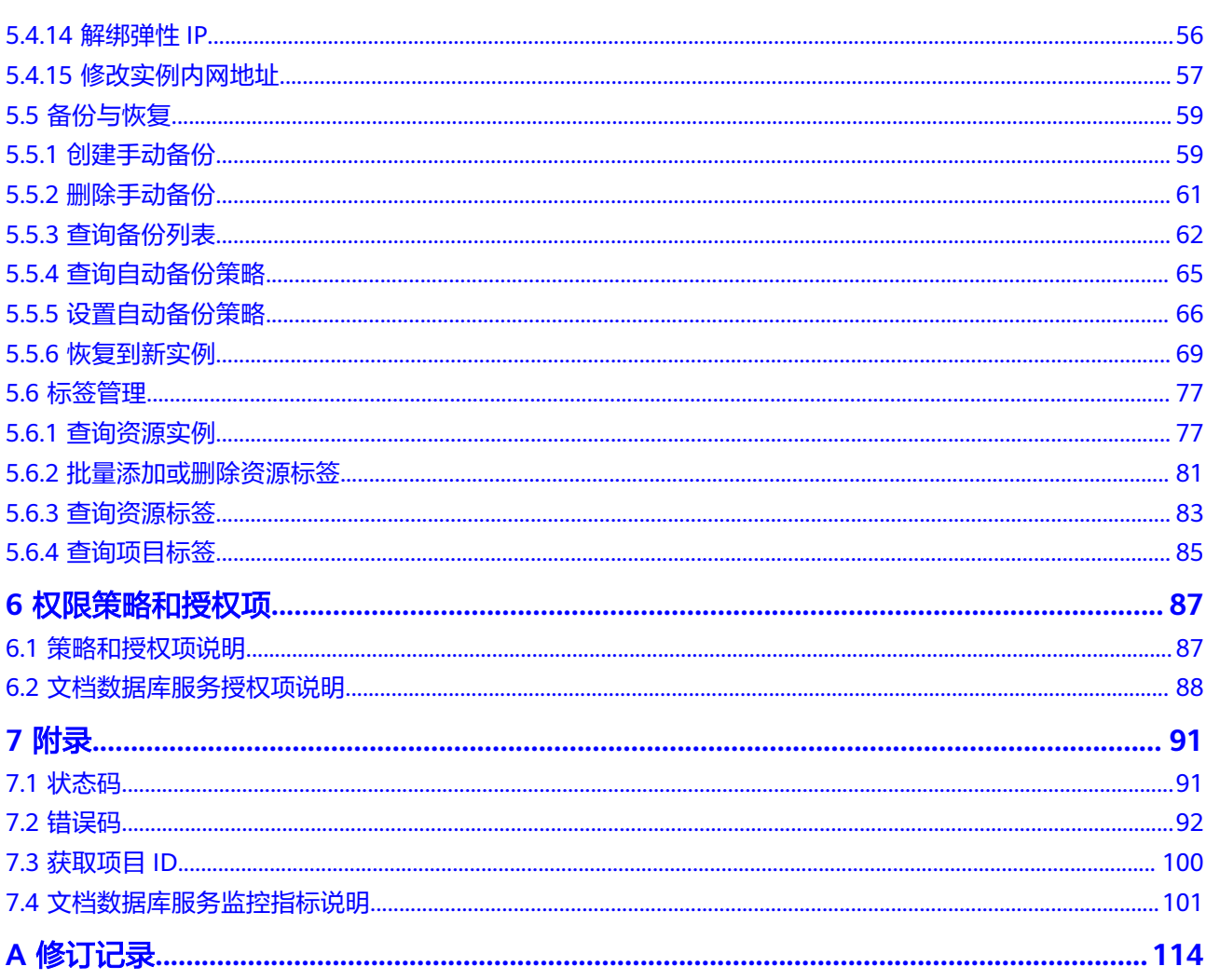

# **1** 使用前必读

# <span id="page-4-0"></span>**1.1** 概述

欢迎使用文档数据库服务(Document Database Service,简称DDS)。您可以使用本 文档提供API对文档数据库服务进行相关操作,如创建实例、删除实例、查询实例列表 等。支持的全部操作请参见**API**[概览。](#page-6-0)

在调用文档数据库服务API之前,请确保已经充分了解文档数据库服务相关概念,详细 信息请参见《文档数据库服务用户指南》。

# **1.2** 调用说明

文档数据库服务提供了REST (Representational State Transfer) 风格API, 支持您通 过HTTPS请求调用,调用方法请参见[如何调用](#page-7-0)**API**。

# **1.3** 终端节点

终端节点(Endpoint)即调用API的**请求地址**,不同服务不同区域的终端节点不同,您 可以[从地区和终端节点中](https://developer.huaweicloud.com/intl/zh-cn/endpoint)查询所有服务的终端节点。

# **1.4** 约束与限制

● 更详细的限制请参见具体API的说明。

# **1.5** 基本概念

● 账号

用户注册时的账号,账号对其所拥有的资源及云服务具有完全的访问权限,可以 重置用户密码、分配用户权限等。由于账号是付费主体,为了确保账号安全,建 议您不要直接使用账号进行日常管理工作,而是创建用户并使用他们进行日常管 理工作。

● 用户

由账号在IAM中创建的用户,是云服务的使用人员,具有身份凭证(密码和访问 密钥)。

通常在调用API的鉴权过程中,您需要用到账号、用户和密码等信息。

● 区域

指云资源所在的物理位置,同一区域内可用区间内网互通,不同区域间内网不互 通。通过在不同地区创建云资源,可以将应用程序设计的更接近特定客户的要 求,或满足不同地区的法律或其他要求。

● 可用区

一个可用区是一个或多个物理数据中心的集合,有独立的风火水电,AZ内逻辑上 再将计算、网络、存储等资源划分成多个集群。一个Region中的多个AZ间通过高 速光纤相连,以满足用户跨AZ构建高可用性系统的需求。

项目

区域默认对应一个项目,这个项目由系统预置,用来隔离物理区域间的资源(计 算资源、存储资源和网络资源),以默认项目为单位进行授权,用户可以访问您 账号中该区域的所有资源。如果您希望进行更加精细的权限控制,可以在区域默 认的项目中创建子项目,并在子项目中创建资源,然后以子项目为单位进行授 权,使得用户仅能访问特定子项目中资源,使得资源的权限控制更加精确。

#### 图 **1-1** 项目隔离模型

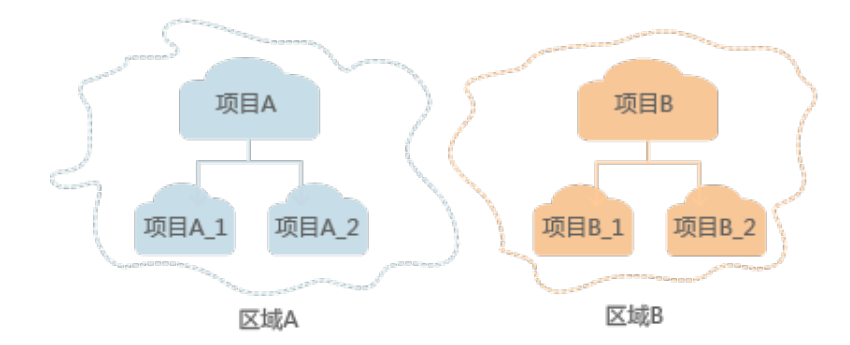

企业项目

企业项目是项目的升级版,针对企业不同项目间资源的分组和管理,是逻辑隔 离。企业项目中可以包含多个区域的资源,且项目中的资源可以迁入迁出。

# **2 API** 概览

<span id="page-6-0"></span>文档数据库服务所提供的接口为扩展接口。通过使用文档数据库服务接口,您可以使 用文档数据库服务的部分功能,具体如下表所示。

表 **2-1** 接口说明

| 类型             | 描述                                                             |  |  |
|----------------|----------------------------------------------------------------|--|--|
| 查询API版本        | 查询API版本信息列表                                                    |  |  |
|                | 查询指定API版本信息                                                    |  |  |
| 查询数据库版本信息      | 查询指定实例类型的数据库版本信息。                                              |  |  |
| 查询所有实例规格信<br>息 | 查询指定区域下的所有实例规格信息。                                              |  |  |
| 实例管理           | 包括创建实例、重启实例、删除实例、查询实例列表、扩容<br>实例存储容量、扩容集群实例的节点数量、变更实例规格接<br>口。 |  |  |
| 备份与恢复          | 包括创建手动备份、删除手动备份、查询备份列表、查询自<br>动备份策略、设置自动备份策略接口。                |  |  |
| 标签管理           | 包括查询资源实例、批量添加或删除资源标签、查询资源标<br>签、查询项目标签接口。                      |  |  |

# **3** 如何调用 **API**

# <span id="page-7-0"></span>**3.1** 构造请求

本节介绍REST API请求的组成, 并以调用IAM服务的"获取用户Token"说明如何调用 API,该API获取用户的Token,Token可以用于调用其他API时鉴权。

# 请求 **URI**

请求URI由如下部分组成:

# **{URI-scheme}://{Endpoint}/{resource-path}?{query-string}**

尽管请求URI包含在请求消息头中,但大多数语言或框架都要求您从请求消息中单独传 递它,所以在此单独强调。

# 表 **3-1** URI 中的参数说明

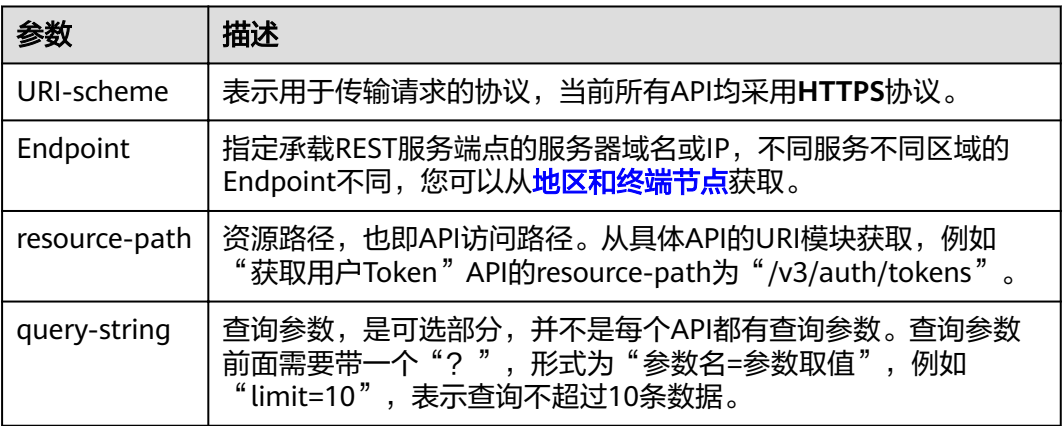

# 请求方法

HTTP请求方法(也称为操作或动词),它告诉服务你正在请求什么类型的操作。

#### 表 **3-2** HTTP 方法

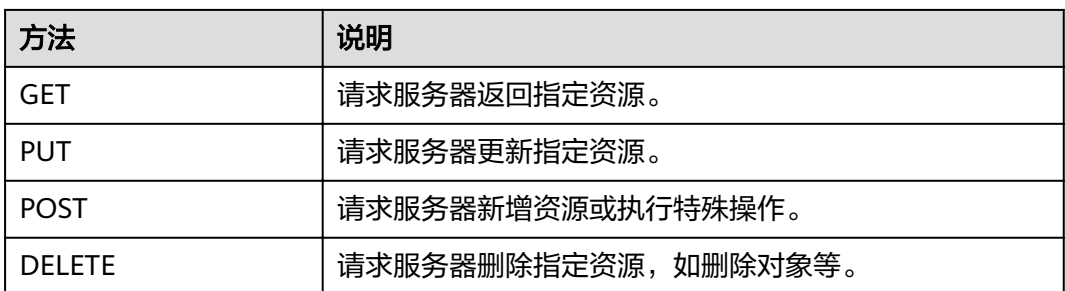

在"获取用户Token"的URI部分,您可以看到其请求方法为"POST",则其请求为: POST https://{{endpoint}}/v3/auth/tokens

# 请求消息头

附加请求头字段,如指定的URI和HTTP方法所要求的字段。例如定义消息体类型的请 求头"Content-Type",请求鉴权信息等。

详细的公共请求消息头字段请参见表**3-3**。

表 **3-3** 公共请求消息头

| 名称                 | 描述                                                                                                    | 是否必选                               | 示例                                                                  |
|--------------------|----------------------------------------------------------------------------------------------------|------------------------------------|---------------------------------------------------------------------|
| Content-Type       | 发送的实体的MIME<br>类型。推荐用户默<br>认使用application/<br>json,如果API是对<br>象、镜像上传等接<br>口,媒体类型可按<br>照流类型的不同进<br>行确定。 | 是                                  | application/json                                                    |
| Content-<br>Length | 请求body长度,单<br>位为Byte。                                                                                 | POST请求为可<br>选,GET请求<br>该字段值留<br>空。 | 3495                                                                |
| X-Project-Id       | project id,项目编<br>号。请参考 <mark>获取项</mark><br>目ID章节获取项目<br>编号。                                          | 否                                  | e9993fc787d94b6c886cb<br>aa340f9c0f4                                |
| X-Auth-Token       | 用户Token。<br>请求响应成功后在<br>响应消息头中包含<br>的"X-Subject-<br>Token"的值即为<br>Token值。                             | 是                                  | 注: 以下仅为Token示例片<br>段<br>MIIPAgYJKoZIhvcNAQcCo<br>ggg1BBIINPXsidG9rZ |

对于"获取用户Token"接口,由于不需要认证,所以只添加"Content-Type"即可, 添加消息头后的请求如下所示。

```
POST https://{{endpoint}}/v3/auth/tokens
Content-Type: application/json
```
# <span id="page-9-0"></span>请求消息体(可选)

该部分可选。请求消息体通常以结构化格式(如JSON或XML)发出,与请求消息头中 Content-Type对应,传递除请求消息头之外的内容。若请求消息体中的参数支持中 文,则中文字符必须为UTF-8编码。

每个接口的请求消息体内容不同,也并不是每个接口都需要有请求消息体(或者说消 息体为空),GET、DELETE操作类型的接口就不需要消息体,消息体具体内容需要根 据具体接口而定。

对于获取用户Token接口,您可以从接口的请求部分看到所需的请求参数及参数说明。 将消息体加入后的请求如下所示,加粗的斜体字段需要根据实际值填写,其中 **username**为用户名,**domianname**为用户所属的账号名称,**\*\*\*\*\*\*\*\***为用户登录密 码,*xxxxxxxxxxxxxxxxx*为project的名称,您可以从<mark>地区和终端节点</mark>获取。

#### 说明

```
scope参数定义了Token的作用域,上面示例中获取的Token仅能访问project下的资源。您还可
以设置Token的作用域为某个账号下所有资源或账号的某个project下的资源,详细定义请参见获
取用户Token。
```
POST https://{{endpoint}}/v3/auth/tokens Content-Type: application/json

```
{
   "auth": {
      "identity": {
        "methods": [
           "password"
        ],
         "password": {
           "user": {
              "name": "username",
              "password": "********",
 "domain": {
 "name": "domianname"
\qquad \qquad \} }
        }
 },
 "scope": {
         "project": {
           "name": "xxxxxxxxxxxxxxxxxx"
        }
     }
   }
}
```
到这里为止这个请求需要的内容就具备齐全了,您可以使用**[curl](https://curl.haxx.se/)**、**[Postman](https://www.getpostman.com/)**或直接编 写代码等方式发送请求调用API。对于获取用户Token接口,返回的响应消息头中"xsubject-token"就是需要获取的用户Token。有了Token之后,您就可以使用Token认 证调用其他API。

# **3.2** 认证鉴权

DDS支持通过Token认证的方式进行认证鉴权。

# <span id="page-10-0"></span>**Token** 认证

# 说明

Token的有效期为24小时,需要使用一个Token鉴权时,可以先缓存起来,避免频繁调用。

Token在计算机系统中代表令牌(临时)的意思,拥有Token就代表拥有某种权限。 Token认证就是在调用API的时候将Token加到请求消息头,从而通过身份认证,获得 操作API的权限。

当您使用Token认证方式完成认证鉴权时,需要获取用户Token并在调用接口时增加 "X-Auth-Token"到业务接口请求消息头中。

Token可通过调用获取用户Token接口获取,调用本服务API需要project级别的Token, 即调用获取用户Token接口时,请求body中auth.scope的取值需要选择project,如下 所示:

说明

获取用户Token接口请参见《统一身份认证服务API参考》的"获取用户Token"章节。

```
{
   "auth": {
       "identity": {
         "methods": [
             "password"
         ],
         "password": {
             "user": {
              "name": "username",
              "password": "password",
               "domain": {
                 "name": "domainname"
\qquad \qquad \} }
         }
      },
       "scope": {
         "project": {
           "name": "xxxxxxxx"
          }
      }
   }
}
```
获取Token后,再调用其他接口时,您需要在请求消息头中添加"X-Auth-Token", 其值即为Token。例如Token值为"ABCDEFJ....",则调用接口时将"X-Auth-Token: ABCDEFJ...."加到请求消息头即可,如下所示。

POST https://{{Endpoint}}/v3/auth/projects Content-Type: application/json **X-Auth-Token: ABCDEFJ....**

# **3.3** 返回结果

# 状态码

请求发送以后,您会收到响应,包含状态码、响应消息头和消息体。

状态码是一组从1xx到5xx的数字代码,状态码表示了请求响应的状态,完整的状态码 列表请参见<mark>状态码</mark>。

对于获取用户Token接口,如果调用后返回状态码为"201",则表示请求成功。

# 响应消息头

对应请求消息头,响应同样也有消息头,如"Content-type"。

对于获取用户Token接口,返回如图**3-1**所示的消息头,其中"x-subject-token"就是 需要获取的用户Token。有了Token之后,您就可以使用Token认证调用其他API。

#### 图 **3-1** 获取用户 Token 响应消息头

```
connection \rightarrow keen-alivecontent-type → application/json
date \rightarrow Tue, 12 Feb 2019 06:52:13 GMT
server → Web Server
strict-transform-security \rightarrow max-ace = 31536000; includeSubdomains
transfer-encoding \rightarrow chunked
via \rightarrow proxy A
x-content-type-options \rightarrow nosniff
x-download-options \rightarrow noopen
x-frame-options \rightarrow SAMEORIGIN
x-iam-trace-id \rightarrow 218d45ab-d674-4995-af3a-2d0255ba41b5
x=xwyect-coken<br>|-> MIIYXQYJKoZIhvcNAQcCoIIYTjCCGEoCAQExDTALBgIghkgBZQMEAgEwgharBgkqhkiG9w0BBwGgghacBIIWmHsidG9rZW4iOnsiZXhwaXJIc19hdCl6jIwMTktMDItMTNUME<br>|-> MIIYXQYJKopVNRbW2eZ5eb78SZOkqjACgkIqO1wi4JIGzrpd18LGXK5txIdfq4IqH
 ..<br>+CMZSEB7bUGd5Uj6eRASXI1jipPEGA270g1FruooL6jqgIFkNPQuFSOU8+uSsttVwRtNfsC+qTp22Rkd5MCqFGQ8LcuUxC3a+9CMBnOintWW7oeRUVhVpxk8pxiX1wTEboX-
```
 $x$ -xss-protection  $\rightarrow$  1; mode=block;

# 响应消息体(可选)

该部分可选。响应消息体通常以结构化格式(如JSON或XML)返回,与响应消息头中 Content-Type对应,传递除响应消息头之外的内容。

对于获取用户Token接口, 返回如下消息体。为篇幅起见, 这里只展示部分内容。

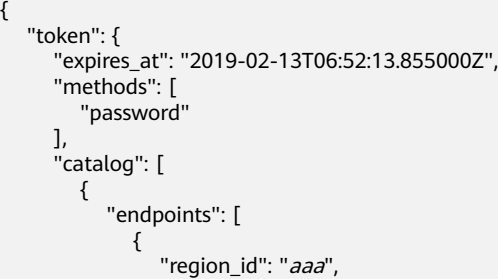

当接口调用出错时,会返回错误码及错误信息说明,错误响应的Body体格式如下所 示。

"error\_msg": "Parameter error",

......

{

 "error\_code": "DBS.200001" }

其中, error\_code表示错误码, error\_msg表示错误描述信息。

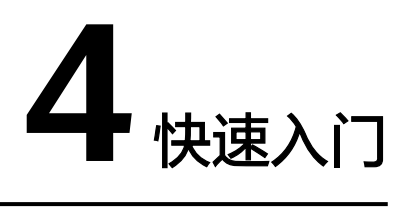

<span id="page-13-0"></span>本节通过调用API创建DDS集群实例。

# 说明

通过IAM服务获取到的Token有效期为24小时,需要使用同一个Token鉴权时,可以先将Token 缓存, 避免频繁调用。

# 涉及 **API**

当您使用Token认证方式完成认证鉴权时,需要获取用户Token并在调用接口时增加 "X-Auth-Token"到业务接口请求消息头中。

- IAM获取Token的API
- 创建DDS实例的API

# 具体步骤

- 1. Token认证,具体操作请参考<mark>认证鉴权</mark>。
- 2. 发送"POST https://*DDS的Endpoint*/v3/{project\_id}/instances"。
- 3. 在Request Header中增加"X-Auth-Token"。
- 4. 在Request Body中传入参数如下:

#### 说明

```
样例中参数"region"和"availability_zone"的值为示例值。
关于创建实例接口的详细说明,请参见<mark>创建实例</mark>。
```

```
{
 "name": "test-cluster", //实例名称
 "datastore": {
   "type": "DDS-Community", //数据库版本类型
   "version": "3.4", //数据库版本号
 "storage_engine": "wiredTiger" //存储引擎
  },
  "region": "aaa", //区域名称
  "availability_zone": "bbb", //可用区名称
 "vpc_id": "674e9b42-cd8d-4d25-a2e6-5abcc565b961", //虚拟私有云ID
 "subnet_id": "f1df08c5-71d1-406a-aff0-de435a51007b", //子网ID
 "security group id": "7aa51dbf-5b63-40db-9724-dad3c4828b58", //安全组ID
 "password": "Test@123", //管理员密码
```

```
 "mode": "Sharding", //分片集群实例类型
 "flavor": [
   {
    "type": "mongos", //mongos节点类型
    "num": 2, //节点数量
    "spec_code": "dds.c3.medium.4.mongos" //节点资源编码
   },
   {
    "type": "shard", //shard节点类型
    "num": 2, //节点数量
    "storage": "ULTRAHIGH", //磁盘类型
    "size": 20, //磁盘大小
   "spec_code": "dds.c3.medium.4.shard" //节点资源编码
   },
   {
   "type": "config", //config节点类型
    "num": 1, //节点数量
    "storage": "ULTRAHIGH", //磁盘类型
    "size": 20, //磁盘大小
   "spec_code": "dds.c3.large.2.config" //节点资源编码
  }
  ],
  "backup_strategy": {
   "start_time": "23:00-00:00", //备份时间段
   "keep_days": "8" //备份文件的保留天数
 },
  "ssl_option":"1"
}
请求成功后,返回如下信息:
{
```

```
 "id": "46125c43ca4d424a9f5c97354223c4e0in02",
 "name": "test-cluster",
 "datastore": {
  "type": "DDS-Community",
  "version": "3.4",
  "storage_engine": "wiredTiger"
 },
 "created": "2019-01-14 08:50:27",
 "status": "creating",
 "region": "aaa",
 "availability_zone": "bbb",
 "vpc_id": "674e9b42-cd8d-4d25-a2e6-5abcc565b961",
"subnet_id": "f1df08c5-71d1-406a-aff0-de435a51007b",
 "security_group_id": "7aa51dbf-5b63-40db-9724-dad3c4828b58",
 "mode": "Sharding",
"flavor": [
  {
   "type": "mongos",
   "num": 2,
   "spec_code": "dds.c3.medium.4.mongos"
  },
  {
   "type": "shard",
   "num": 2,
   "size": 20,
    "spec_code": "dds.c3.medium.4.shard"
  },
  {
  "type": "config",
   "num": 1,
   "size": 20,
```

```
"spec_code": "dds.c3.large.2.config"
  }
\int,
 "backup_strategy": {
 "start_time": "23:00-00:00",
 "keep_days": "8"
 },
 "enterprise_project_id": "",
  "ssl_option":"1",
  "job_id": "c0c606b6-470a-48c7-97a2-6c7f146014d4"
}
若请求失败,会返回错误码及对应的错误信息说明,详细错误码信息请参见<mark>错误</mark>
```
[码](#page-95-0)。

# 5 **API**

# <span id="page-16-0"></span>**5.1** 查询 **API** 版本

# **5.1.1** 查询 **API** 版本列表

# 功能介绍

查询当前支持的API版本信息列表。

# **URI**

- URI格式 GET /
- 参数说明 N/A

# 请求消息

- 请求头 GET https://DDS的Endpoint/
	- 请求体 N/A

# 响应消息

要素说明

# 表 **5-1** 要素说明

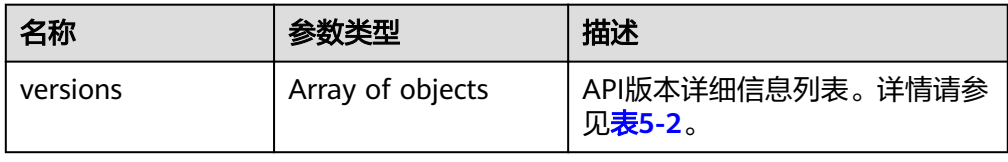

#### <span id="page-17-0"></span>表 **5-2** versions 字段数据结构说明

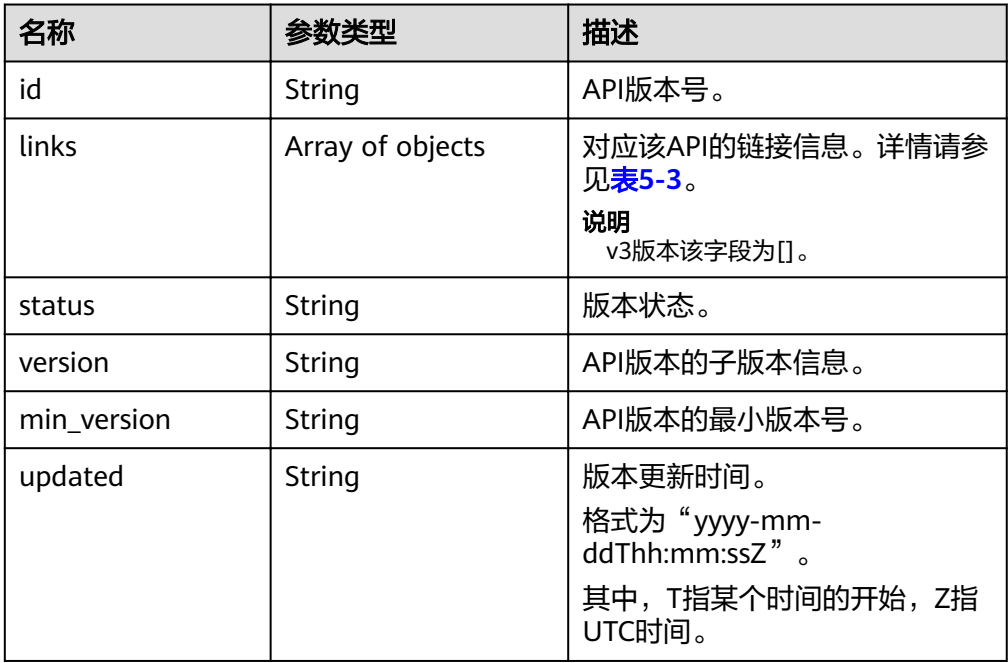

# 表 **5-3** links 字段数据结构说明

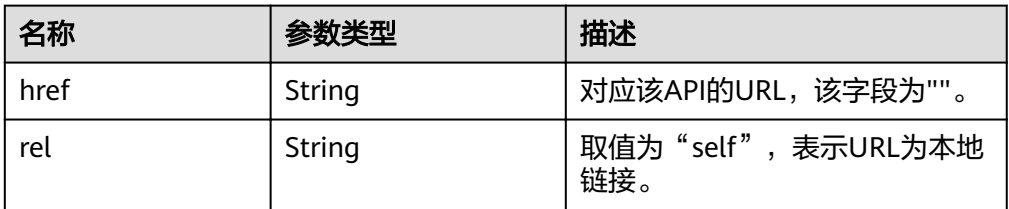

● 响应样例 {

```
 "versions": [
     {
       "id": "v3",
 "links": [],
 "status": "CURRENT",
 "version": "",
 "min_version": "",
       "updated": "2017-02-07T17:34:02Z"
     }
  ]
```
# 状态码

详情请参[见状态码。](#page-94-0)

}

# 错误码

详情请参见<mark>错误码</mark>。

# <span id="page-18-0"></span>功能介绍

查询指定API版本信息。

# **URI**

URI格式

GET /{version}

# 请求消息

- 请求头 GET https://DDS的Endpoint/{version}
- 请求体 N/A

# 响应消息

要素说明

# 表 **5-4** 要素说明

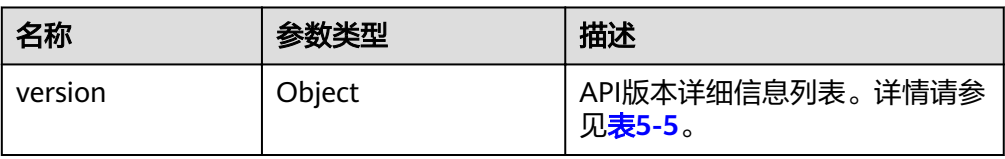

# 表 **5-5** version 字段数据结构说明

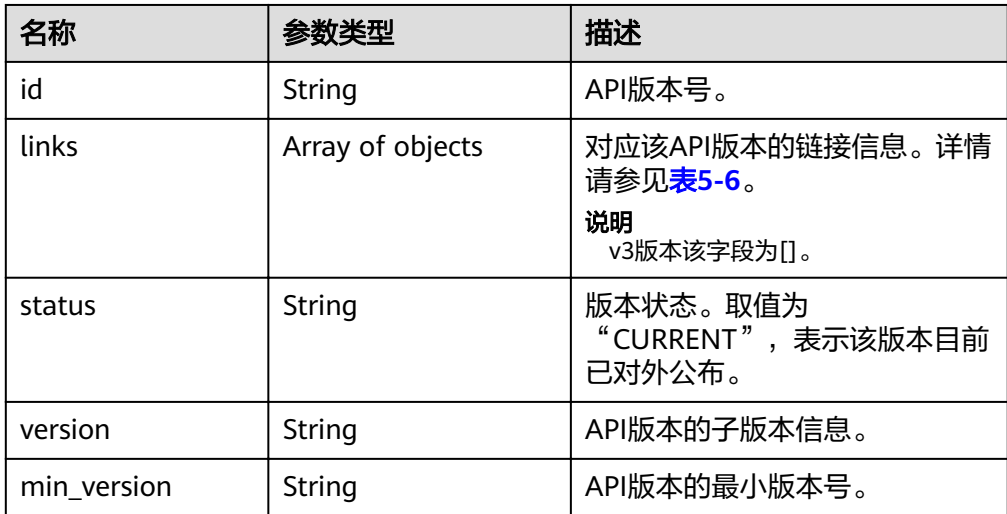

<span id="page-19-0"></span>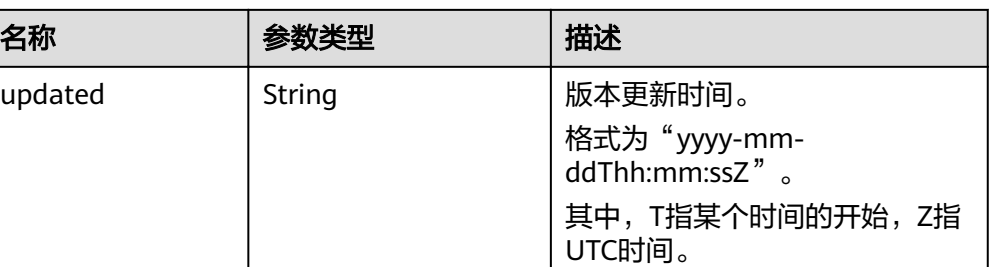

# 表 **5-6** links 字段数据结构说明

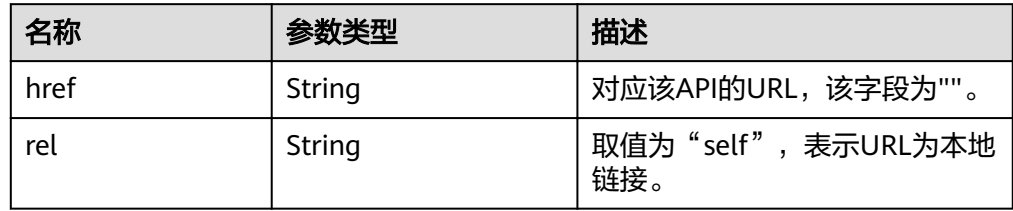

# ● 响应样例

```
{
    "version": {
      "id": "v3",
      "links": [],
 "status": "CURRENT",
 "version": "",
      "min_version": "",
      "updated": "2017-02-07T17:34:02Z"
   }
}
```
# 状态码

详情请参[见状态码。](#page-94-0)

# 错误码

详情请参见<mark>错误码</mark>。

# **5.2** 查询数据库版本信息

# 功能介绍

查询指定实例类型的数据库版本信息。

# **URI**

- URI格式 GET /v3/{project\_id}/datastores/{datastore\_name}/versions
	- 参数说明

#### <span id="page-20-0"></span>表 **5-7** 参数说明

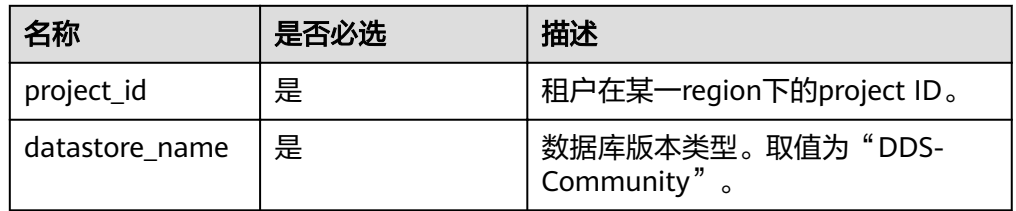

# 请求消息

- 请求头 GET https://DDS的Endpoint/v3/{project\_id}/datastores/{datastore\_name}/versions
	- 请求体 N/A

响应消息

要素说明

表 **5-8** 要素说明

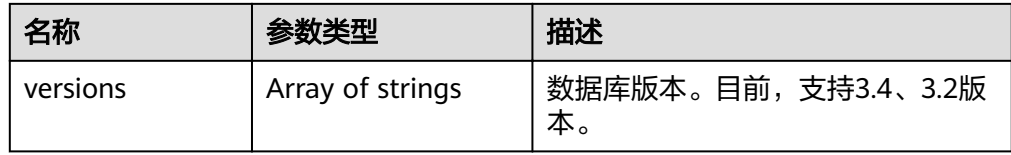

# ● 响应样例

```
{
    "versions": [
       "3.2",
       "3.4"
   ]
}
```
# 状态码

详情请参[见状态码。](#page-94-0)

# 错误码

详情请参见<mark>错误码</mark>。

# **5.3** 查询所有实例规格信息

# 功能介绍

查询指定区域下的所有实例规格信息。

# **URI**

**URI格式** 

GET /v3/{project\_id}/flavors?region={region}&engine\_name={engine\_name}

参数说明

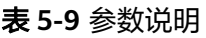

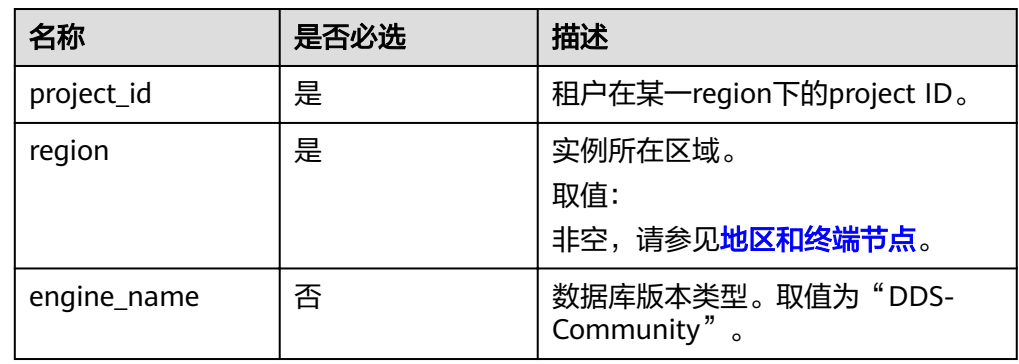

# 请求消息

● 请求头

# 说明

请求头中参数"region"的值为示例值。

GET https://DDS的Endpoint/v3/375d8d8fad1f43039e23d3b6c0f60a19/flavors? region=aaa&engine\_name=DDS-Community

● 请求体

N/A

# 响应消息

要素说明

# 表 **5-10** 要素说明

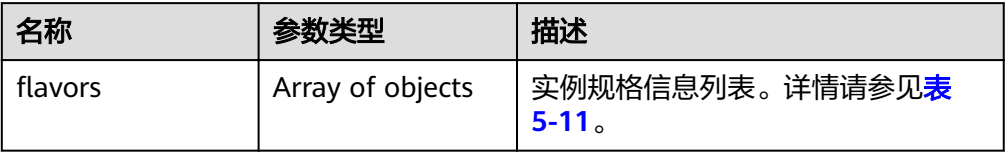

# 表 5-11 flavors 字段数据结构说明

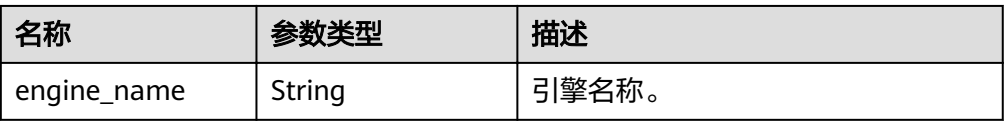

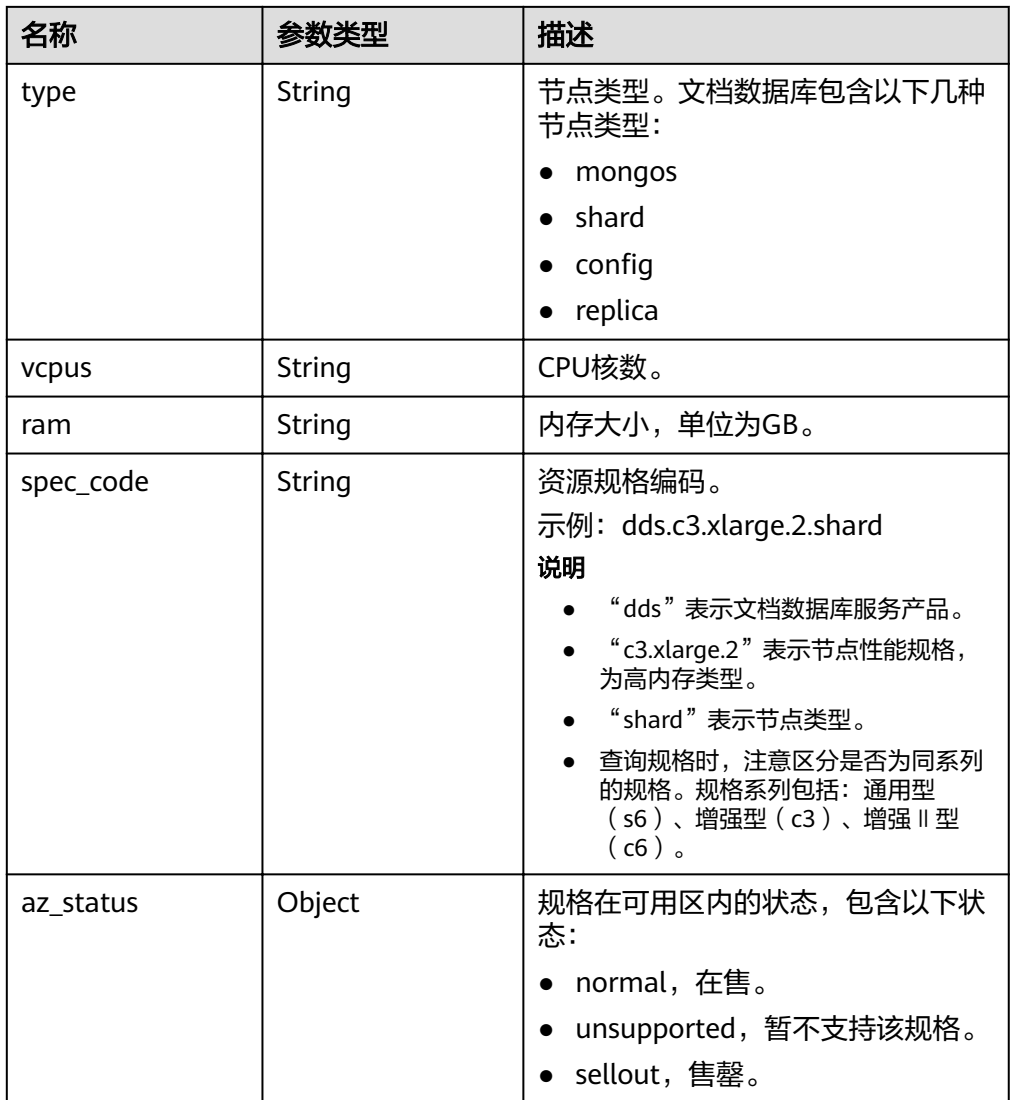

# 说明

响应样例中"az\_status"字段下可用区"az1"、"az2"、"az3"均为示例值。

● 响应样例 {

{

```
"flavors": [
     {
        "engine_name": "DDS-Community",
 "type": "mongos",
 "vcpus": "1",
        "ram": "4",
        "spec_code": "dds.c3.medium.4.mongos",
        "az_status": {
          "az1": "normal",
          "az2": "normal",
          "az3": "normal"
       }
     },
 "engine_name": "DDS-Community",
 "type": "shard",
```

```
 "vcpus": "4",
        "ram": "8",
        "spec_code": "dds.c3.xlarge.2.shard",
        "az_status": {
 "az1": "normal",
 "az2": "normal",
          "az3": "normal"
        }
     },
        "engine_name": "DDS-Community",
       "type": "config",
        "vcpus": "2",
        "ram": "4",
       "spec_code": "dds.c3.large.2.config",
        "az_status": {
 "az1": "normal",
 "az2": "normal",
          "az3": "normal"
        }
     },
        "engine_name": "DDS-Community",
        "type": "replica",
        "vcpus": "1",
        "ram": "4",
        "spec_code": "dds.c3.medium.4.repset",
        "az_status": {
 "az1": "normal",
 "az2": "normal",
          "az3": "normal"
        }
     }
  ]
```
状态码

详情请参见<mark>状态码</mark>。

{

{

}

# 错误码

详情请参见<mark>错误码</mark>。

# **5.4** 实例管理

# **5.4.1** 创建实例

# 功能介绍

创建文档数据库实例,包括集群实例和副本集实例。

# **URI**

● URI格式 POST /v3/{project\_id}/instances

# ● 参数说明

# 表 **5-12** 参数说明

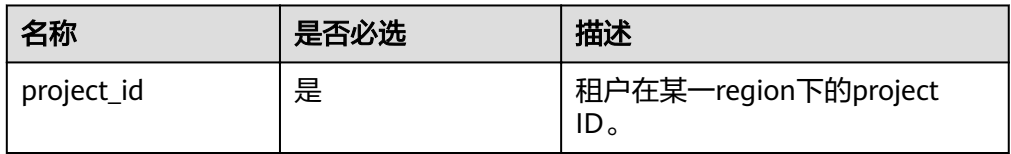

# 请求消息

● 参数说明

# 表 **5-13** 参数说明

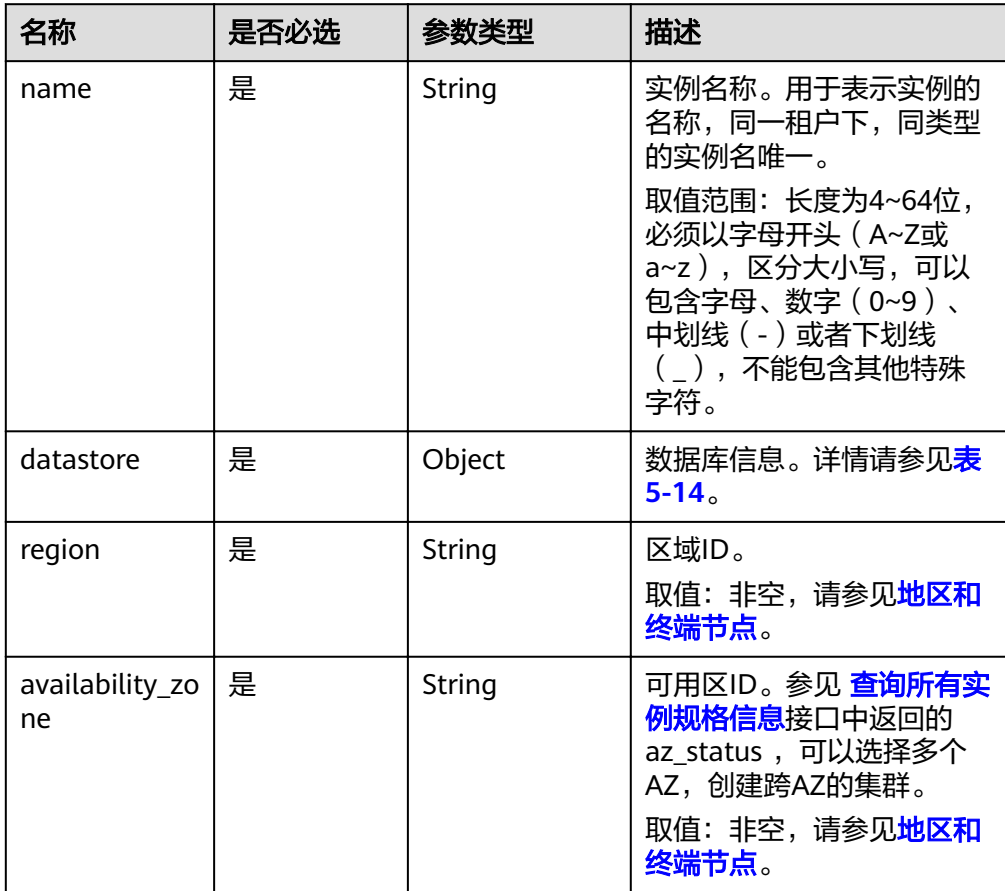

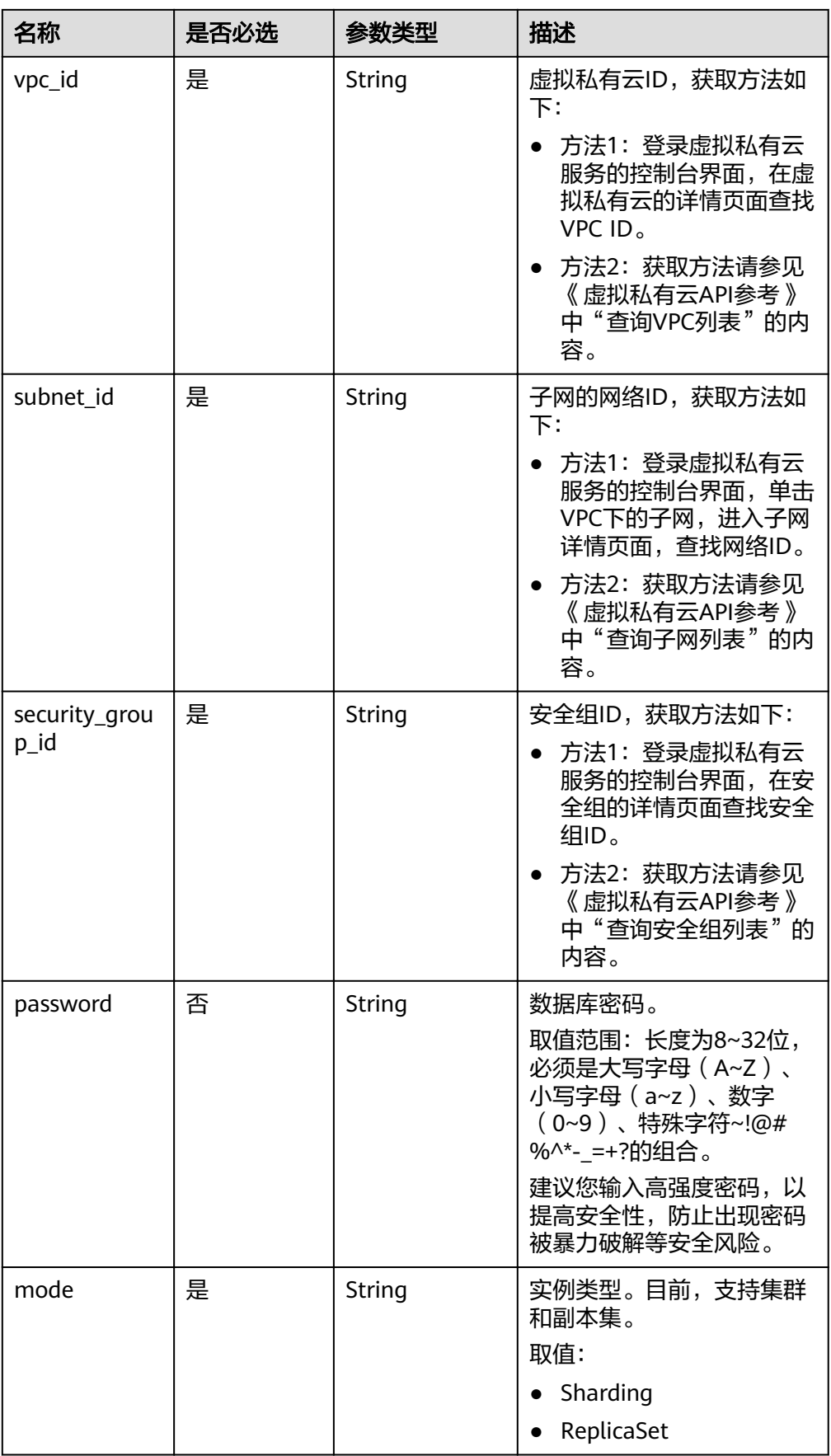

<span id="page-26-0"></span>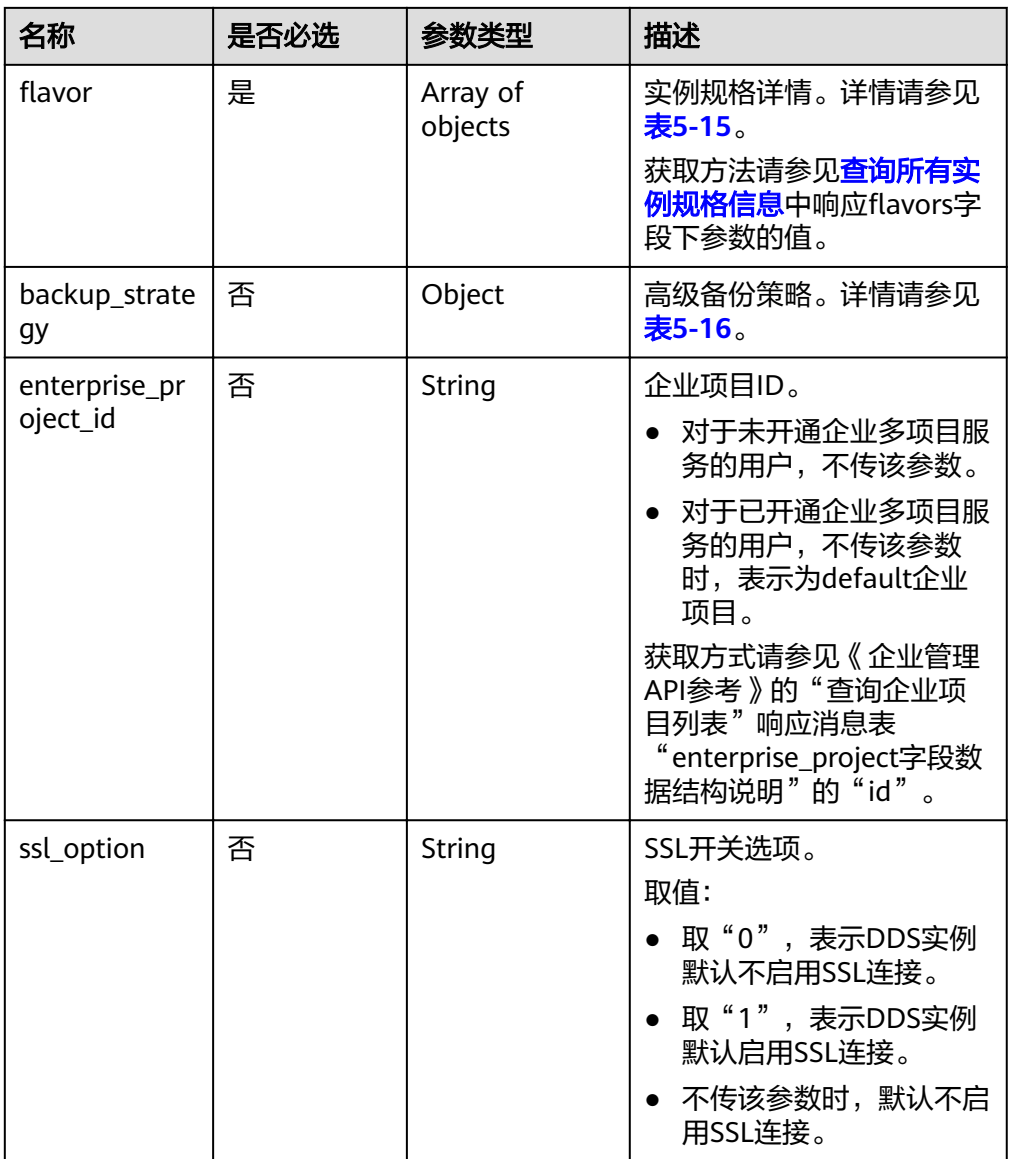

# 表 **5-14** datastore 字段数据结构说明

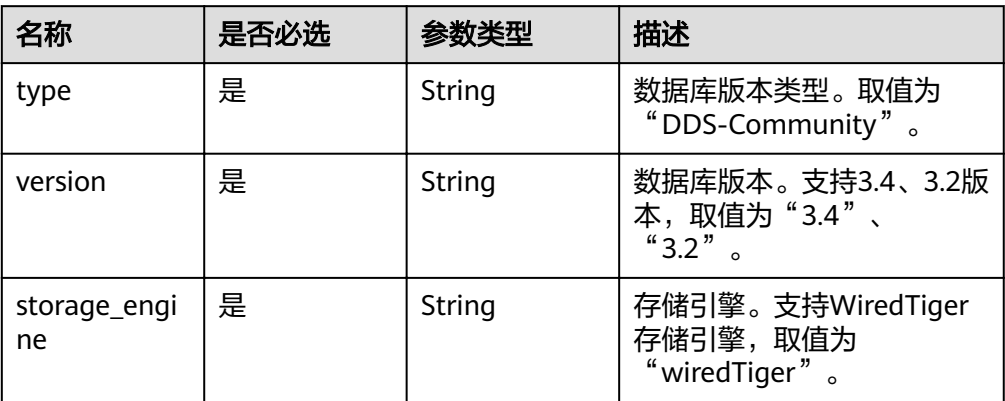

# <span id="page-27-0"></span>表 5-15 flavor 字段数据结构说明

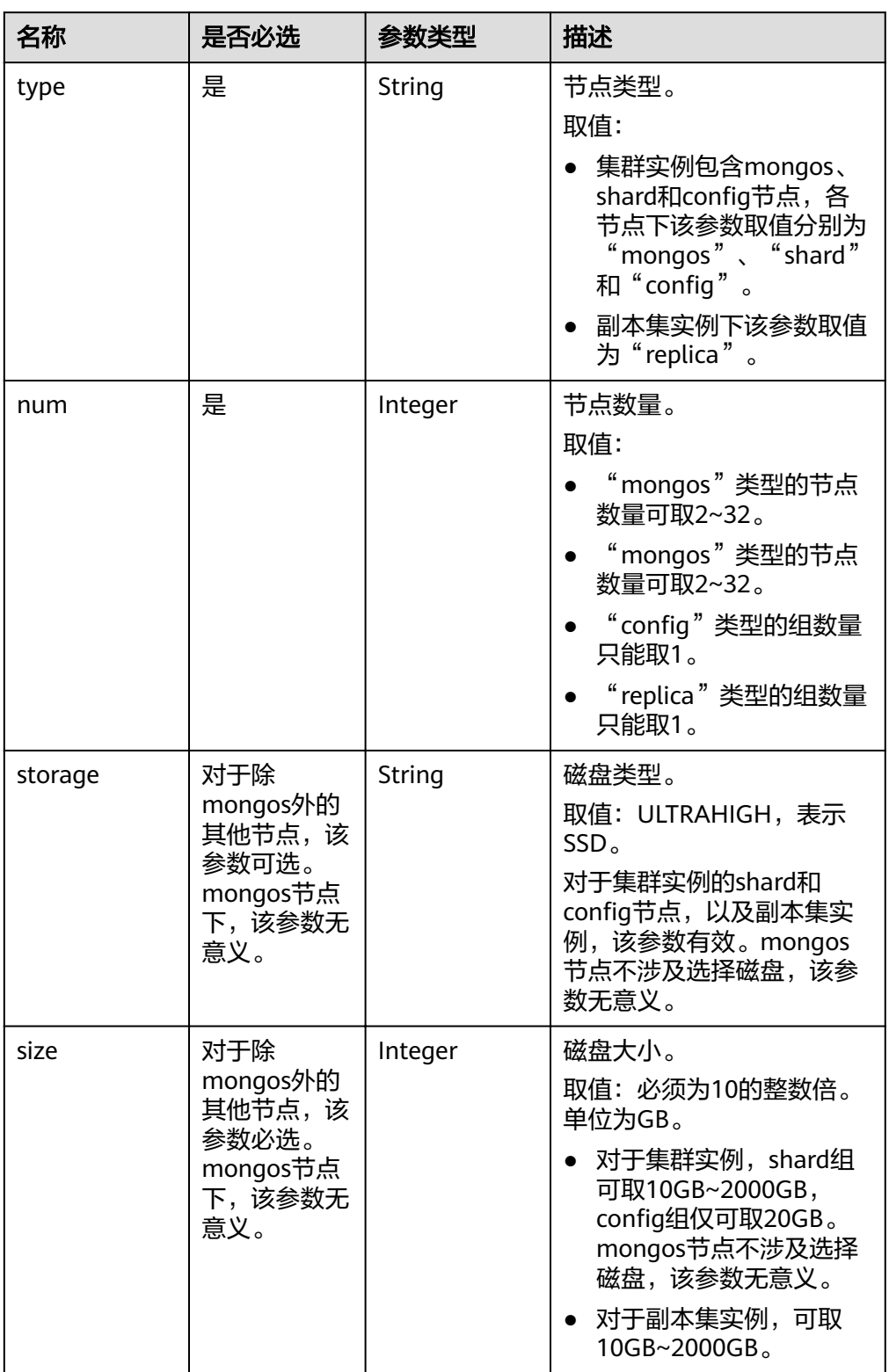

<span id="page-28-0"></span>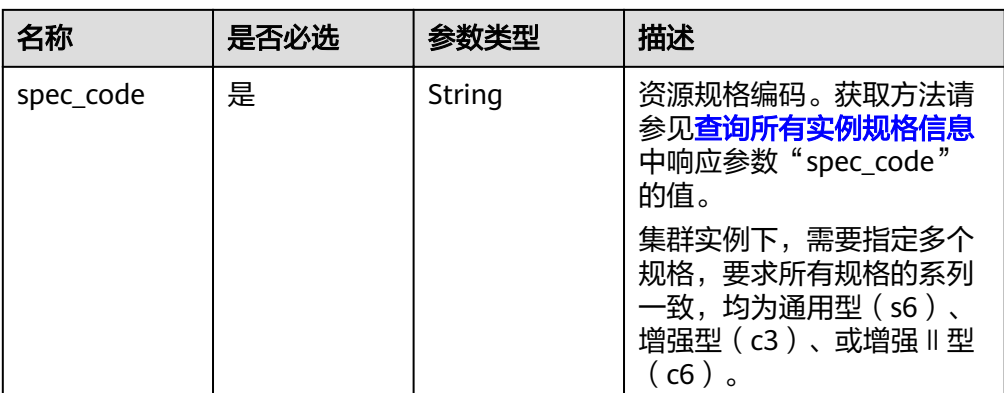

# 表 **5-16** backup\_strategy 字段数据结构说明

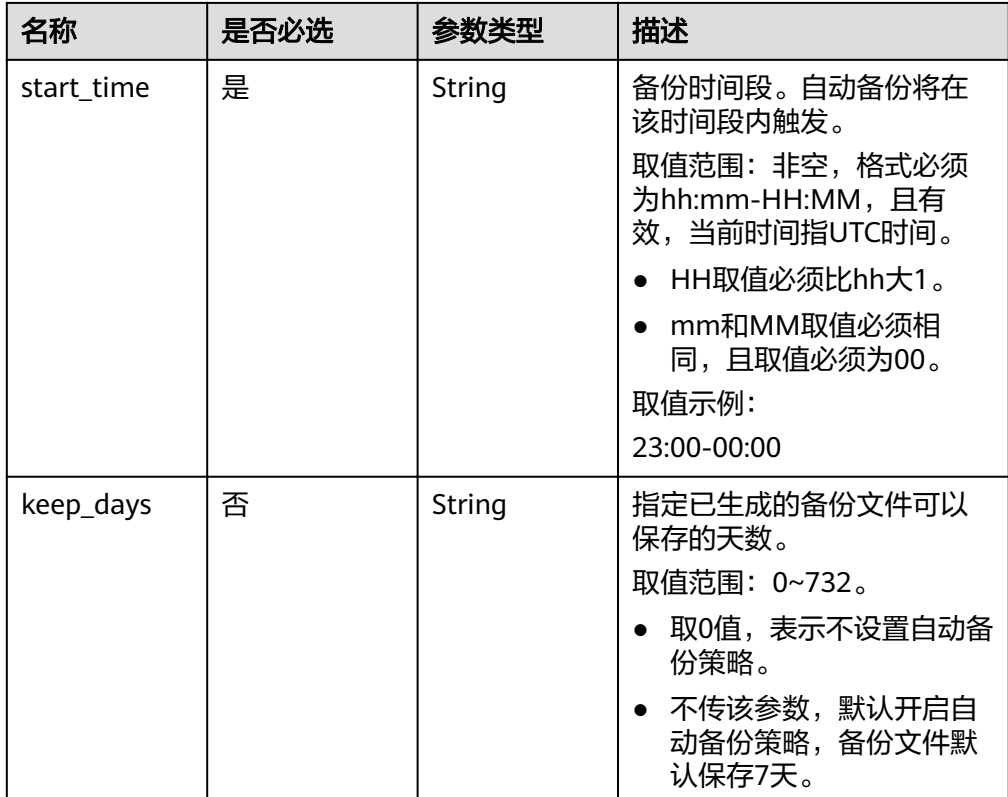

# 说明

请求体样例中参数"region"和"availability\_zone"的值为示例值。

- 请求头 POST https://DDS的Endpoint/v3/{project\_id}/instances
	-

```
请求体样例
创建集群实例:
{
  "name": "test-cluster-01",
  "datastore": {
   "type": "DDS-Community",
   "version": "3.4",
```

```
 },
 "region": "aaa",
  "availability_zone": "bbb",
  "vpc_id": "674e9b42-cd8d-4d25-a2e6-5abcc565b961",
 "subnet_id": "f1df08c5-71d1-406a-aff0-de435a51007b",
  "security_group_id": "7aa51dbf-5b63-40db-9724-dad3c4828b58",
  "password": "Test#%0_",
  "mode": "Sharding",
 "flavor": [
   {
     "type": "mongos",
     "num": 2,
     "spec_code": "dds.c3.medium.4.mongos"
   },
   {
     "type": "shard",
     "num": 2,
     "storage": "ULTRAHIGH",
     "size": 20,
     "spec_code": "dds.c3.medium.4.shard"
   },
   {
    "type": "config",
     "num": 1,
     "storage": "ULTRAHIGH",
     "size": 20,
    "spec_code": "dds.c3.large.2.config"
   }
  ],
  "backup_strategy": {
   "start_time": "23:00-00:00",
    "keep_days": "8"
  },
  "ssl_option":"1"
}
创建副本集实例:
{
  "name": "test-replicaset",
  "datastore": {
    "type": "DDS-Community",
    "version": "3.4",
    "storage_engine": "wiredTiger"
  },
  "region": "aaa",
  "availability_zone": "bbb",
  "vpc_id": "674e9b42-cd8d-4d25-a2e6-5abcc565b961",
 "subnet_id": "f1df08c5-71d1-406a-aff0-de435a51007b",
  "security_group_id": "7aa51dbf-5b63-40db-9724-dad3c4828b58",
  "password": "Test#%0_",
  "mode": "ReplicaSet",
 "flavor": [
   {
     "type": "replica",
     "num": 1,
     "storage": "ULTRAHIGH",
     "size": 30,
     "spec_code": "dds.s2.medium.4.shard"
   }
  ],
```
"storage\_engine": "wiredTiger"

```
 "start_time": "23:00-00:00",
 "keep_days": "8"
 },
  "ssl_option":"1"
}
```
# 响应消息

要素说明

# 表 **5-17** 要素说明

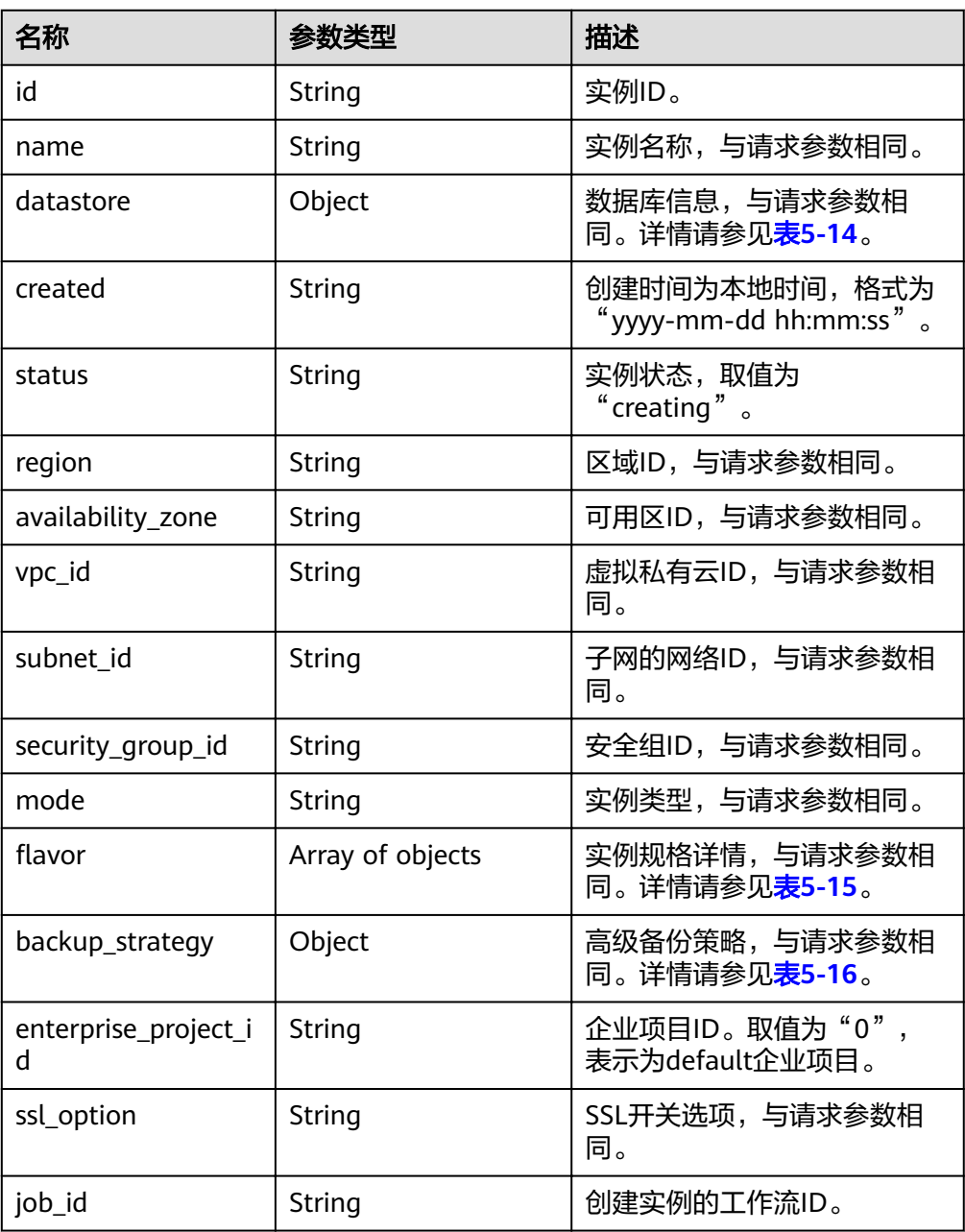

# 说明

响应样例中参数"region"和"availability\_zone"的值为示例值。

#### ● 响应样例

```
集群实例:
```

```
{ 
    "id": "39b6a1a278844ac48119d86512e0000bin02",
    "name": "test-cluster-01",
    "datastore": {
      "type": "DDS-Community",
      "version": "3.4",
      "storage_engine": "wiredTiger"
   },
    "created": "2019-01-16 09:34:36",
    "status": "creating",
    "region": "aaa",
    "availability_zone": "bbb",
    "vpc_id": "674e9b42-cd8d-4d25-a2e6-5abcc565b961",
   "subnet_id": "f1df08c5-71d1-406a-aff0-de435a51007b",
    "security_group_id": "7aa51dbf-5b63-40db-9724-dad3c4828b58",
    "mode": "Sharding",
   "flavor": [
      {
         "type": "mongos",
         "num": 2,
         "spec_code": "dds.c3.medium.4.mongos"
      },
      {
         "type": "shard",
         "num": 2,
         "spec_code": "dds.c3.medium.4.shard",
         "size": 20
      },
      {
        "type": "config",
         "num": 1,
        "spec_code": "dds.c3.large.2.config",
         "size": 20
      }
   ],
    "backup_strategy": {
      "start_time": "23:00-00:00",
      "keep_days": "8"
   },
    "enterprise_project_id": "",
    "ssl_option":"1",
    "job_id": "c010abd0-48cf-4fa8-8cbc-090f093eaa2f"
}
```
#### 副本集实例:

{

```
 "id": "46dfadfd2b674585a430217f23606cd7in02",
 "name": "test-replicaset",
 "datastore": {
   "type": "DDS-Community",
   "version": "3.4",
  "storage_engine": "wiredTiger"
 },
 "created": "2019-01-16 09:33:08",
 "status": "creating",
 "region": "aaa",
 "availability_zone": "bbb",
 "vpc_id": "674e9b42-cd8d-4d25-a2e6-5abcc565b961",
"subnet_id": "f1df08c5-71d1-406a-aff0-de435a51007b",
```

```
 "security_group_id": "7aa51dbf-5b63-40db-9724-dad3c4828b58",
 "mode": "ReplicaSet",
s "flavor": [
      {
        "type": "replica",
        "num": 1,
        "spec_code": "dds.s2.medium.4.shard",
        "size": 30
     }
 ],
 "backup_strategy": {
 "start_time": "23:00-00:00",
 "keep_days": "7"
 },
 "enterprise_project_id": "",
  "ssl_option":"1"
   "job_id": "2408417d-fd4b-40ae-bec6-e09ce594eb5f"
```
# 状态码

详情请参[见状态码。](#page-94-0)

}

# 错误码

详情请参见<mark>错误码</mark>。

# **5.4.2** 重启实例

# 功能介绍

重启实例的数据库服务。

# 须知

文档数据库实例重启过程中将不可用,请谨慎操作。

# 接口约束

实例状态非"normal"时,不允许重启实例。

# **URI**

- URI格式 POST /v3/{project\_id}/instances/{instance\_id}/restart
	- 参数说明

#### 表 **5-18** 参数说明

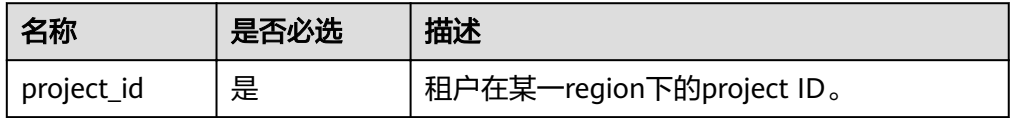

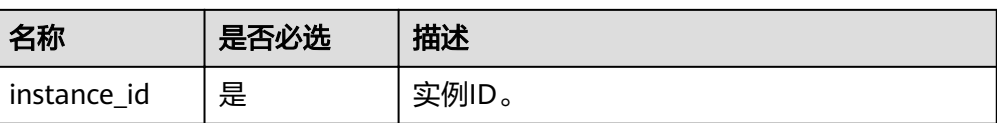

# 请求消息

参数说明

# 表 **5-19** 要素说明

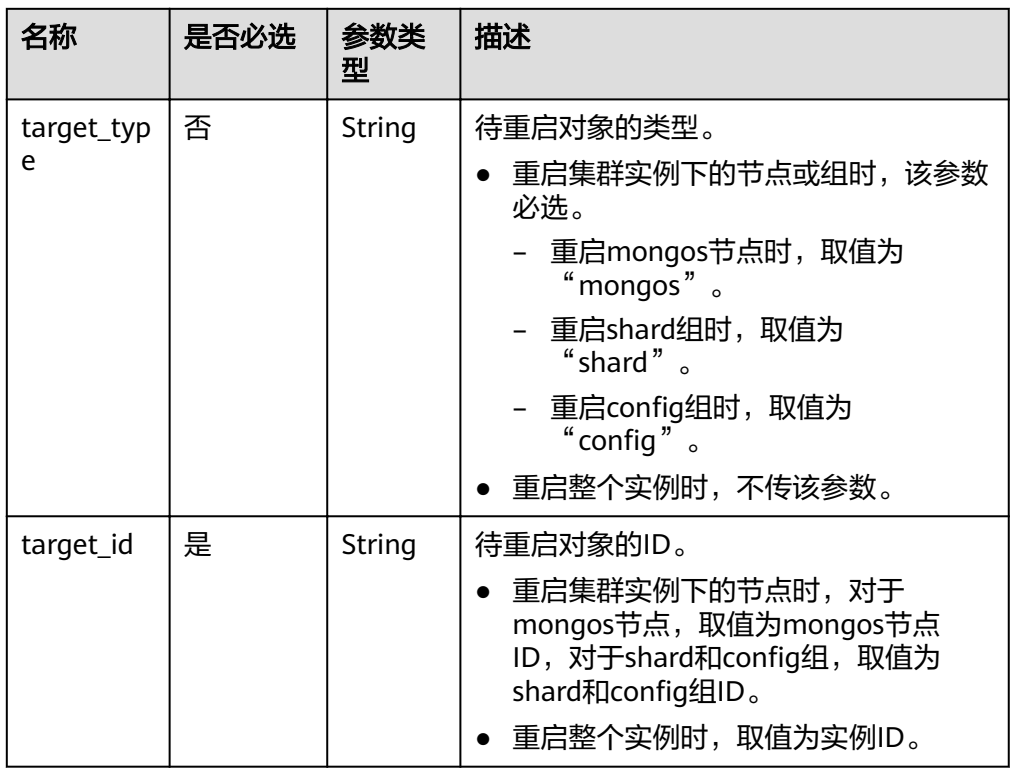

# ● 请求头

}

POST https://DDS的Endpoint/v3/{project\_id}/instances/{instance\_id}/restart

# 请求体样例

```
重启整个实例:
```

```
{
   "target_id":"9136fd2a9fcd405ea4674276ce36dae8in02"
}
重启shard组:
{
     "target_type":"shard",
     "target_id":"84e7c96b82aa4fedb3b00f98edd71ba4gr02"
}
重启cÑnfig组:
{
   "target_type":"config",
```
# "target\_id":"06439baa35c146d3a8965af59d370908gr02"

# 重启mongos节点:

```
{
    "target_type":"mongos",
    "target_id":"bd4dccbd53ae48d5bd3046bebf715079no02"
}
```
# <span id="page-34-0"></span>响应消息

要素说明

#### 表 **5-20** 要素说明

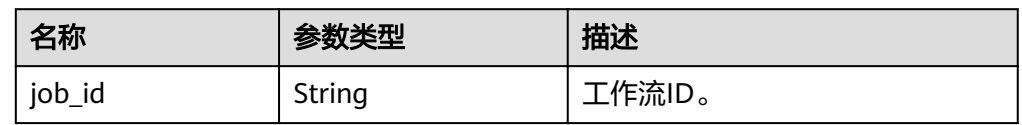

● 响应样例 {

}

"job\_id": "3711e2ad-5787-49bc-a47f-3f0b066af9f5"

# 状态码

详情请参[见状态码。](#page-94-0)

# 错误码

详情请参见<mark>错误码</mark>。

# **5.4.3** 删除实例

# 功能介绍

删除数据库实例。

# **URI**

- URI格式 DELETE /v3/{project\_id}/instances/{instance\_id}
- 参数说明

# 表 **5-21** 参数说明

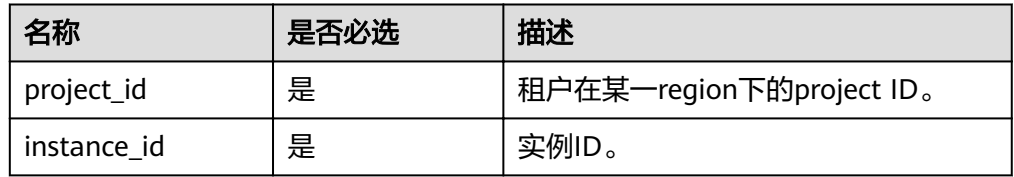

# 请求消息

● 请求头

DELETE https://DDS的Endpoint/v3/{project\_id}/instances/{instance\_id}

● 请求体 N/A

# <span id="page-35-0"></span>响应消息

要素说明

表 **5-22** 要素说明

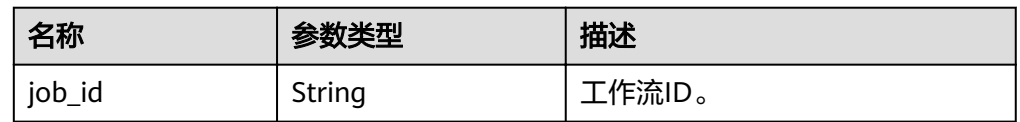

● 响应样例

{

}

"job\_id": "252f11f1-2912-4c06-be55-1999bde659c5"

# 状态码

详情请参见<mark>状态码</mark>。

# 错误码

详情请参见<mark>错误码</mark>。

# **5.4.4** 查询实例列表

# 功能介绍

根据指定条件查询实例列表。

# **URI**

● URI格式

GET /v3/{project\_id}/instances? id={id}&name={name}&mode={mode}&datastore\_type={datastore\_type}&vpc\_ id={vpc\_id}&subnet\_id={subnet\_id}&offset={offset}&limit={limit}

参数说明

# 表 **5-23** 参数说明

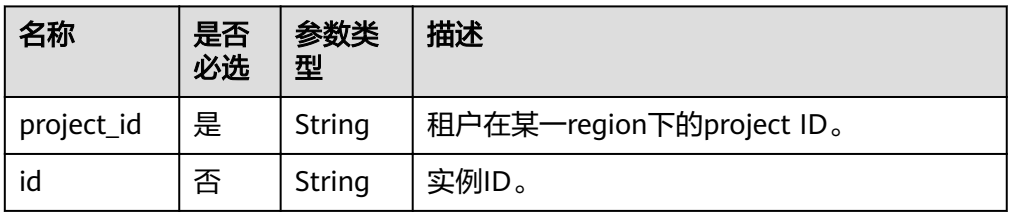
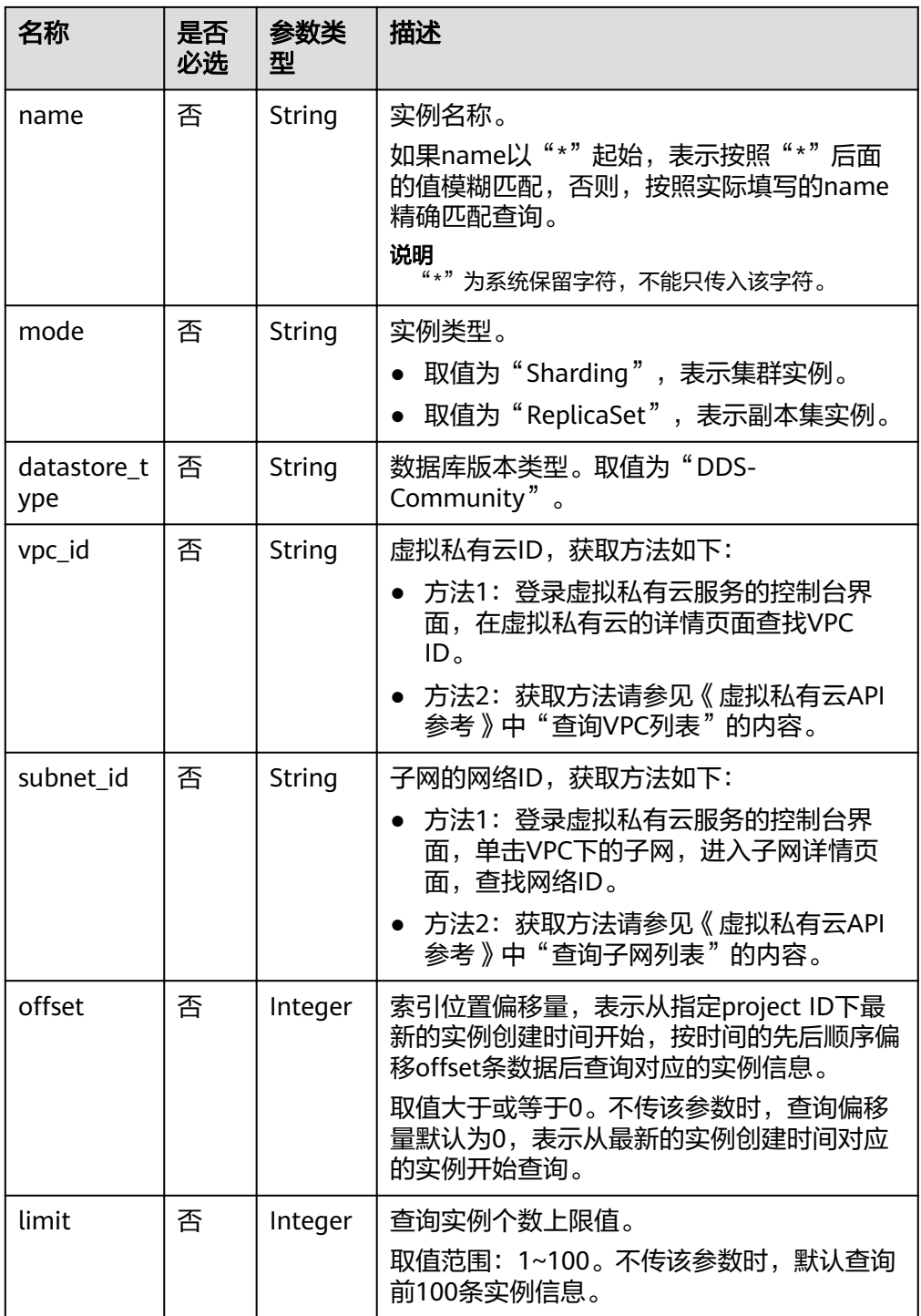

## 请求消息

● 请求头 查询所有实例列表: GET https://DDS的Endpoint/v3/0483b6b16e954cb88930a360d2c4e663/instances 根据指定条件查询实例列表:

GET https://DDS的Endpoint/v3/0483b6b16e954cb88930a360d2c4e663/instances? offset=0&limit=10&id=ed7cc6166ec24360a5ed5c5c9c2ed726in02&name=hy&mode=Replica Set&datastore\_type=DDS-Community&vpc\_id=19e5d45d-70fd-4a91-87e9b27e71c9891f&subnet\_id=bd51fb45-2dcb-4296-8783-8623bfe89bb7

● 请求体 N/A

## 响应消息

● 要素说明

#### 表 **5-24** 要素说明

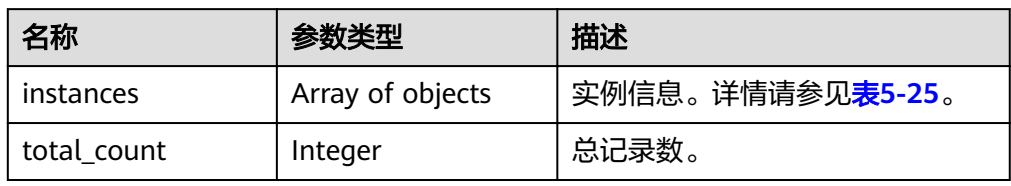

#### 表 **5-25** instances 字段数据结构说明

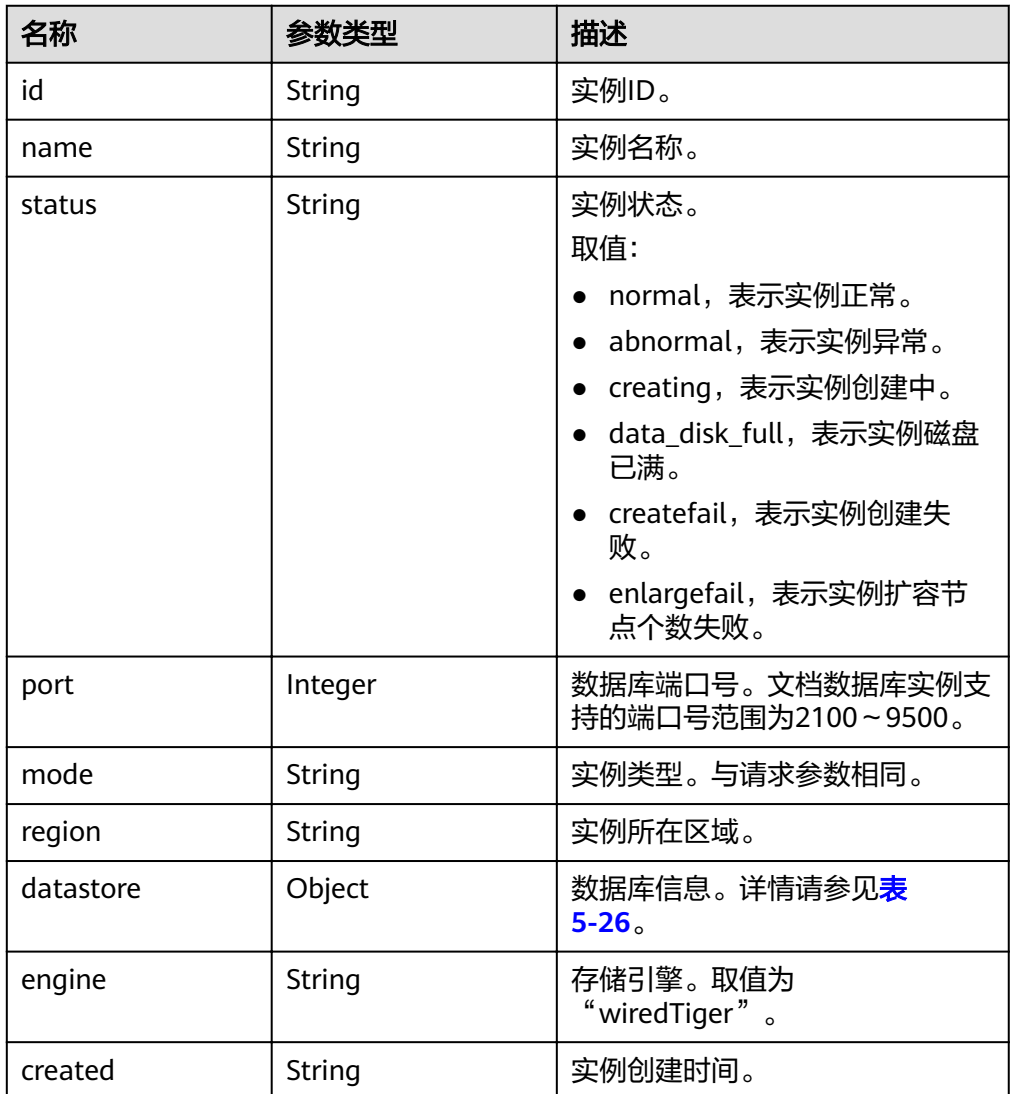

<span id="page-38-0"></span>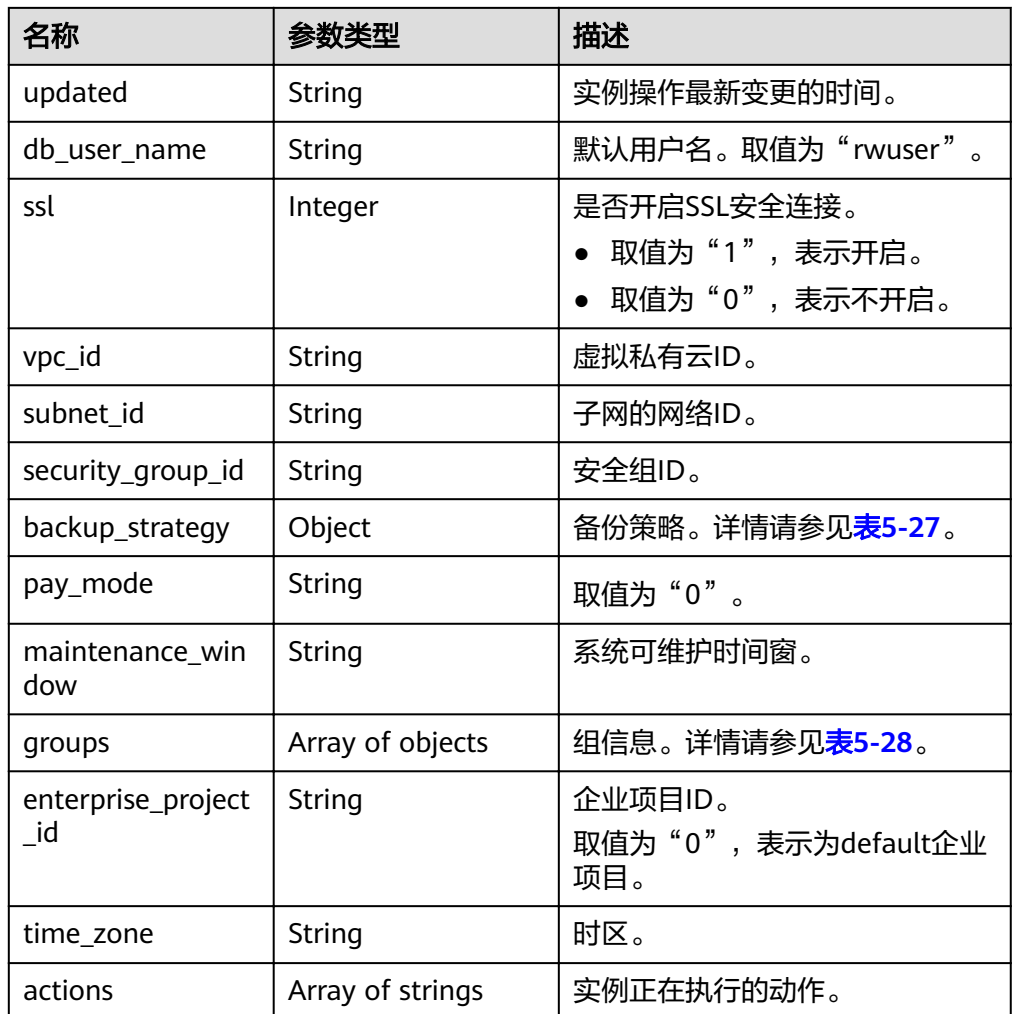

#### 表 **5-26** datastore 字段数据结构说明

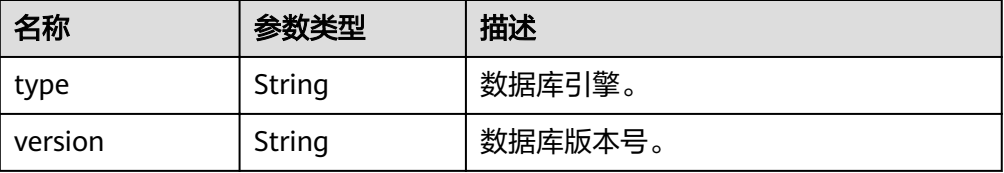

#### 表 **5-27** backup\_strategy 字段数据结构说明

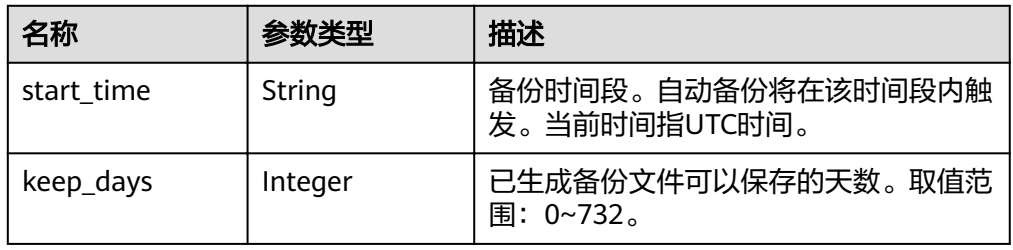

## <span id="page-39-0"></span>表 **5-28** groups 字段数据结构说明

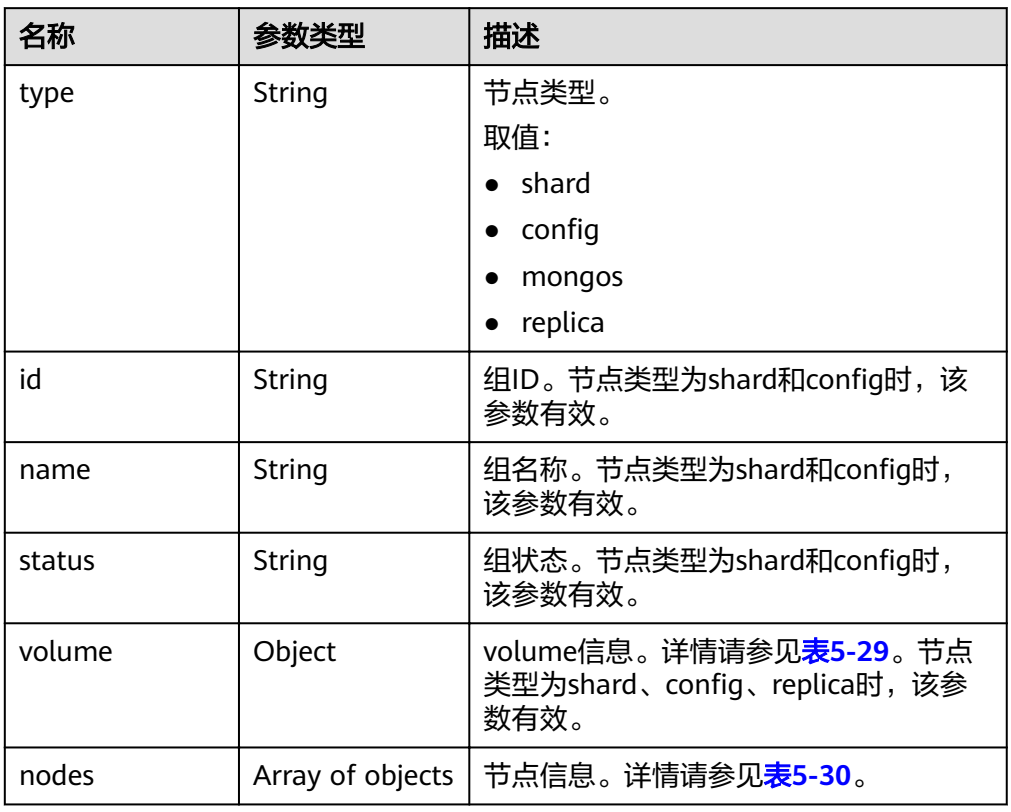

#### 表 **5-29** volume 字段数据结构说明

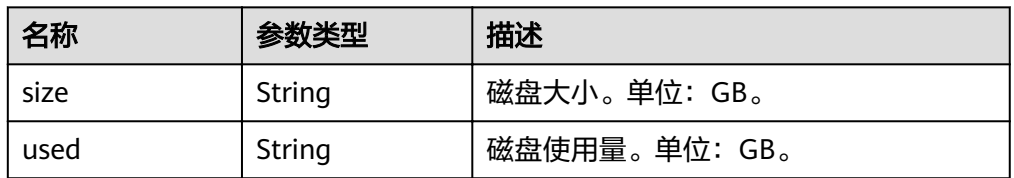

#### 表 **5-30** nodes 字段数据结构说明

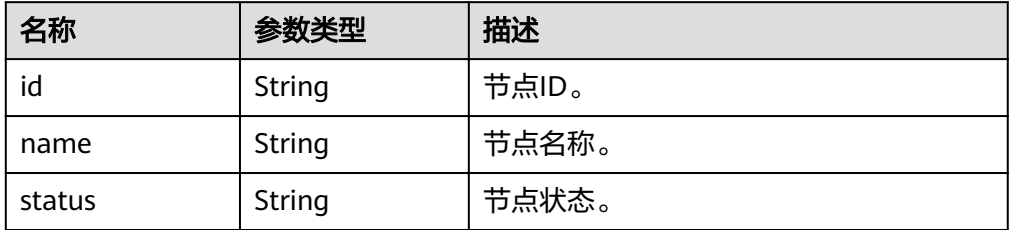

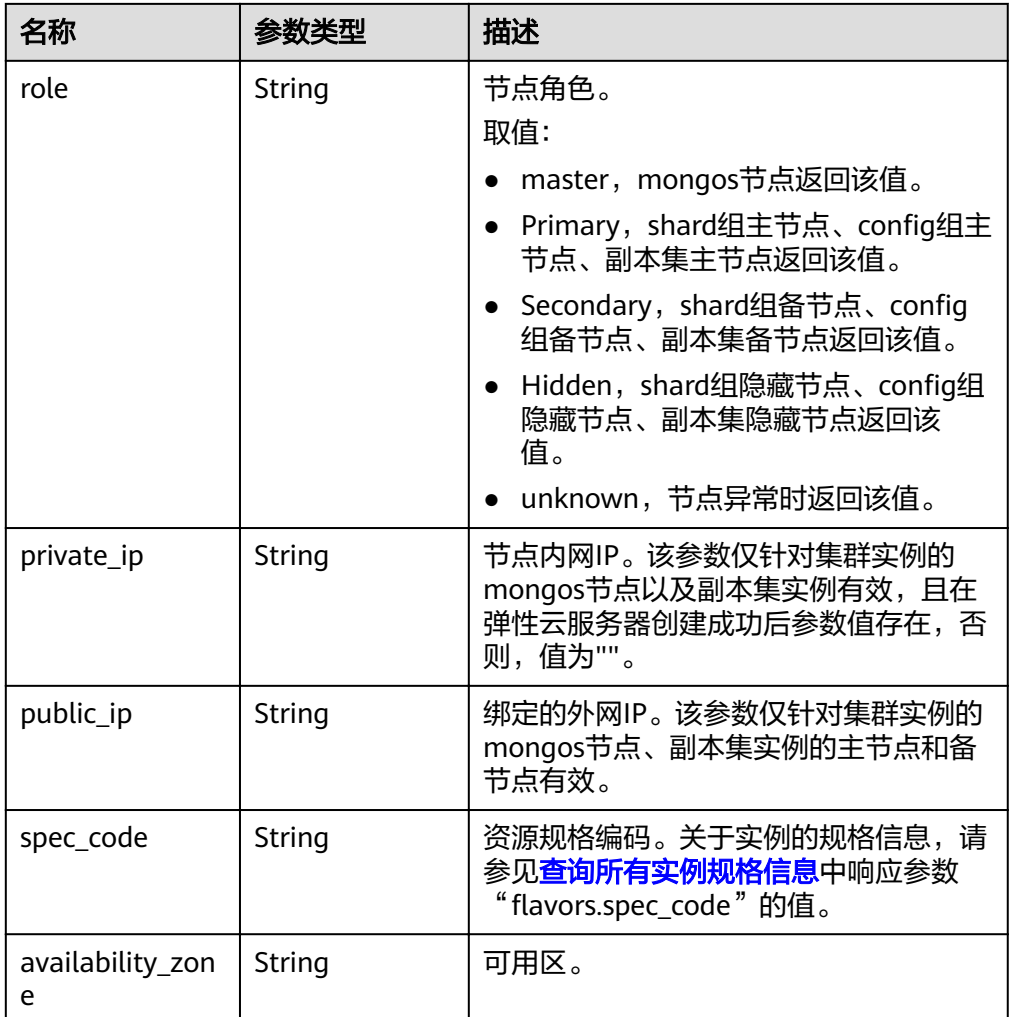

#### 说明

响应样例中参数"region"和"availability\_zone"的值为示例值。

● 响应样例

{

```
查询所有实例列表:
```

```
 "instances": [
     {
        "id": "8436a91546294036b75931e879882200in02",
        "name": "dds-efa6",
        "status": "normal",
        "port": "8635",
 "mode": "ReplicaSet",
 "region": "aaa",
        "datastore": {
          "type": "DDS-Community",
           "version": "3.4"
\qquad \qquad \} "engine": "wiredTiger",
 "created": "2019-01-17T07:05:52",
        "updated": "2019-01-17T07:05:47",
        "db_user_name": "rwuser",
```

```
 "ssl": "1",
        "vpc_id": "674e9b42-cd8d-4d25-a2e6-5abcc565b961",
       "subnet_id": "f1df08c5-71d1-406a-aff0-de435a51007b",
        "security_group_id": "7aa51dbf-5b63-40db-9724-dad3c4828b58",
 "backup_strategy": {
 "start_time": "16:00-17:00",
          "keep_days": 7
        },
        "pay_mode": "0",
        "maintenance_window": "02:00-06:00",
        "groups": [
          {
             "type": "replica",
 "volume": {
 "size": "10",
                "used": "0.33"
\qquad \qquad \} "nodes": [
\{ "id": "233eaac9c6f245c0bb9c2d21eea12d1bno02",
                  "name": "dds-efa6_replica_node_2",
                  "status": "normal",
                  "role": "Primary",
                  "private_ip": "192.168.0.174",
                  "public_ip": "",
                  "spec_code": "dds.s2.medium.4.shard",
                  "availability_zone": "bbb"
, and the contract of \},
\{ "id": "d57d76d6320a4a7b86db82c317550c4ano02",
                  "name": "dds-efa6_replica_node_1",
                  "status": "normal",
                  "role": "Hidden",
                  "private_ip": "192.168.0.39",
                  "public_ip": "",
                  "spec_code": "dds.s2.medium.4.shard",
                  "availability_zone": "bbb"
, and the contract of \},
\{ "id": "f46b0a1cf4d9400e9fd7af17f8742d37no02",
 "name": "dds-efa6_replica_node_3",
 "status": "normal",
                  "role": "Secondary",
                  "private_ip": "192.168.0.176",
                  "public_ip": "",
                  "spec_code": "dds.s2.medium.4.shard",
                  "availability_zone": "bbb"
}<br>{}
 ]
          }
        ],
        "enterprise_project_id": "0",
        "time_zone": "",
        "actions": [
         "CREATE"
         ]
     },
     {
        "id": "9136fd2a9fcd405ea4674276ce36dae8in02",
        "name": "dds-32f4",
        "status": "normal",
        "port": "8635",
```

```
 "mode": "Sharding",
        "region": "aaa",
        "datastore": {
           "type": "DDS-Community",
           "version": "3.4"
        },
        "engine": "wiredTiger",
        "created": "2019-01-17T07:04:37",
        "updated": "2019-01-17T07:04:31",
        "db_user_name": "rwuser",
        "ssl": "1",
        "vpc_id": "674e9b42-cd8d-4d25-a2e6-5abcc565b961",
       "subnet_id": "f1df08c5-71d1-406a-aff0-de435a51007b",
        "security_group_id": "7aa51dbf-5b63-40db-9724-dad3c4828b58",
        "backup_strategy": {
           "start_time": "19:00-20:00",
           "keep_days": 7
        },
        "pay_mode": "0",
        "maintenance_window": "02:00-06:00",
        "groups": [
          {
             "type": "mongos",
             "nodes": [
\{ "id": "a742c13a284949adad177672e8a0f01cno02",
                   "name": "dds-32f4_mongos_node_1",
                   "status": "normal",
                   "role": "master",
                   "private_ip": "192.168.0.56",
                   "public_ip": "",
                  "spec_code": "dds.c3.medium.4.mongos",
                  "availability_zone": "bbb"
                },
\{ "id": "d4f66666b1d64ab28719da0526341c7eno02",
                  "name": "dds-32f4_mongos_node_2",
                  "status": "normal",
                   "role": "master",
                   "private_ip": "192.168.0.185",
                   "public_ip": "",
                   "spec_code": "dds.c3.medium.4.mongos",
                   "availability_zone": "bbb"
 }
 ]
          },
 {
             "type": "shard",
             "id": "d1b92d2cbd544e85ac7ce6a7f33ba205gr02",
             "name": "shard_2",
             "status": "normal",
             "volume": {
 "size": "10",
 "used": "0.33"
             },
             "nodes": [
\{ "id": "0e9abaebe5974b63a5b221de6ee34cfeno02",
                  "name": "dds-32f4_shard_2_node_3",
                   "status": "normal",
                   "role": "Primary",
                   "spec_code": "dds.c3.medium.4.shard",
```

```
 "availability_zone": "bbb"
               },
\{ "id": "1d7f4c5476c04cc187f920925c2b601fno02",
                  "name": "dds-32f4_shard_2_node_2",
                  "status": "normal",
                  "role": "Hidden",
                  "spec_code": "dds.c3.medium.4.shard",
                  "availability_zone": "bbb"
               },
\{ "id": "3dd2cce03da54fc08f10651cbfea778dno02",
                  "name": "dds-32f4_shard_2_node_1",
                  "status": "normal",
                  "role": "Secondary",
                  "spec_code": "dds.c3.medium.4.shard",
                  "availability_zone": "bbb"
 }
 ]
          },
          {
             "type": "shard",
             "id": "06439baa35c146d3a8965af59d370908gr02",
             "name": "shard_1",
             "status": "normal",
             "volume": {
 "size": "10",
 "used": "0.33"
             },
             "nodes": [
\{"id": "0f6744d7e29f42ff80fc1a36cc145042no02",
                  "name": "dds-32f4_shard_1_node_1",
                  "status": "normal",
                  "role": "Primary",
                  "spec_code": "dds.c3.medium.4.shard",
                  "availability_zone": "bbb"
, and the contract of \},
\{ "id": "3abcb399113b4512bd5a906da54e8753no02",
                 "name": "dds-32f4 shard 1 node 3",
                  "status": "normal",
                  "role": "Hidden",
                  "spec_code": "dds.c3.medium.4.shard",
                  "availability_zone": "bbb"
               },
\{ "id": "c149f70563494501b5706cad225a8ebdno02",
                  "name": "dds-32f4_shard_1_node_2",
                  "status": "normal",
                  "role": "Secondary",
                  "spec_code": "dds.c3.medium.4.shard",
                  "availability_zone": "bbb"
 }
 ]
          },
 {
            "type": "config",
             "id": "84e7c96b82aa4fedb3b00f98edd71ba4gr02",
            "name": "config",
             "status": "normal",
             "volume": {
```

```
 "size": "20",
                "used": "0.33"
             },
              "nodes": [
\{ "id": "7422f7331b714ac39aa647a1ec968d33no02",
                  "name": "dds-32f4_config_node_2",
                   "status": "normal",
                   "role": "Primary",
                  "spec_code": "dds.c3.large.2.config",
                   "availability_zone": "bbb"
                },
\{ "id": "9e3b343151044eda91ddb8a42ae5cbefno02",
                  "name": "dds-32f4_config_node_3",
                   "status": "normal",
                   "role": "Hidden",
                  "spec_code": "dds.c3.large.2.config",
                   "availability_zone": "bbb"
                },
\{"id": "c0053ca460ac4889841ffb14a886ec54no02",
                  "name": "dds-32f4 config node 1",
                   "status": "normal",
                   "role": "Secondary",
                  "spec_code": "dds.c3.large.2.config",
                   "availability_zone": "bbb"
 }
 ]
           }
        ],
        "enterprise_project_id": "0",
       "time_zone": "",
        "actions": [
          "CREATE"
         ]
      }
   ],
   "total_count": 
}
```
#### 状态码

详情请参[见状态码。](#page-94-0)

## 错误码

详情请参见<mark>错误码</mark>。

# **5.4.5** 扩容实例存储容量

## 功能介绍

扩容实例相关的存储容量大小。

## **URI**

● URI格式 POST /v3/{project\_id}/instances/{instance\_id}/enlarge-volume

#### ● 参数说明

#### 表 **5-31** 参数说明

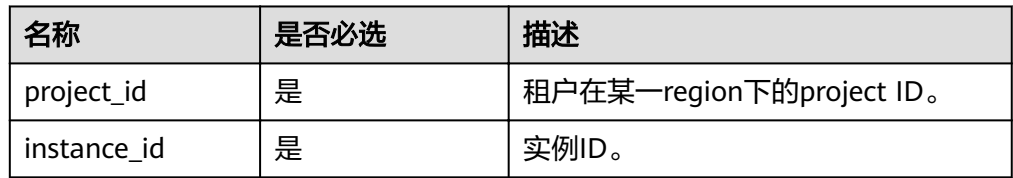

## 请求消息

参数说明

表 **5-32** 参数说明

| 名称     | 是否必<br>选 | 参数类型   | 描述                              |
|--------|----------|--------|---------------------------------|
| volume | 是        | Object | volume请求详细信息。详情请参见表<br>$5 - 33$ |

表 **5-33** volume 字段数据结构说明

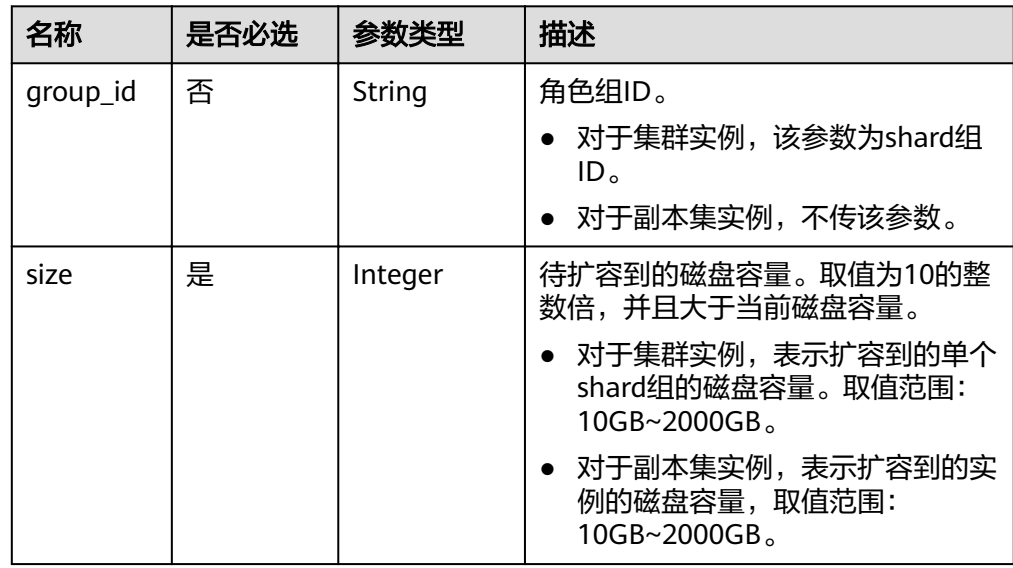

- 请求头
	- POST https://DDS#9Endpoint/v3/{project\_id}/instances/{instance\_id}/enlarge-volume
- 请求体样例

集群:

```
{
   "volume":
      {
         "group_id":"1b0c008adbcb495c81a3d5762a02a2abgr02",
         "size":20
```
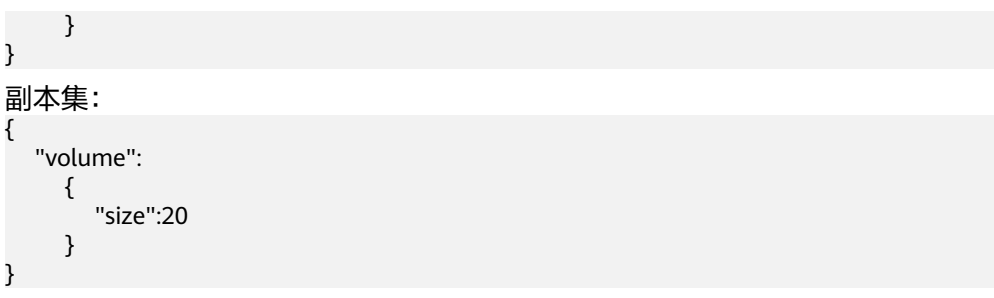

## 响应消息

要素说明

{

}

#### 表 **5-34** 要素说明

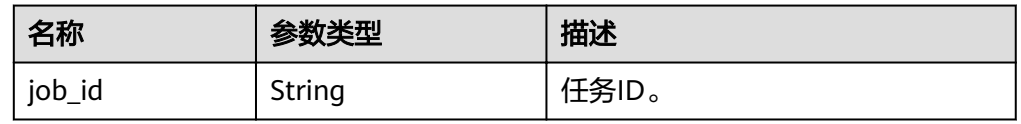

#### ● 响应样例 {

}

"job\_id": "3711e2ad-5787-49bc-a47f-3f0b066af9f5"

## 状态码

详情请参见<mark>状态码</mark>。

#### 错误码

详情请参见<mark>错误码</mark>。

# **5.4.6** 扩容集群实例的节点数量

## 功能介绍

扩容指定集群实例的节点数量。

#### 接口约束

- 仅支持扩容集群实例的mongos节点和shard节点。
- 新增节点的规格系列需要和实例已有节点的规格系列一致。 规格系列包括:通用型(s6)、增强型(c3)、增强Ⅱ型(c6)。 示例:
	- dds.mongodb.s6.large.4.mongos和dds.mongodb.s6.medium.4.mongos是同 一规格系列。
	- dds.mongodb.s6.large.4.mongos和dds.mongodb.c3.large.4.mongos不是同 一规格系列。

#### **URI**

- URI格式 POST /v3/{project\_id}/instances/{instance\_id}/enlarge
- 参数说明

#### 表 **5-35** 参数说明

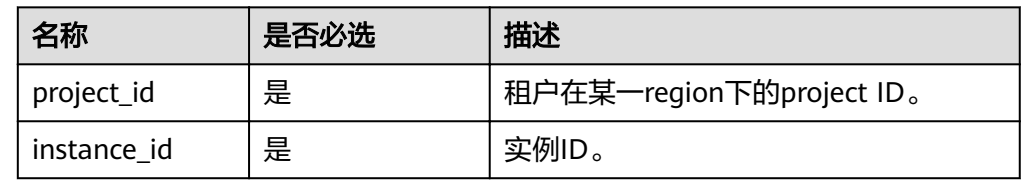

## 请求消息

● 参数说明

#### 表 **5-36** 参数说明

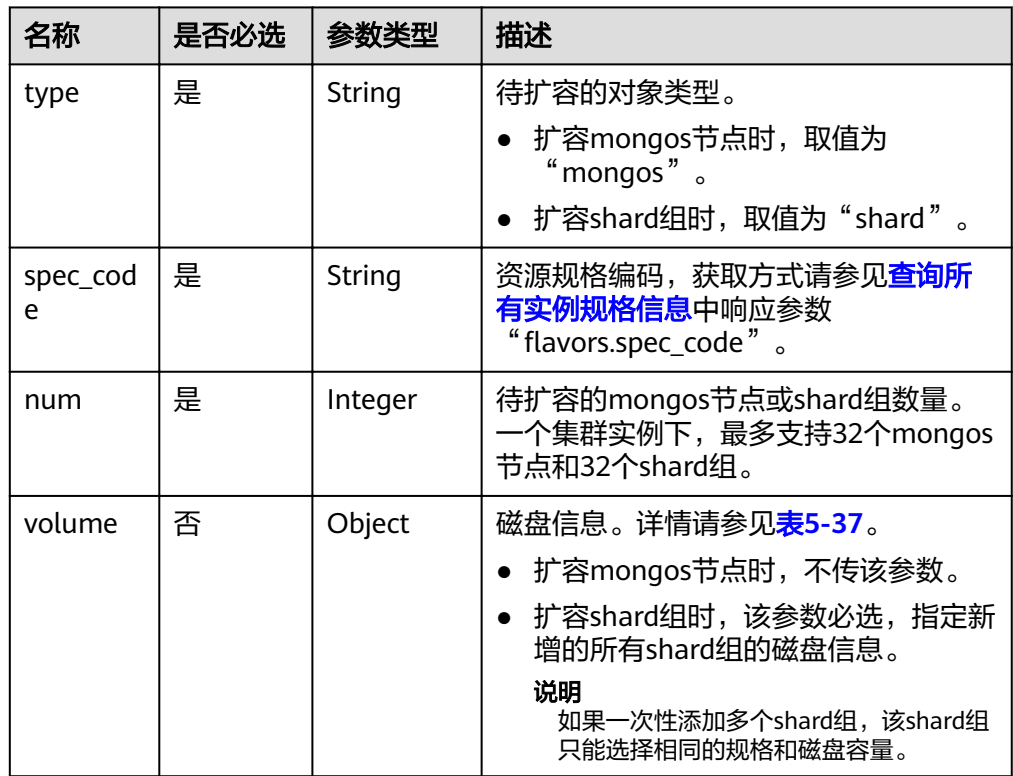

#### <span id="page-48-0"></span>表 **5-37** volume 字段数据结构说明

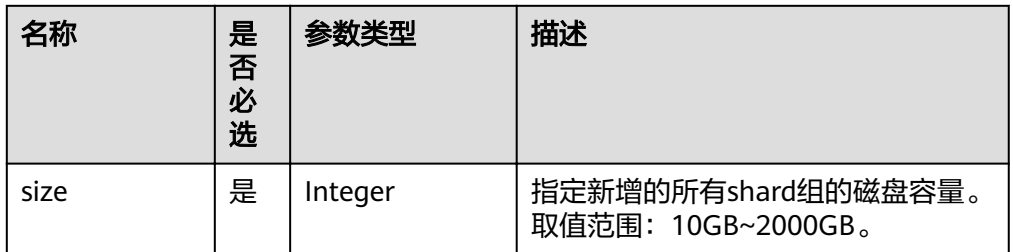

- 请求头
	- POST https://DDS的Endpoint/v3/{project\_id}/instances/{instance\_id}/enlarge
- 请求体样例

```
扩容mongos节点数量:
{ 
   "type": "mongos",
   "spec_code":"dds.c3.medium.4.mongos",
   "num": 1
}
扩容shard组数量:
{
   "type": "shard",
   "spec_code":"dds.c3.medium.4.shard",
   "num": 1,
      "volume": { 
         "size": 330 
   }
}
```
## 响应消息

要素说明

表 **5-38** 要素说明

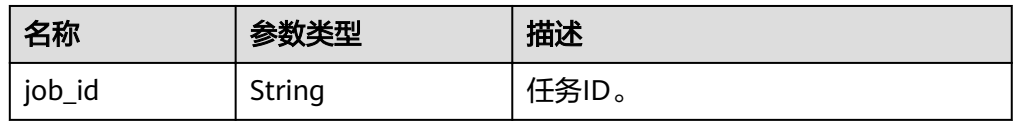

● 响应样例

{

}

"job\_id": "4008c8914b624785a02ab7966d4d"

状态码

详情请参见<mark>状态码</mark>。

## 错误码

详情请参见<mark>错误码</mark>。

# **5.4.7** 变更实例规格

## 功能介绍

变更实例的规格。

#### 须知

调整实例规格时,文档数据库服务会有5~10分钟的业务中断重启,请谨慎操作。

#### 接口约束

- 需要改变的规格不能与原规格一样。
- 实例状态仅为"normal"时,可以变更实例规格。
- 该接口仅支持同系列内变更规格。 规格系列包括:通用型(s6)、增强型(c3)、增强Ⅱ型(c6)。 示例:
	- dds.mongodb.s6.large.4.mongos和dds.mongodb.s6.medium.4.mongos是同 一规格系列。
	- dds.mongodb.s6.large.4.mongos和dds.mongodb.c3.large.4.mongos不是同 一规格系列。

#### **URI**

● URI格式

POST /v3/{project\_id}/instances/{instance\_id}/resize

● 参数说明

表 **5-39** 参数说明

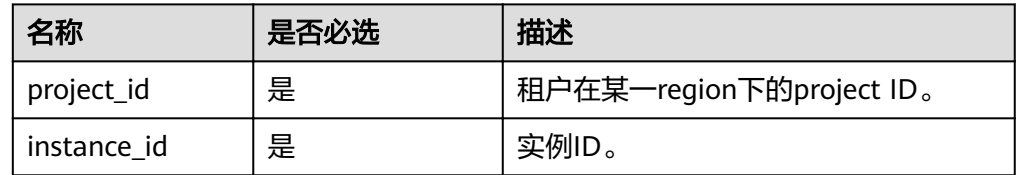

## 请求消息

● 参数说明

表 **5-40** 参数说明

| 名称     | 是否必选 | 参数类型   | 描述                                |
|--------|------|--------|-----------------------------------|
| resize | 是    | Object | 目标规格信息。 详情请参见 <b>表</b><br>$5-41o$ |

#### <span id="page-50-0"></span>表 **5-41** resize 字段数据结构说明

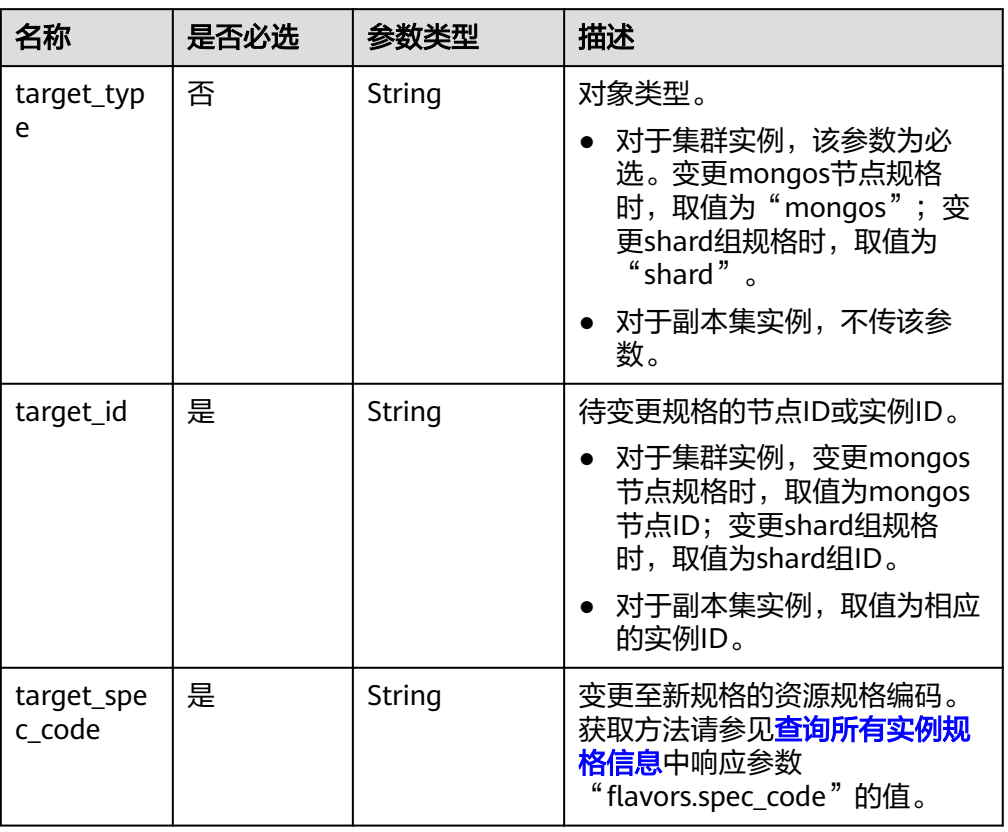

- 请求头 POST https://DDS的Endpoint/v3/{project\_id}/instances/{instance\_id}/resize
- 请求体样例

```
变更集群实例下mongos节点的规格:
{
 "resize": {
   "target_type": "mongos",
   "target_id": "a742c13a284949adad177672e8a0f01cno02",
   "target_spec_code": "dds.c3.large.4.mongos"
 }
}
变更集群实例下shard组的规格:
{
  "resize": {
   "target_type": "shard",
   "target_id": "aeeb40a704904977ad78993d138ec942gr02",
   "target_spec_code": "dds.c3.large.4.shard"
 }
}
变更副本集实例的规格:
{
  "resize": {
   "target_id": "aeeb40a704904977ad78993d138ec942in02",
   "target_spec_code": "dds.c3.medium.4.repset"
 }
}
```
## 响应消息

要素说明

表 **5-42** 要素说明

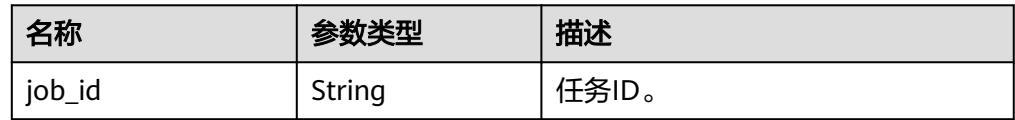

● 响应样例 {

}

"job\_id": "3711e2ad-5787-49bc-a47f-3f0b066af9f5"

状态码

详情请参[见状态码。](#page-94-0)

#### 错误码

详情请参见<mark>错误码</mark>。

# **5.4.8** 切换副本集实例的主备节点

## 功能介绍

切换副本集实例下的主备节点。

#### 接口约束

- 该接口仅支持DDS副本集实例。
- 冻结实例,异常实例不支持该操作。

**URI**

- URI格式 POST /v3/{project\_id}/instances/{instance\_id}/switchover
- 参数说明

表 **5-43** 参数说明

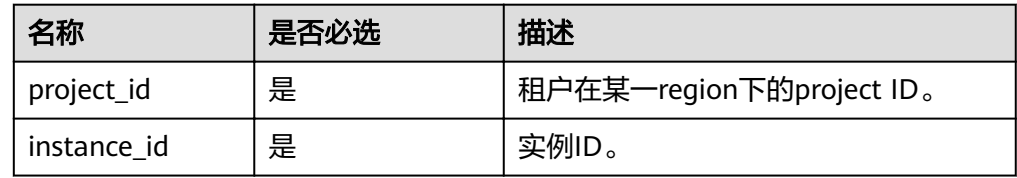

#### 请求消息

● 请求头

POST https://DDS的Endpoint/v3/{project\_id}/instances/{instance\_id}/switchover

请求体样例 N/A

## 响应消息

要素说明

表 **5-44** 要素说明

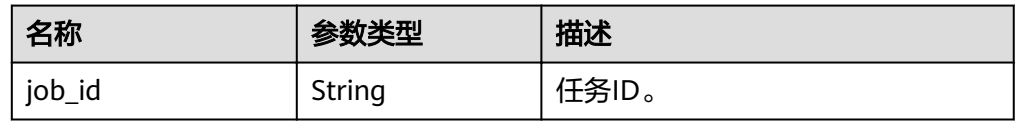

● 响应样例

{ "job\_id": "3711e2ad-5787-49bc-a47f-3f0b066af9f5" }

#### 状态码

详情请参[见状态码。](#page-94-0)

## 错误码

详情请参[见错误码。](#page-95-0)

# **5.4.9** 切换 **SSL** 开关

## 功能介绍

切换实例的SSL开关。

## 接口约束

- 冻结实例,异常实例不支持该操作。
- 切换SSL后,后台会重启实例,请谨慎操作。

#### **URI**

- URI格式 POST/v3/{project\_id}/instances/{instance\_id}/switch-ssl
- 参数说明

#### 表 **5-45** 参数说明

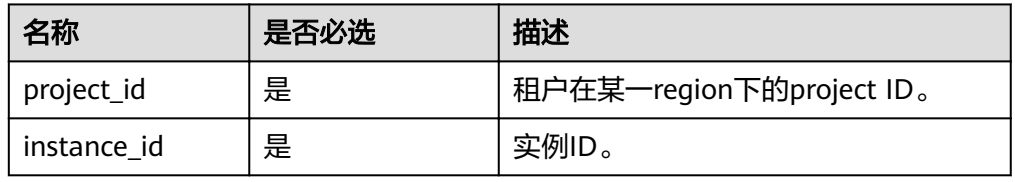

## 请求消息

参数说明

#### 表 **5-46** 参数说明

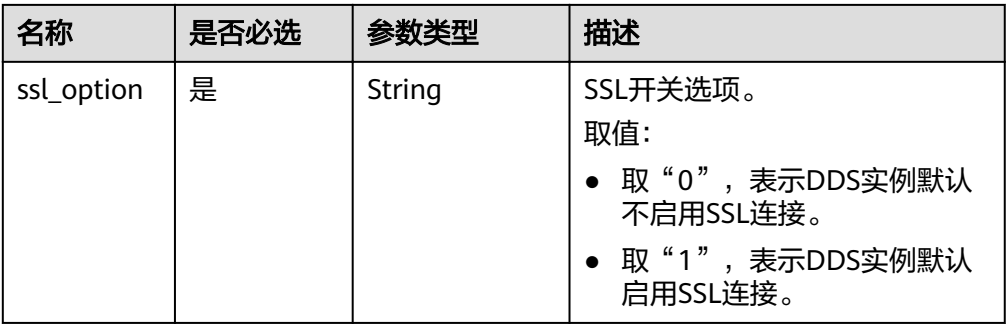

- 请求头 POST https://DDS的Endpoint/v3/{project\_id}/instances/{instance\_id}/switch-ssl
- 请求体样例 {

"ssl\_option": "0"

## 响应消息

● 要素说明

}

#### 表 **5-47** 要素说明

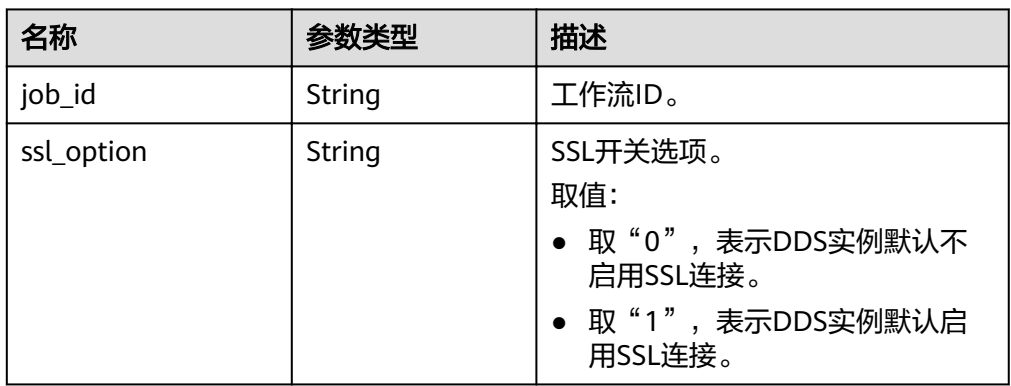

#### ● 响应样例

```
{
   "job_id": "3711e2ad-5787-49bc-a47f-3f0b066af9f5",
   "ssl_option": "0" 
}
```
## 状态码

详情请参[见状态码。](#page-94-0)

#### 错误码

详情请参见<mark>错误码</mark>。

# **5.4.10** 修改实例名称

# 功能介绍

修改实例的名称。

## 接口约束

创建中和创建失败的实例不支持修改实例名称。

**URI**

- URI格式 PUT /v3/{project\_id}/instances/{instance\_id}/modify-name
- 参数说明

#### 表 **5-48** 参数说明

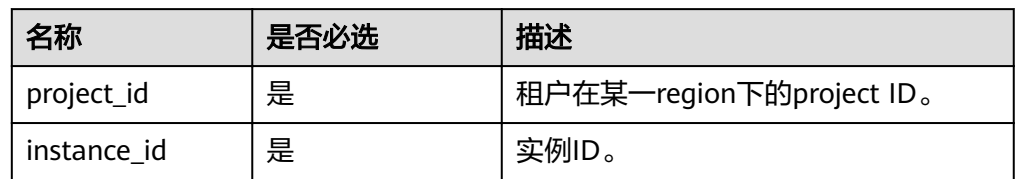

#### 请求消息

参数说明

#### 表 **5-49** 参数说明

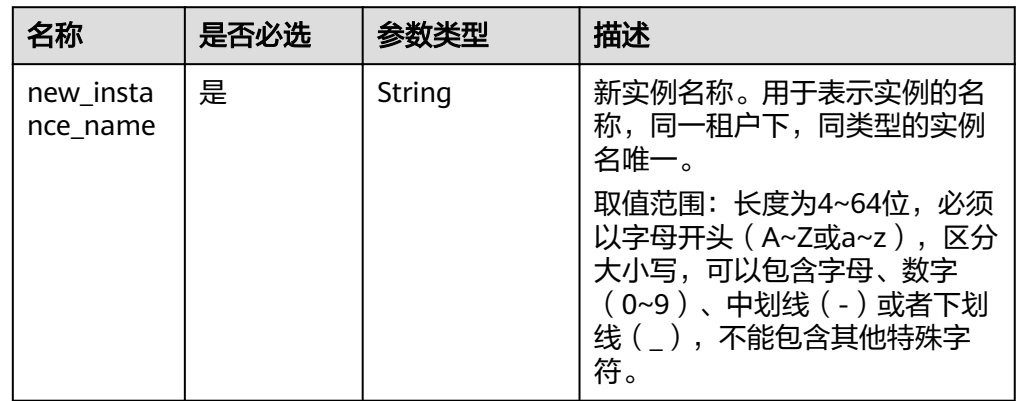

● 请求头

}

PUT https://DDS的Endpoint/v3/{project\_id}/instances/{instance\_id}/modify-name

● 请求体样例 {

"new\_instance\_name": "myNewName"

## 响应消息

● 响应样例 {}

#### 状态码

详情请参[见状态码。](#page-94-0)

#### 错误码

详情请参见<mark>错误码</mark>。

# **5.4.11** 修改数据库端口

## 功能介绍

修改数据库实例的端口。

#### 接口约束

- 冻结实例,异常实例不支持该操作。
- 修改端口后,后台会重启实例,请谨慎操作。

#### **URI**

- URI格式 POST /v3/{project\_id}/instances/{instance\_id}/modify-port
- 参数说明

#### 表 **5-50** 参数说明

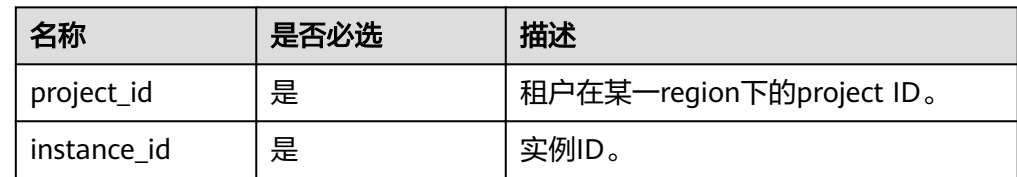

#### 请求消息

参数说明

#### 表 **5-51** 参数说明

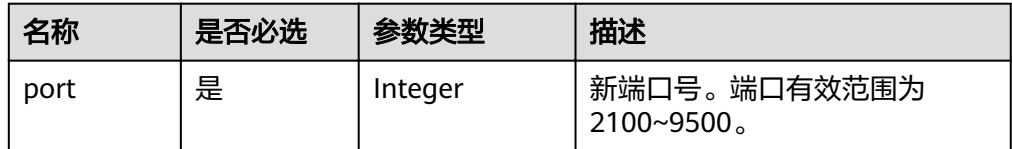

● 请求头

POST https://DDS的Endpoint/v3/{project\_id}/instances/{instance\_id}/modify-port

#### ● 请求体样例 { "port": "8888"

#### 响应消息

要素说明

}

#### 表 **5-52** 要素说明

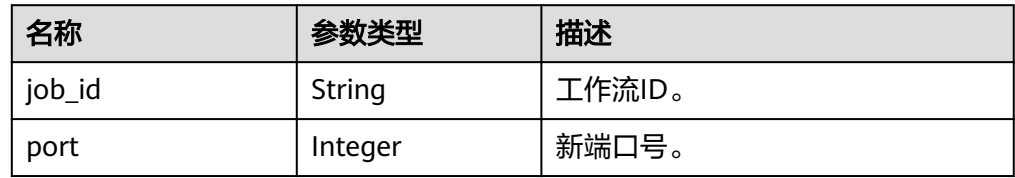

#### ● 响应样例

```
{
    "job_id":"3711e2ad-5787-49bc-a47f-3f0b066af9f5",
    "port":"8888"
 }
```
#### 状态码

详情请参[见状态码。](#page-94-0)

#### 错误码

详情请参见<mark>错误码</mark>。

# **5.4.12** 变更实例安全组

功能介绍

变更实例关联的安全组。

#### 接口约束

- 异常实例不支持该操作。
- 请确认修改后的安全组策略。该策略可能会影响当前的实例连接,导致连接中 断。

#### **URI**

- URI格式 POST /v3/{project\_id}/instances/{instance\_id}/modify-security-group
- 参数说明

#### 表 **5-53** 参数说明

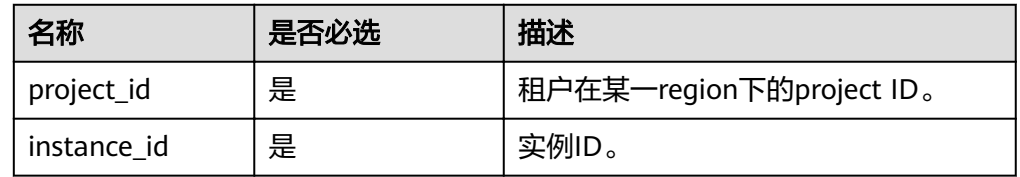

## 请求消息

参数说明

表 **5-54** 参数说明

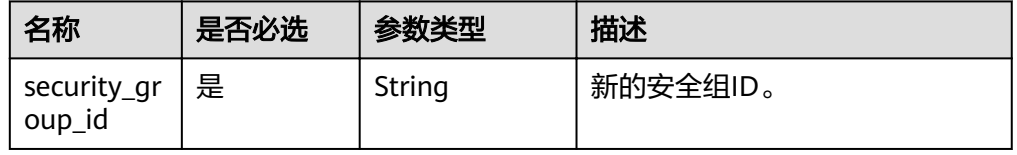

- 请求头
	- POST https://DDS#9Endpoint/v3/{project\_id}/instances/{instance\_id}/modify-security-group
- 请求体样例 { "security\_group\_id": "73bed21a-708b-4985-b697-a96d0e0d2b39" }

## 响应消息

要素说明

#### 表 **5-55** 要素说明

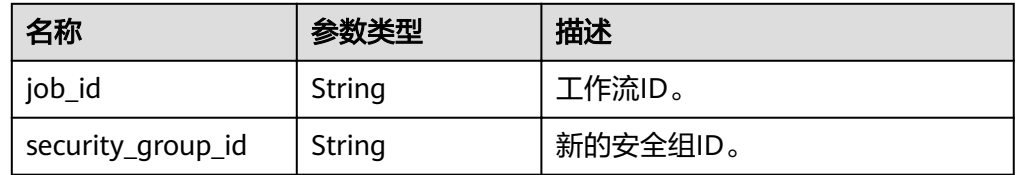

● 响应样例

{ "job\_id":"3711e2ad-5787-49bc-a47f-3f0b066af9f5", "security\_group\_id":"73bed21a-708b-4985-b697-a96d0e0d2b39" }

#### 状态码

详情请参[见状态码。](#page-94-0)

## 错误码

详情请参见<mark>错误码</mark>。

# **5.4.13** 绑定弹性 **IP**

## 功能介绍

为实例下的节点绑定弹性IP。

## 接口约束

- 冻结实例,异常实例不支持该操作。
- Hidden角色节点不支持该操作。
- 不支持多个弹性IP绑定同一个节点。

#### **URI**

- URI格式 POST /v3/{project\_id}/nodes/{node\_id}/bind-eip
- 参数说明

#### 表 **5-56** 参数说明

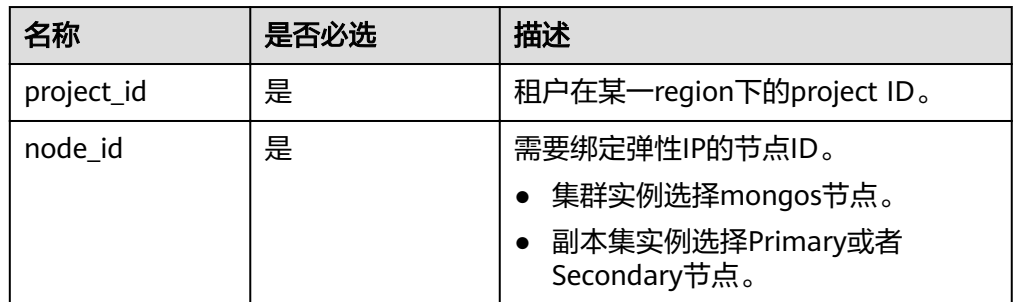

## 请求消息

● 参数说明

表 **5-57** 参数说明

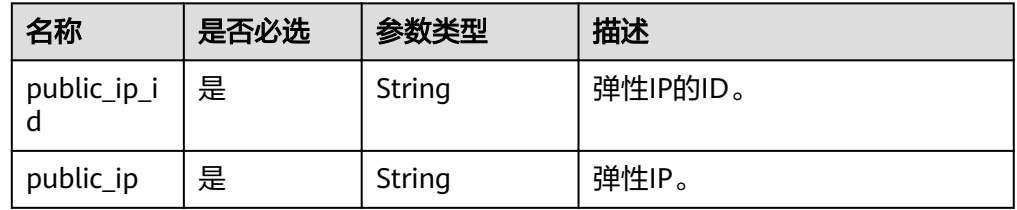

● 请求头

POST https://DDS的Endpoint/v3/{project\_id}/nodes/{node\_id}//bind-eip

请求体样例

```
{
   "public_ip": "10.145.51.128",
    "public_ip_id": "45da4782-e0c8-4aa4-a290-b8740014f710"
}
```
## 响应消息

要素说明

#### 表 **5-58** 要素说明

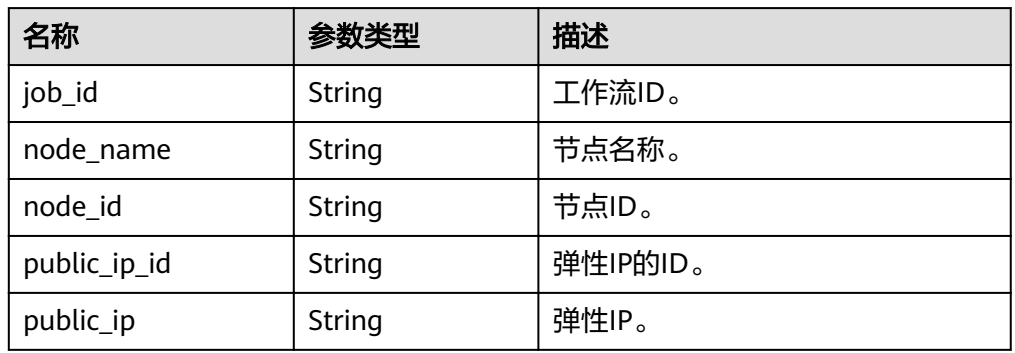

#### ● 响应样例

```
{
 "job_id":"3711e2ad-5787-49bc-a47f-3f0b066af9f5",
 "node_id":"52a4c096bb1f455d8d866956a959519eno02",
   "node_name":"mongodb-8977_mongos_node_1",
   "public_ip":"10.145.51.128",
   "public_ip_id":"45da4782-e0c8-4aa4-a290-b8740014f710"
}
```
状态码

详情请参[见状态码。](#page-94-0)

## 错误码

详情请参见<mark>错误码</mark>。

# **5.4.14** 解绑弹性 **IP**

## 功能介绍

解绑实例下节点已经绑定的弹性IP。

#### 接口约束

- 冻结实例不支持该操作。
- 没有绑定弹性IP的节点不支持该操作。

#### **URI**

- URI格式 POST /v3/{project\_id}/nodes/{node\_id}/unbind-eip
- 参数说明

#### 表 **5-59** 参数说明

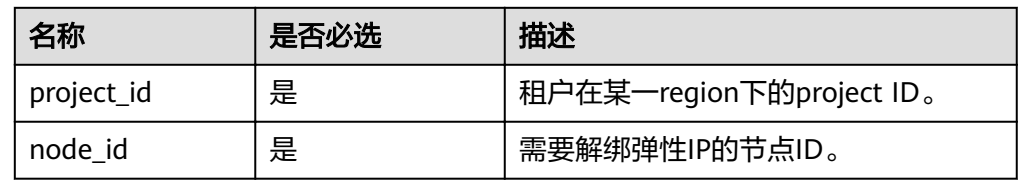

## 请求消息

- 请求头 POST https://DDS的Endpoint/v3/{project\_id}/nodes/{node\_id}/unbind-eip
	- 请求体样例 N/A

## 响应消息

要素说明

#### 表 **5-60** 要素说明

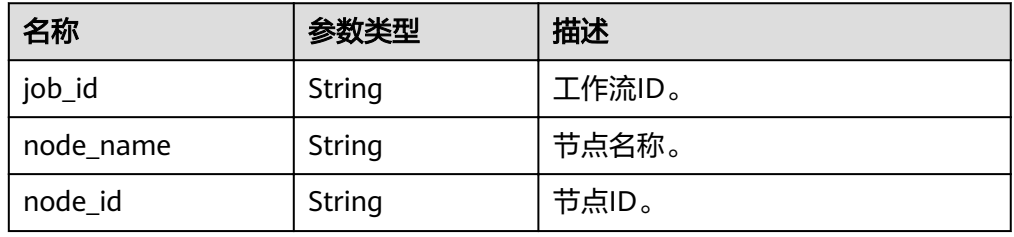

#### ● 响应样例

```
{ 
   "job_id": "3711e2ad-5787-49bc-a47f-3f0b066af9f5",
   "node_id": "52a4c096bb1f455d8d866956a959519eno02",
   "node_name": "mongodb-8977_mongos_node_1"
 }
```
#### 状态码

详情请参[见状态码。](#page-94-0)

#### 错误码

详情请参见<mark>错误码</mark>。

# **5.4.15** 修改实例内网地址

## 功能介绍

修改实例的内网地址。

## 接口约束

- 冻结实例,异常实例不支持该操作。
- 已使用的IP地址,不能作为实例的新内网地址。
- 修改内网地址会导致原地址链接失效,如果有绑定弹性IP,那么在修改内网地址 的过程中,请不要操作解绑。
- 如果已经开启连接地址切换,不能进行该操作。
- 目前只支持修改为新的IPv4地址。

## **URI**

- URI格式 POST /v3/{project\_id}/instances/{instance\_id}/modify-internal-ip
- 参数说明

#### 表 **5-61** 参数说明

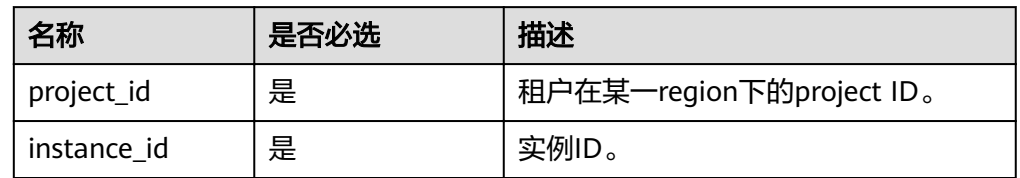

#### 请求消息

● 参数说明

表 **5-62** 参数说明

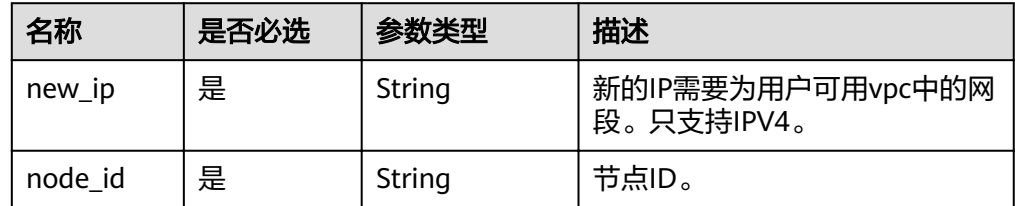

● 请求头

POST https://DDS的Endpoint/v3/{project\_id}/instances/{instance\_id}/modify-internal-ip

请求体样例

```
{
   "node_id": "52a4c096bb1f455d8d866956a959519eno02",
   "new_ip": "192.168.0.133"
}
```
#### 响应消息

要素说明

#### 表 **5-63** 要素说明

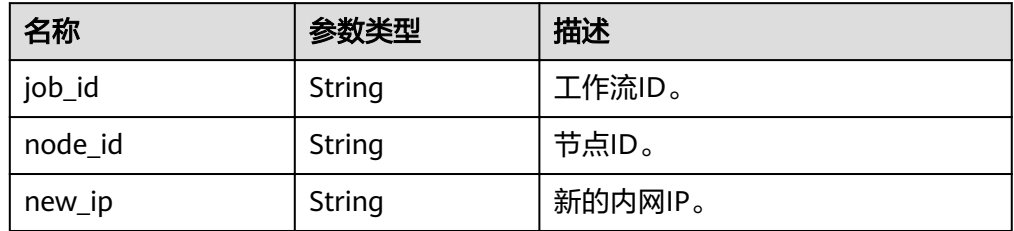

● 响应样例

```
{
    "job_id":"3711e2ad-5787-49bc-a47f-3f0b066af9f5",
    "node_id":"52a4c096bb1f455d8d866956a959519eno02",
    "new_ip":"192.168.0.133"
 }
```
状态码

详情请参[见状态码。](#page-94-0)

## 错误码

详情请参见<mark>错误码</mark>。

# **5.5** 备份与恢复

# **5.5.1** 创建手动备份

功能介绍

创建数据库实例的手动备份。

#### **URI**

- URI格式 POST /v3/{project\_id}/backups
- 参数说明

#### 表 **5-64** 参数说明

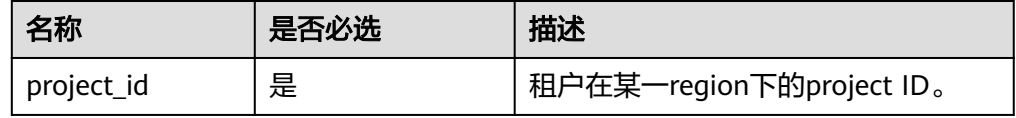

#### 请求消息

● 参数说明

#### 表 **5-65** 参数说明

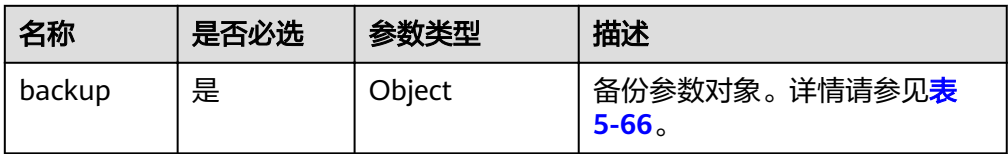

#### 表 **5-66** backup 字段数据结构说明

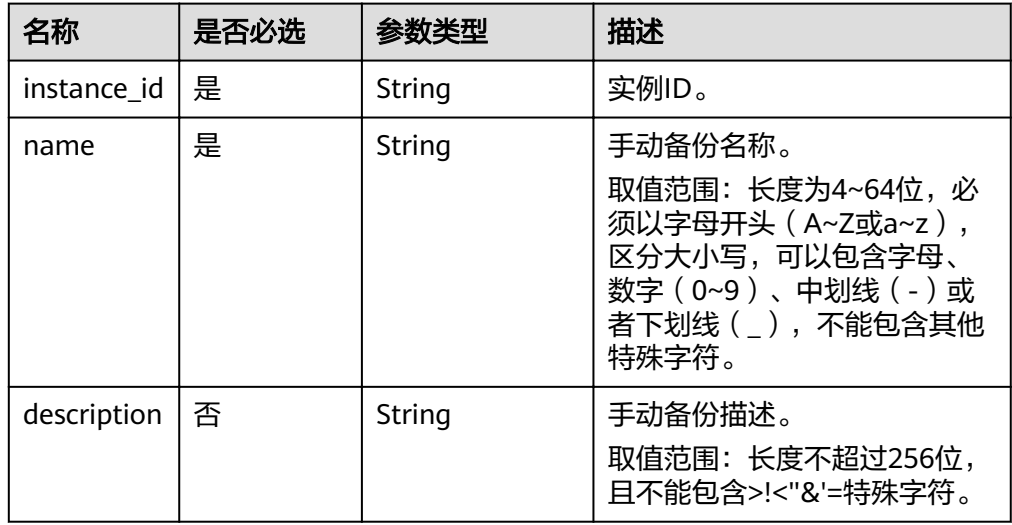

#### ● 请求头 POST https://DDS的Endpoint/v3/{project\_id}/backups

请求体样例

{

}

```
 "backup":{
      "instance_id": "a89dab5e39394eccbdb77b19d57b0180in02",
      "name": "mybackup1",
     "description": "The first Manual backup"
 }
```
## 响应消息

要素说明

#### 表 **5-67** 要素说明

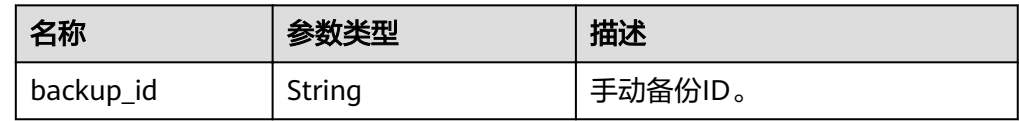

● 响应样例 {

}

"backup\_id": "bf9ee62a7f7044c583c6765c916c36edbr02"

## 状态码

详情请参[见状态码。](#page-94-0)

## 错误码

详情请参见<mark>错误码</mark>。

# **5.5.2** 删除手动备份

## 功能介绍

删除数据库实例的手动备份。

#### **URI**

- URI格式 DELETE /v3/{project\_id}/backups/{backup\_id}
- 参数说明

#### 表 **5-68** 参数说明

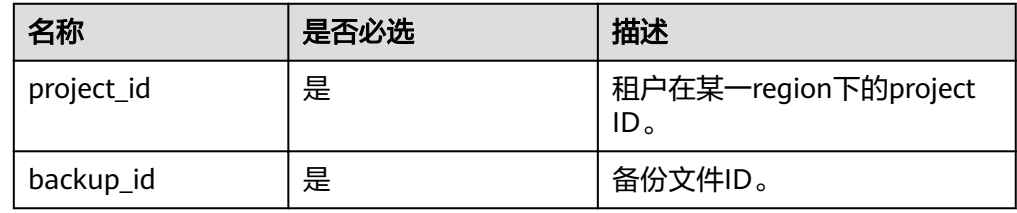

## 请求消息

- 请求头 DELETE https://DDS的Endpoint/v3/{project\_id}/backups/{backup\_id}
	- 请求体 N/A

## 响应消息

要素说明

#### 表 **5-69** 要素说明

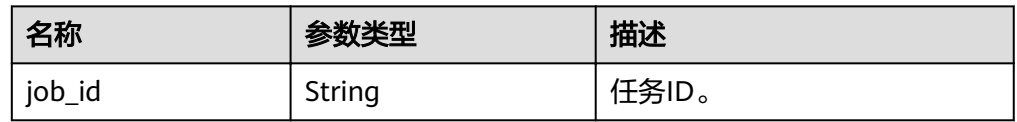

#### ● 响应样例

{

}

"job\_id": "fcaab90b-960d-4441-b73d-a5b2532c5ec5"

## 状态码

详情请参[见状态码。](#page-94-0)

## 错误码

详情请参见<mark>错误码</mark>。

# **5.5.3** 查询备份列表

## 功能介绍

根据指定条件查询备份列表。

## **URI**

● URI格式

GET /v3/{project\_id}/backups? instance\_id={instance\_id}&backup\_id={backup\_id}&backup\_type={backup\_type }&offset={offset}&limit={limit}&begin\_time={begin\_time}&end\_time={end\_tim e}&mode={mode}

参数说明

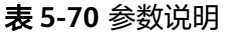

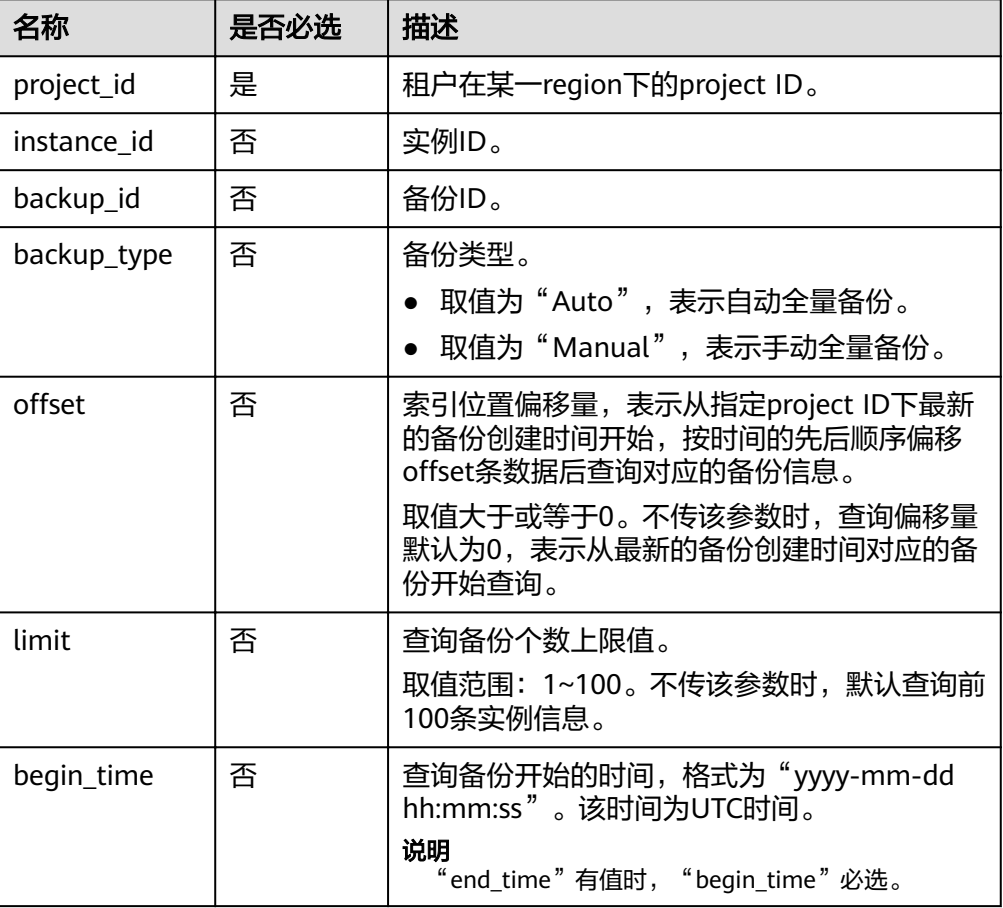

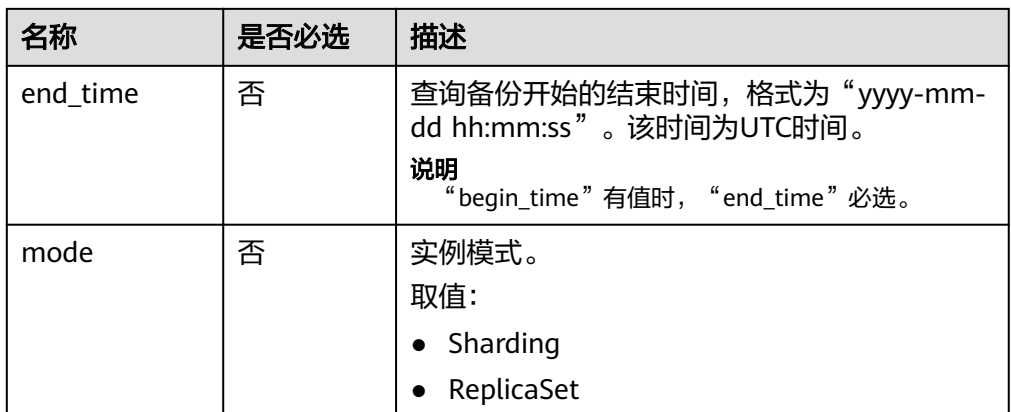

## 请求消息

- 请求头 GET https://DDS的Endpoint/v3/97b026aa9cc4417888c14c84a1ad9860/backups? instance\_id=c0c9f155c7b7423a9d30f0175998b63bin01&offset=0&limit=10&begin\_time=201 8ȝ08ȝ06 10:41:14&end\_time=2018-08-16 10:41:14
- 请求体 N/A

## 响应消息

● 要素说明

#### 表 **5-71** 要素说明

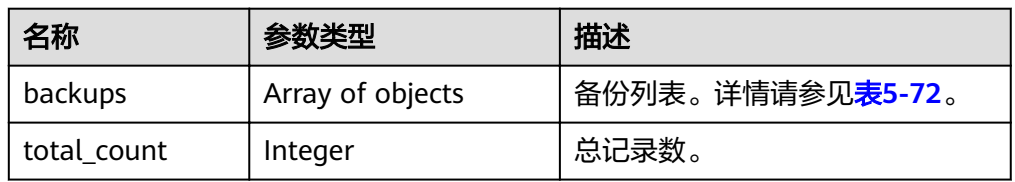

#### 表 **5-72** backups 字段数据结构说明

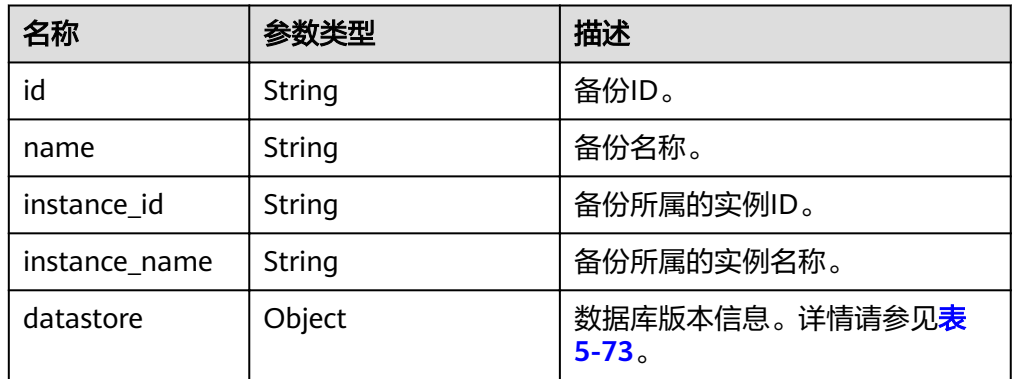

<span id="page-67-0"></span>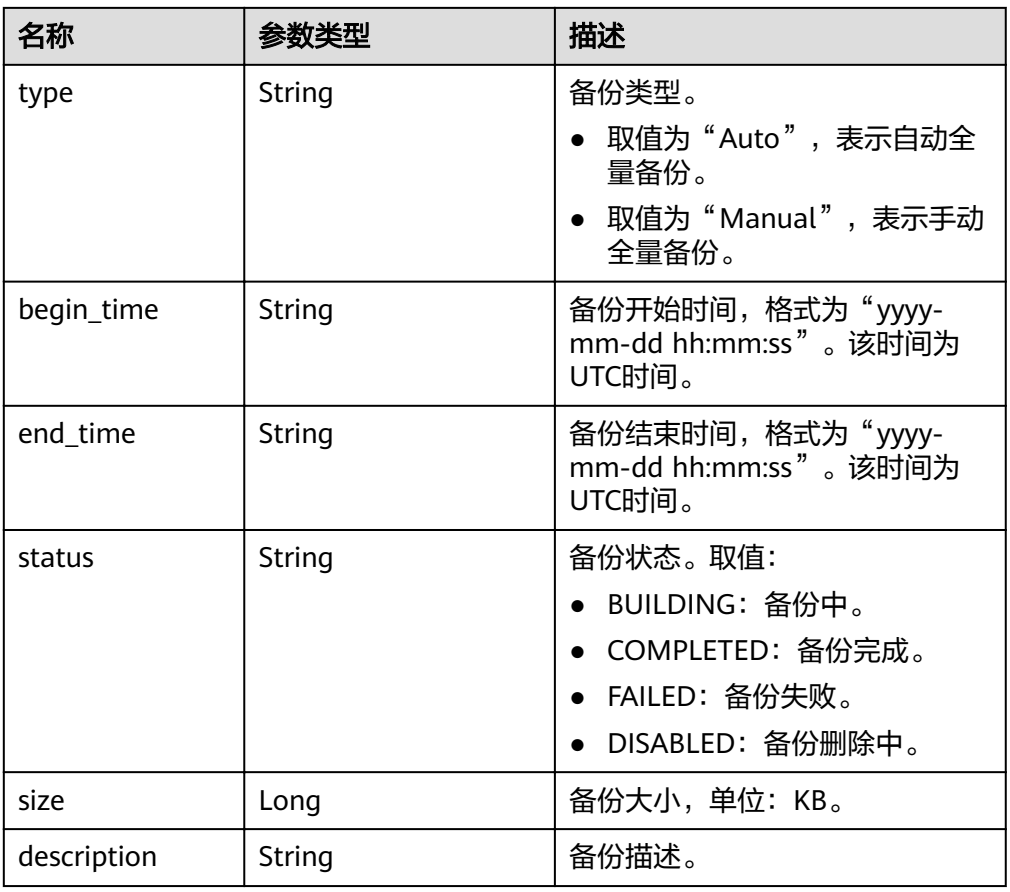

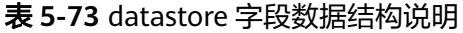

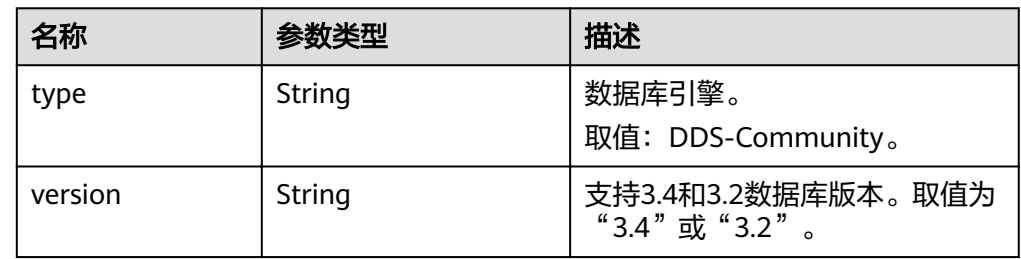

#### 响应样例 {

```
 "backups": [ 
  { 
     "id": "43e4feaab48f11e89039fa163ebaa7e4br01", 
     "name": "backup-test", 
     "instance_id": "43e4feaab48f11e89039fa163ebaa7e4br01", 
     "instance_name": "cluster-test",
     "datastore" : { 
          "type" : "DDS-Community", 
          "version" : "3.4" 
 }, 
 "type": "auto", 
 "begin_time": "2018-08-06 12:41:14", 
 "end_time": "2018-08-06 12:43:14",
     "status": "COMPLETED",
```

```
 "size": 2803,
      "description": "backup description"
   } 
 ], 
 "total_count":1
```
## 状态码

详情请参见<mark>状态码</mark>。

}

#### 错误码

详情请参[见错误码。](#page-95-0)

# **5.5.4** 查询自动备份策略

## 功能介绍

查询自动备份策略。

#### **URI**

- URI格式 GET /v3/{project\_id}/instances/{instance\_id}/backups/policy
- 参数说明

#### 表 **5-74** 参数说明

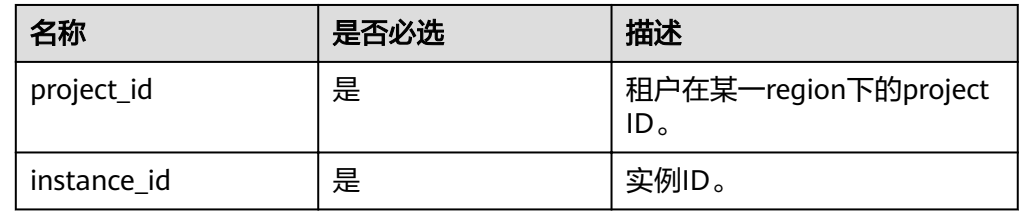

## 请求消息

● 请求头 GET https://DDS的Endpoint/v3/{project\_id}/instances/{instance\_id}/backups/policy

● 请求体 N/A

#### 响应消息

要素说明

#### 表 **5-75** 要素说明

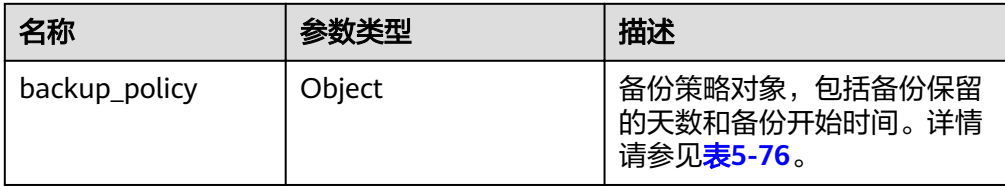

#### 表 **5-76** backup\_policy 字段数据结构说明

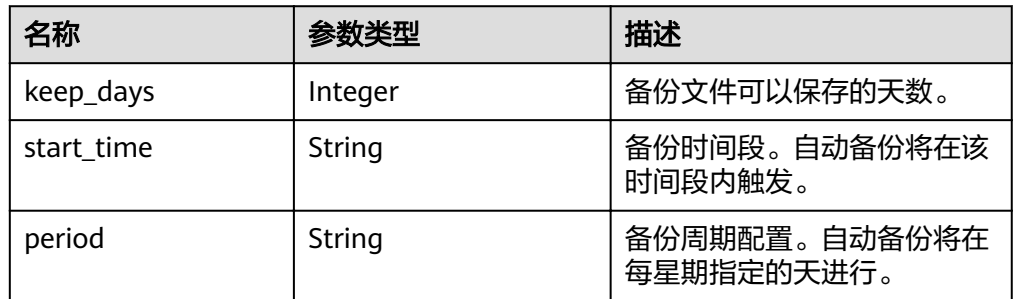

● 响应样例

```
自动备份策略开启:
{ 
   "backup_policy": { 
 "keep_days": 7, 
 "start_time": "19:00-20:00",
      "period": "1,2,4,5,6" 
   } 
}
自动备份策略关闭:
{
   "backup_policy": {
     "keep_days": 0
   }
```
状态码

详情请参[见状态码。](#page-94-0)

}

#### 错误码

详情请参见<mark>错误码</mark>。

# **5.5.5** 设置自动备份策略

## 功能介绍

设置自动备份策略。

#### **URI**

- URI格式 PUT /v3/{project\_id}/instances/{instance\_id}/backups/policy
- 参数说明

## 表 **5-77** 参数说明

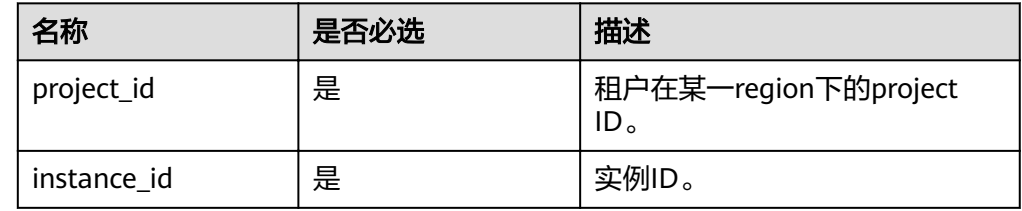

## 请求消息

参数说明

## 表 **5-78** 参数说明

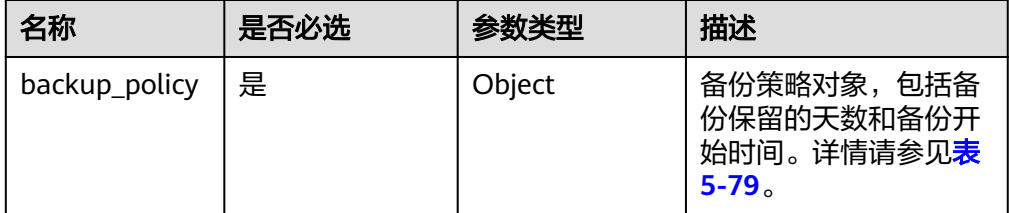

#### 表 **5-79** backup\_policy 字段数据结构说明

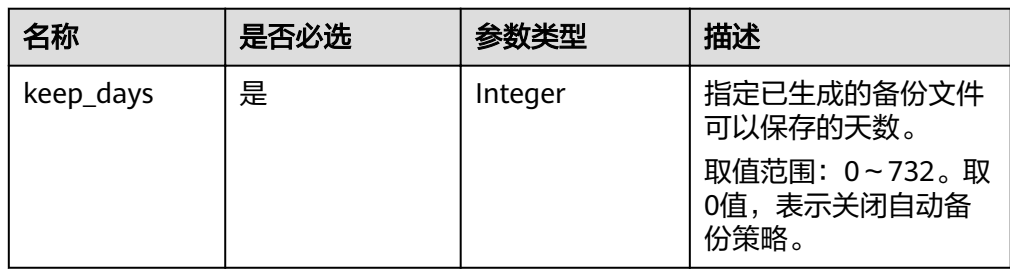

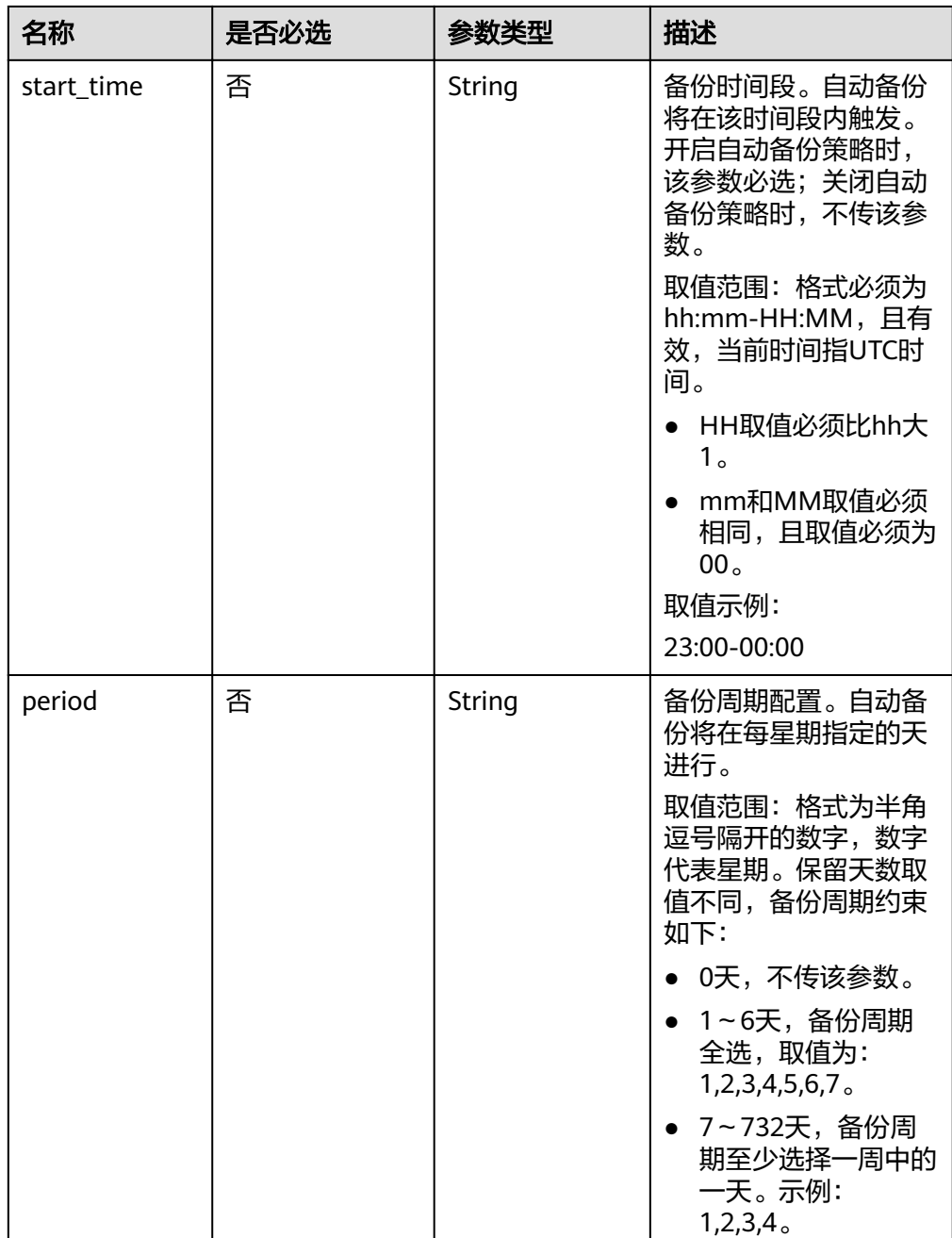

● 请求头

PUT https://DDS的Endpoint/v3/{project\_id}/instances/{instance\_id}/backups/policy

● 请求体样例

```
开启或修改自动备份策略:
{ 
 "backup_policy": { 
 "keep_days": 9,
 "start_time": "23:00-00:00",
 "period": "1,4,5,6,7" 
  }
}
```
关闭自动备份策略:
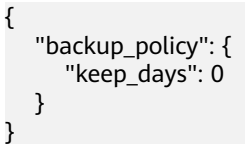

#### 响应消息

{}

#### 状态码

详情请参[见状态码。](#page-94-0)

#### 错误码

详情请参[见错误码。](#page-95-0)

## **5.5.6** 恢复到新实例

#### 功能介绍

根据备份恢复新实例。

#### 接口约束

● 目标实例与源实例的数据库类型必须一致。

#### **URI**

- URI格式 POST /v3/{project\_id}/instances
- 参数说明

#### 表 **5-80** 参数说明

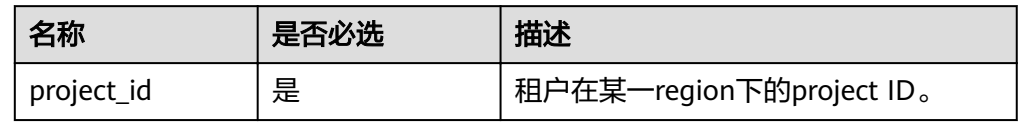

#### 请求消息

参数说明

#### 表 **5-81** 参数说明

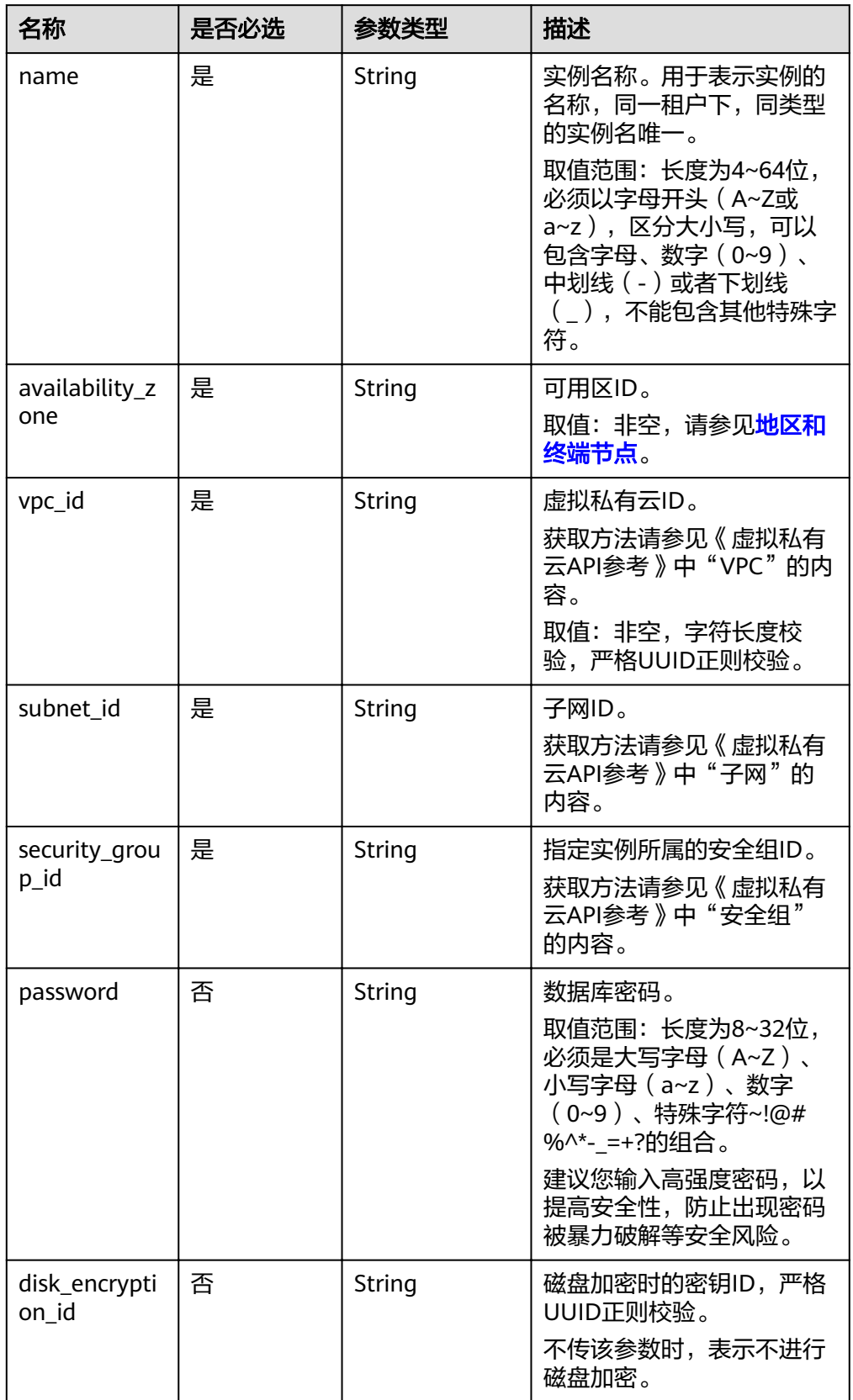

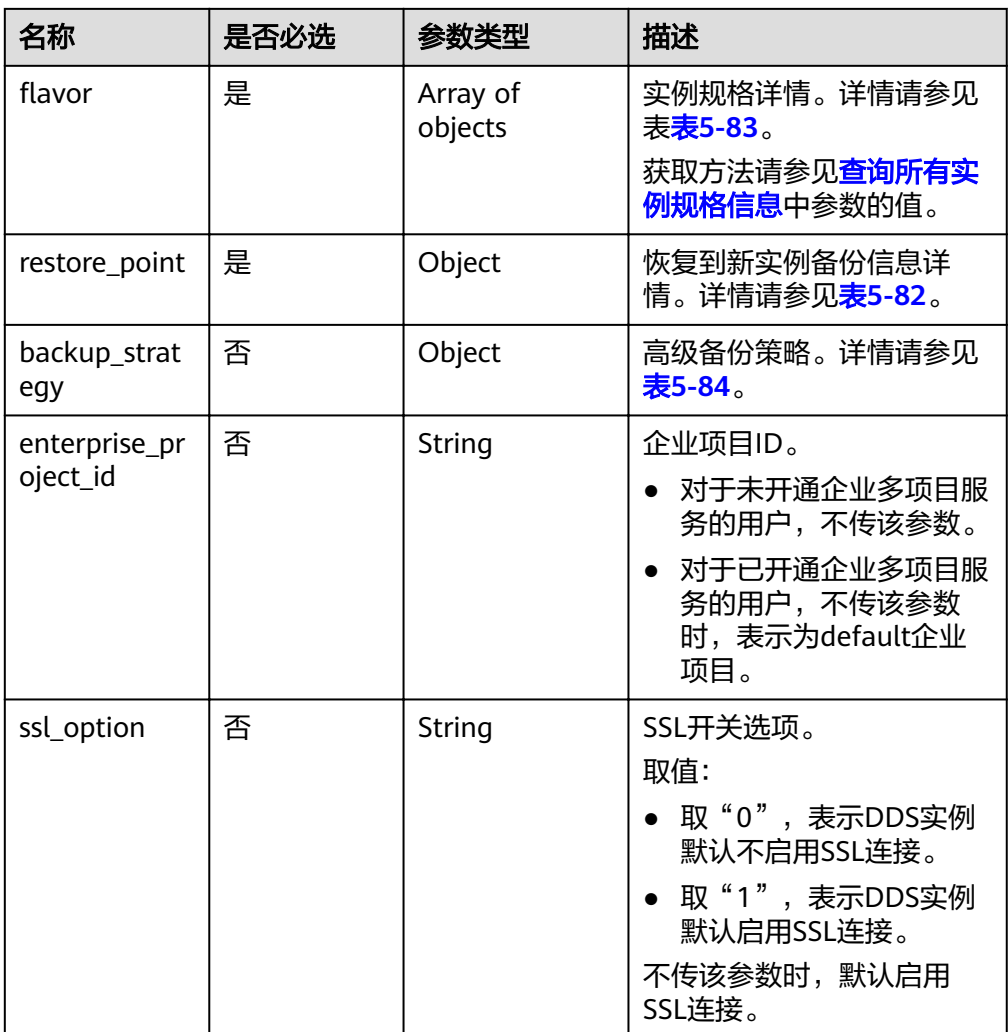

#### 表 **5-82** restore\_point 字段数据结构说明

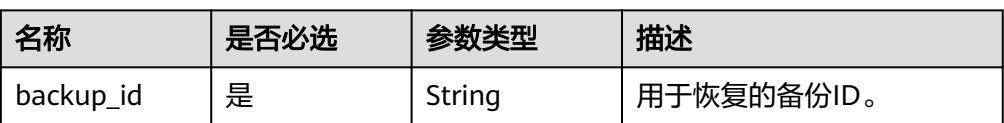

#### <span id="page-75-0"></span>表 5-83 flavor 字段数据结构说明

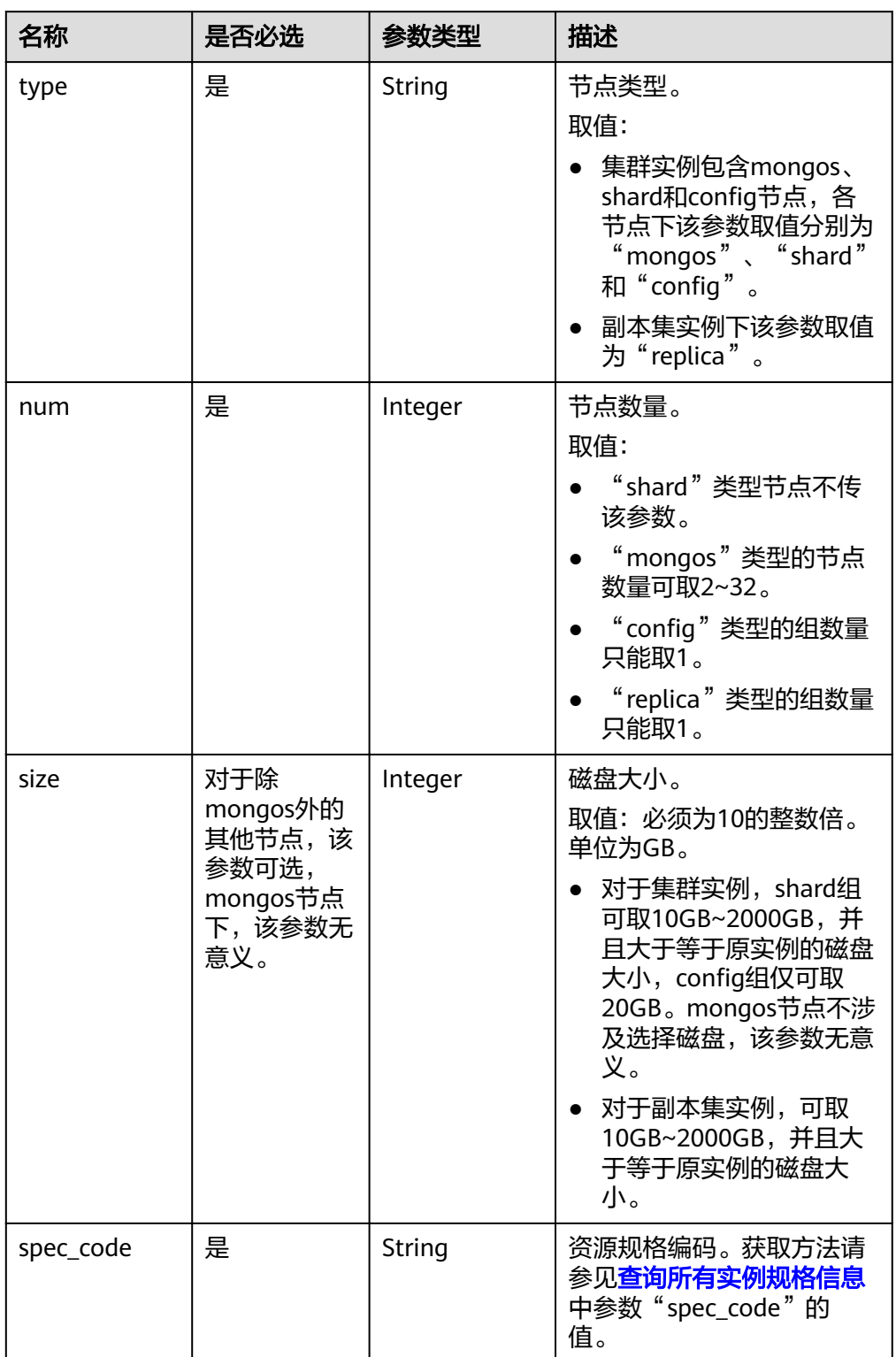

<span id="page-76-0"></span>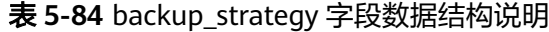

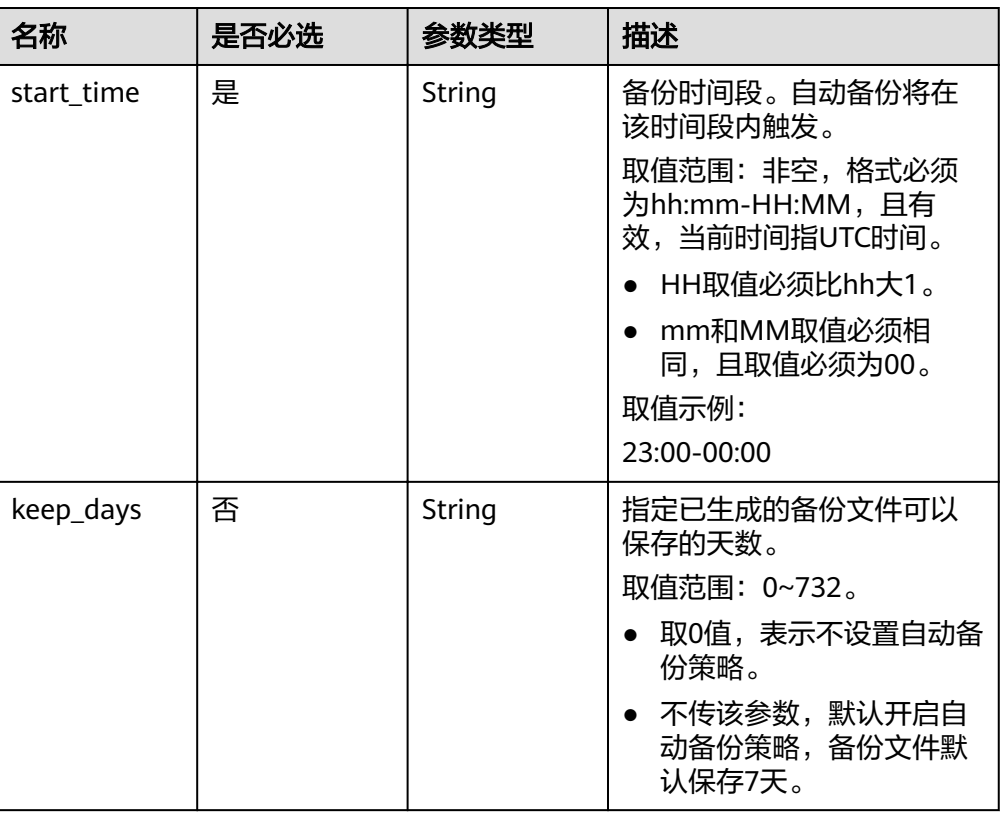

#### 说明

请求体样例中参数"region"和"availability\_zone"的值为示例值。

● 请求头

POST https://DDS的Endpoint/v3/{project\_id}/instances

● 请求体样例

集群备份恢复到新实例:

```
{ 
  "name": "test-cluster-01", 
  "availability_zone": "bbb", 
  "vpc_id": "674e9b42-cd8d-4d25-a2e6-5abcc565b961", 
 ":PQ_2 (1990) in the case where the subsesses of the "subnet" id": "f1df08c5-71d1-406a-aff0-de435a51007b",
  "security_group_id": "7aa51dbf-5b63-40db-9724-dad3c4828b58", 
 "password": "Test#%0_", 
 "restore_point": {
   "backup_id": "8f643d252d834a4c916b2db4322f99552734"
  },
 "flavor": [{
     "type": "mongos", 
     "num": 2, 
     "spec_code": "dds.c3.medium.4.mongos" 
   }, 
   { 
     "type": "shard", 
     "size": 40,
     "spec_code": "dds.c3.medium.4.shard" 
   },
```

```
 { 
"type": "config",
 "num": 1,
     "size": 20,
   "spec_code": "dds.c3.large.2.config"
   } 
 ], 
  "backup_strategy": { 
   "start_time": "23:00-00:00", 
   "keep_days": "8" 
 }
```
副本集恢复到新实例:

}

```
{ 
  "name": "test-replicaset", 
  "availability_zone": "bbb", 
  "vpc_id": "674e9b42-cd8d-4d25-a2e6-5abcc565b961", 
 "subnet_id": "f1df08c5-71d1-406a-aff0-de435a51007b",
  "security_group_id": "7aa51dbf-5b63-40db-9724-dad3c4828b58", 
  "password": "Test#%0_", 
"restore_point": {
   "backup_id": "8f643d252d834a4c916b2db4322f99552734"
},
"flavor": [
\{ "type": "replica", 
     "num": 1,
     "spec_code": "dds.s2.medium.4.shard" 
   } 
 ], 
 "backup_strategy": { 
 "start_time": "23:00-00:00", 
 "keep_days": "8" 
 } 
}
```
#### 响应消息

要素说明

#### 表 **5-85** 要素说明

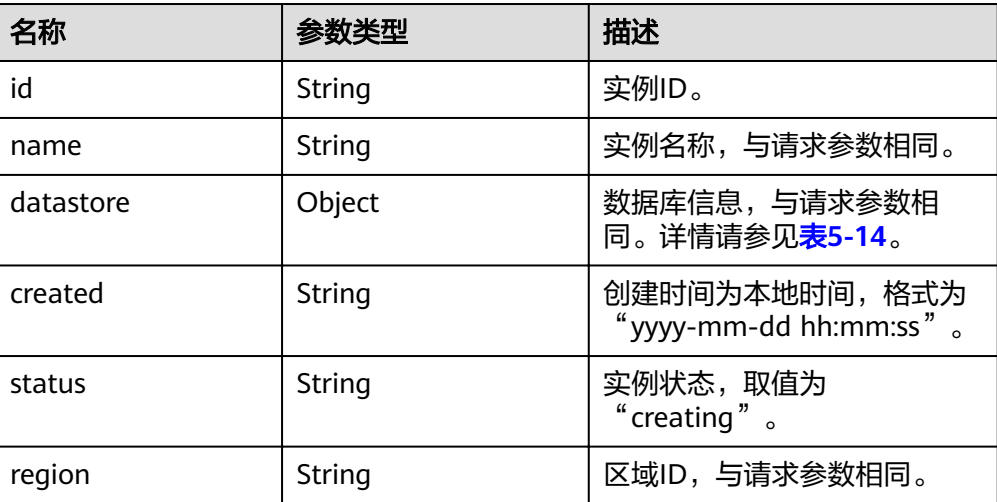

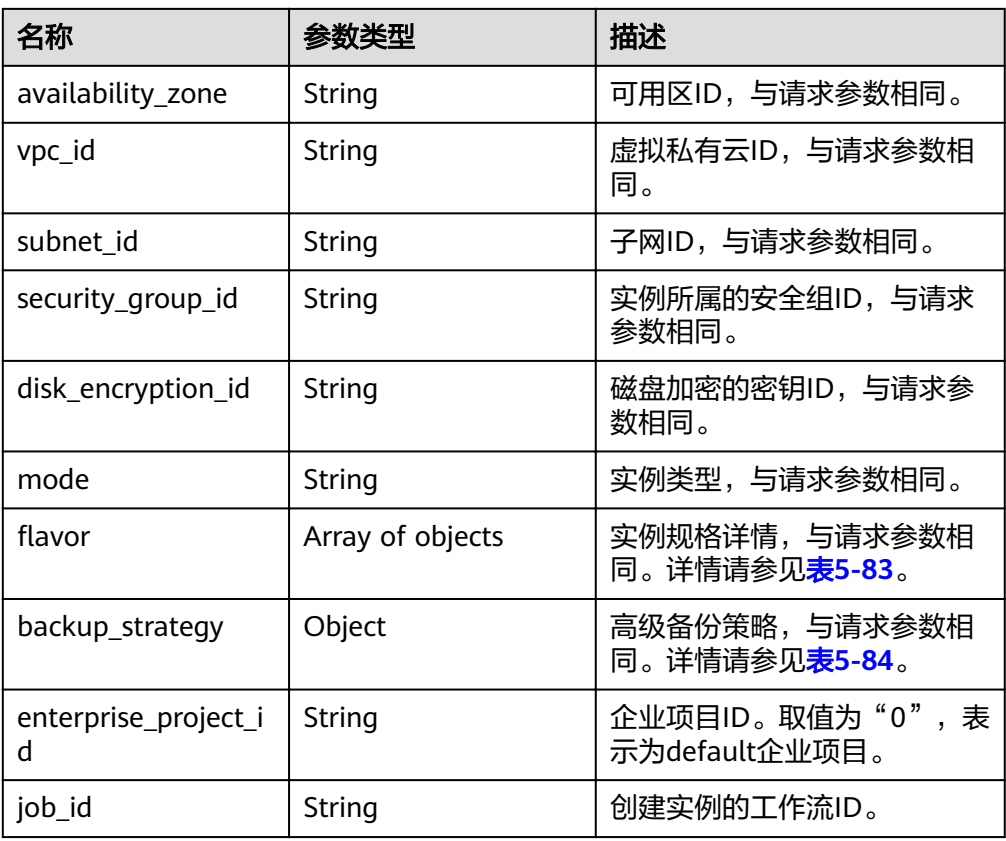

#### 说明

响应样例中参数"region"和"availability\_zone"的值为示例值。

```
● 响应样例
```
 $\left\{ \begin{array}{c} \end{array} \right\}$ 

```
集群实例:
```

```
{ 
   "id": "39b6a1a278844ac48119d86512e0000bin02", 
   "name": "test-cluster-01", 
   "datastore": { 
      "type": "DDS-Community", 
      "version": "3.4", 
      "storage_engine": "wiredTiger" 
 }, 
 "created": "2019-01-16 09:34:36", 
 "status": "creating", 
 "region": "aaa", 
   "availability_zone": "bbb", 
   "vpc_id": "674e9b42-cd8d-4d25-a2e6-5abcc565b961", 
  "subnet_id": "f1df08c5-71d1-406a-aff0-de435a51007b",
   "security_group_id": "7aa51dbf-5b63-40db-9724-dad3c4828b58", 
   "disk_encryption_id": "", 
   "mode": "Sharding", 
  "flavor": [
      { 
         "type": "mongos", 
         "num": 2, 
         "spec_code": "dds.c3.medium.4.mongos" 
 },
```

```
 "type": "shard", 
          "num": 2, 
          "spec_code": "dds.c3.medium.4.shard", 
          "size": 20 
      }, 
      { 
         "type": "config",
          "num": 1, 
         "spec_code": "dds.c3.large.2.config",
          "size": 20 
      } 
   ], 
    "backup_strategy": { 
       "start_time": "23:00-00:00", 
       "keep_days": "8" 
 }, 
 "enterprise_project_id": "", 
    "job_id": "c010abd0-48cf-4fa8-8cbc-090f093eaa2f" 
副本集实例:
    "id": "46dfadfd2b674585a430217f23606cd7in02", 
    "name": "test-replicaset", 
    "datastore": { 
      "type": "DDS-Community", 
       "version": "3.4", 
       "storage_engine": "wiredTiger" 
   }, 
   "created": "2019-01-16 09:33:08", 
    "status": "creating", 
    "region": "aaa", 
    "availability_zone": "bbb", 
    "vpc_id": "674e9b42-cd8d-4d25-a2e6-5abcc565b961", 
   "subnet_id": "f1df08c5-71d1-406a-aff0-de435a51007b",
    "security_group_id": "7aa51dbf-5b63-40db-9724-dad3c4828b58", 
    "disk_encryption_id": "", 
    "mode": "ReplicaSet", 
   "flavor": [
      { 
          "type": "replica", 
          "num": 1, 
          "spec_code": "dds.s2.medium.4.shard", 
          "size": 30 
      } 
   ], 
    "backup_strategy": { 
      "start_time": "23:00-00:00", 
       "keep_days": "7" 
   }, 
    "enterprise_project_id": "", 
    "job_id": "2408417d-fd4b-40ae-bec6-e09ce594eb5f"
```
#### 状态码

详情请参[见状态码。](#page-17-0)

}

}

{

#### 错误码

详情请参见<mark>错误码</mark>。

## **5.6** 标签管理

## **5.6.1** 查询资源实例

#### 功能介绍

根据标签查询指定的数据库实例。

#### 接口约束

一个文档数据库实例具有10个标签配额,且标签key唯一。

#### **URI**

- URI格式 POST /v3/{project\_id}/instances/action
- 参数说明

#### 表 **5-86** 参数说明

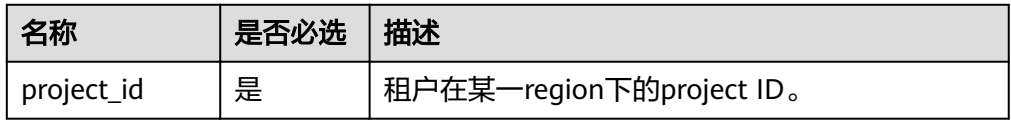

#### 请求消息

参数说明

#### 表 **5-87** 参数说明

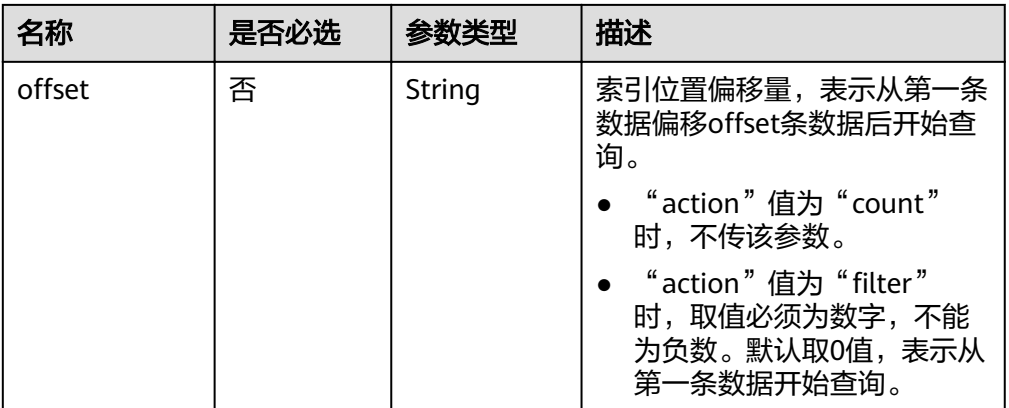

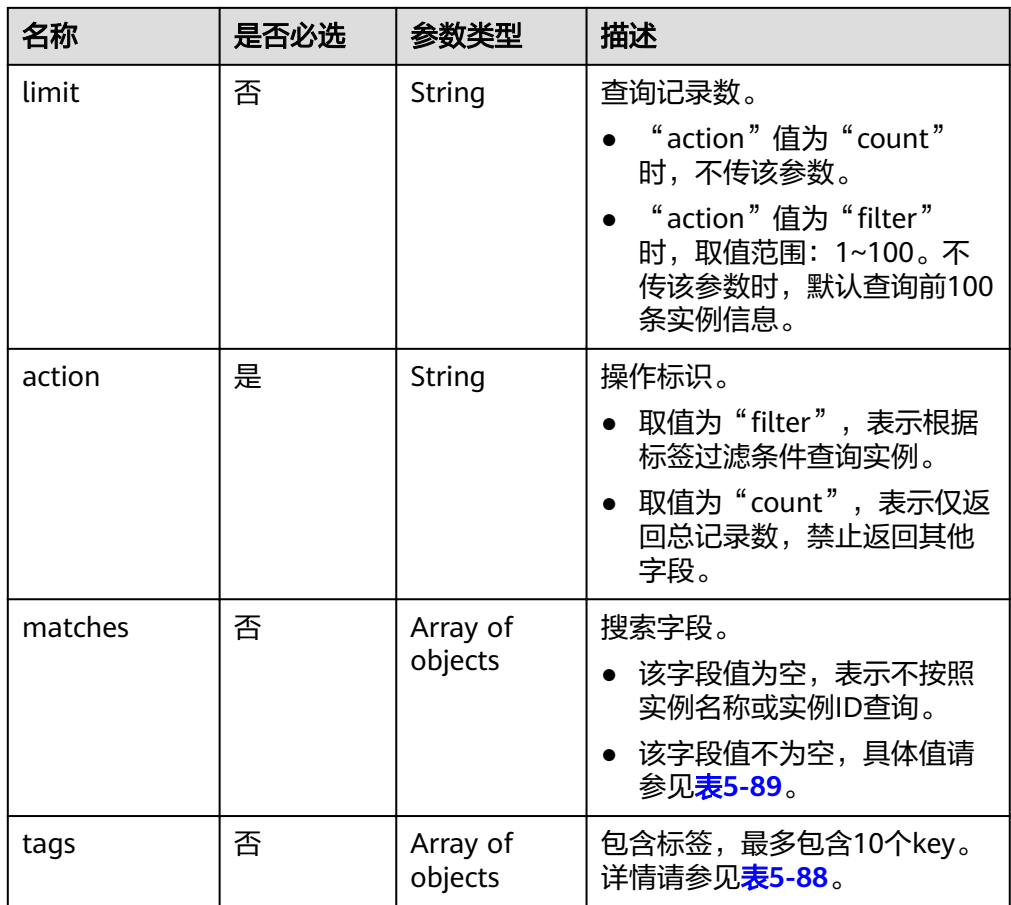

#### 表 **5-88** tags 字段数据结构说明

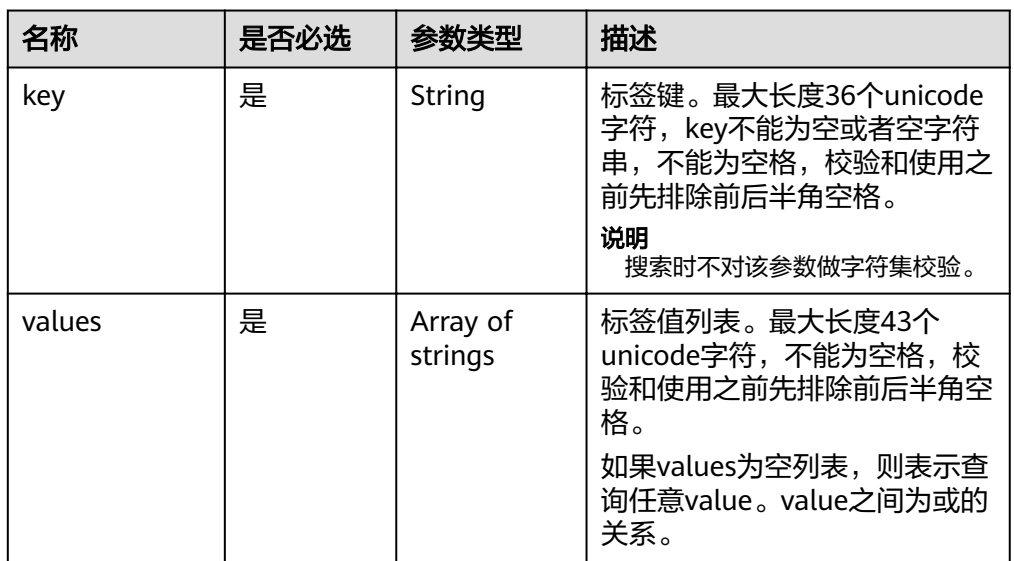

#### <span id="page-82-0"></span>表 **5-89** matches 字段数据结构说明

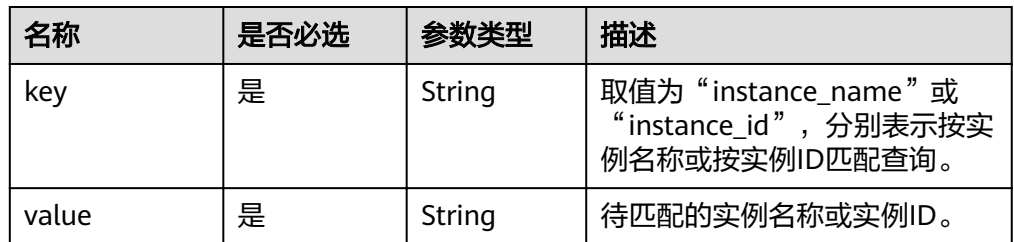

● 请求头

POST https://DDS的Endpoint/v3/{project\_id}/instances/action

● 请求体样例

根据标签查询指定实例:

```
{
 "offset": "100",
 "limit": "100",
"action": "filter",
  "matches": [
   {
     "key": "instance_name",
     "value": "test-single"
   }
  ],
  "tags": [
   {
     "key": "key1",
     "values": [
       "value1",
       "value2"
     ]
   }
  ]
}
查询总记录数:
{
  "action": "count",
  "tags": [
   {
     "key": "key1",
     "values": [
 "value1",
 "value2"
     ]
   },
   \tilde{\mathcal{E}} "key": "key2",
     "values": [
       "value1",
       "value2"
     ]
   }
  ],
  "matches": [
   {
     "key": "instance_name",
     "value": "test-single"
   },
```

```
 {
 "key": "instance_id",
 "value": "958693039f284d6ebfb177375711072ein02"
 }
 ]
```
#### 响应消息

● 要素说明

}

#### 表 **5-90** 要素说明

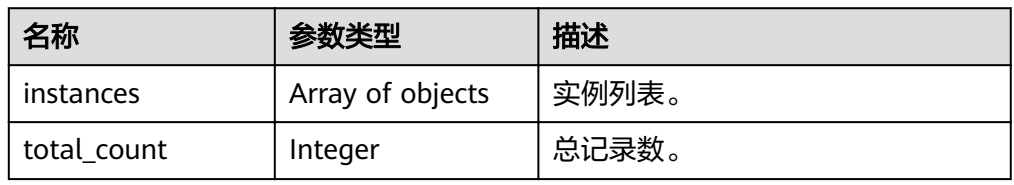

#### 表 **5-91** instance 字段数据结构说明

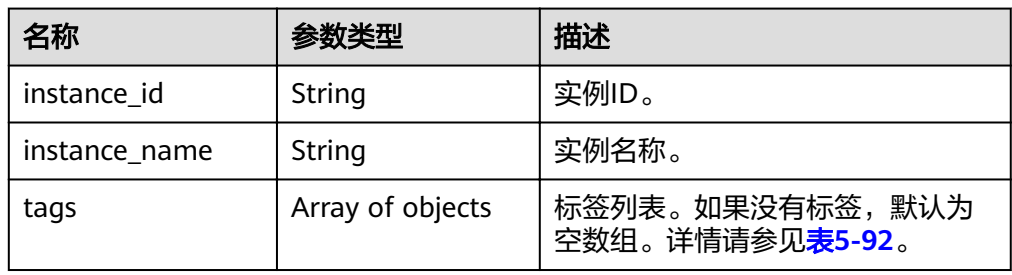

#### 表 **5-92** tags 字段数据结构说明

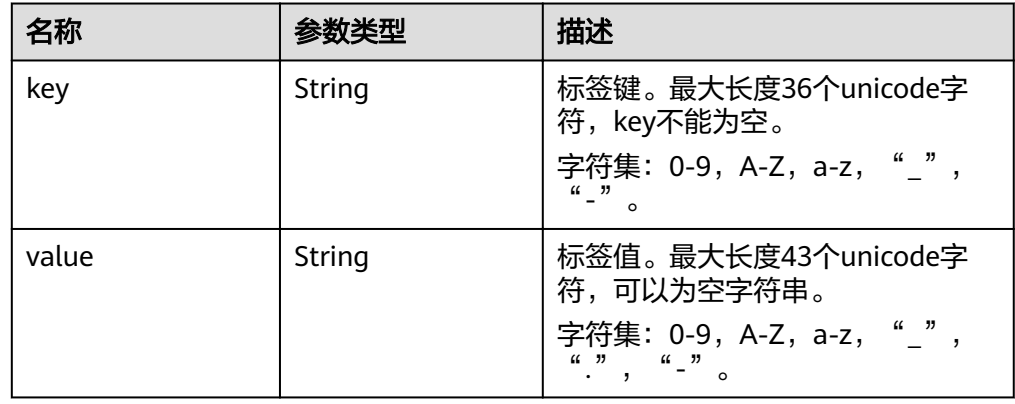

#### ● 响应样例

{

根据标签返回指定实例:

```
 "instances": [
  {
   "instance_id": "2acbf2223caf3bac3c33c6153423c3ccin02",
   "instance_name": "test-single",
   "tags": [
```

```
 {
        "key": "key1",
        "value": "value1"
      },
       {
        "key": "key2",
        "value": "value1"
      }
     ]
   }
 ]
}
返回总记录数:
{
  "total_count": 4
```
#### 状态码

详情请参[见状态码。](#page-94-0)

#### 错误码

详情请参见<mark>错误码</mark>。

## **5.6.2** 批量添加或删除资源标签

}

#### 功能介绍

批量添加或删除指定实例的标签。

#### 接口约束

- 一个文档数据库实例具有10个标签配额,且标签key唯一。
	- 添加标签时,如果请求体中存在重复key,调用该接口将会报错。
	- 添加标签时,如果请求体中的key与指定实例已有的key重复,将会覆盖已有 key对应的value的值。
- 如果待删除的标签不存在,调用该接口将默认处理成功,删除时,不对标签字符 集范围做校验。该场景下,要求请求体中tags结构体不能缺失,且key不能为空, 或者空字符串。

#### **URI**

- URI格式 POST /v3/{project\_id}/instances/{instance\_id}/tags/action
	- 参数说明

#### 表 **5-93** 参数说明

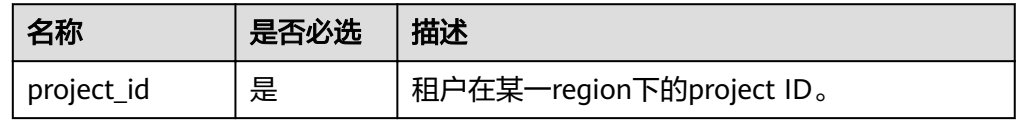

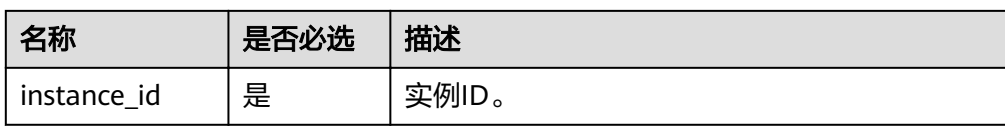

#### 请求消息

● 参数说明

#### 表 **5-94** 参数说明

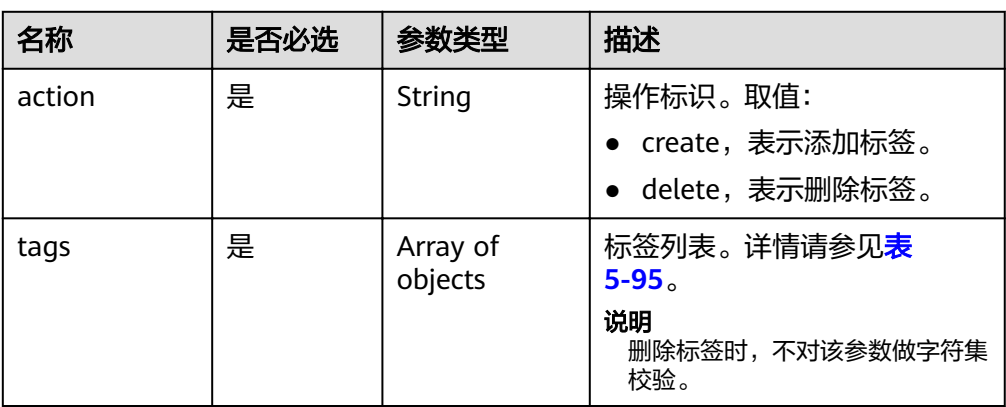

#### 表 **5-95** tags 字段数据结构说明

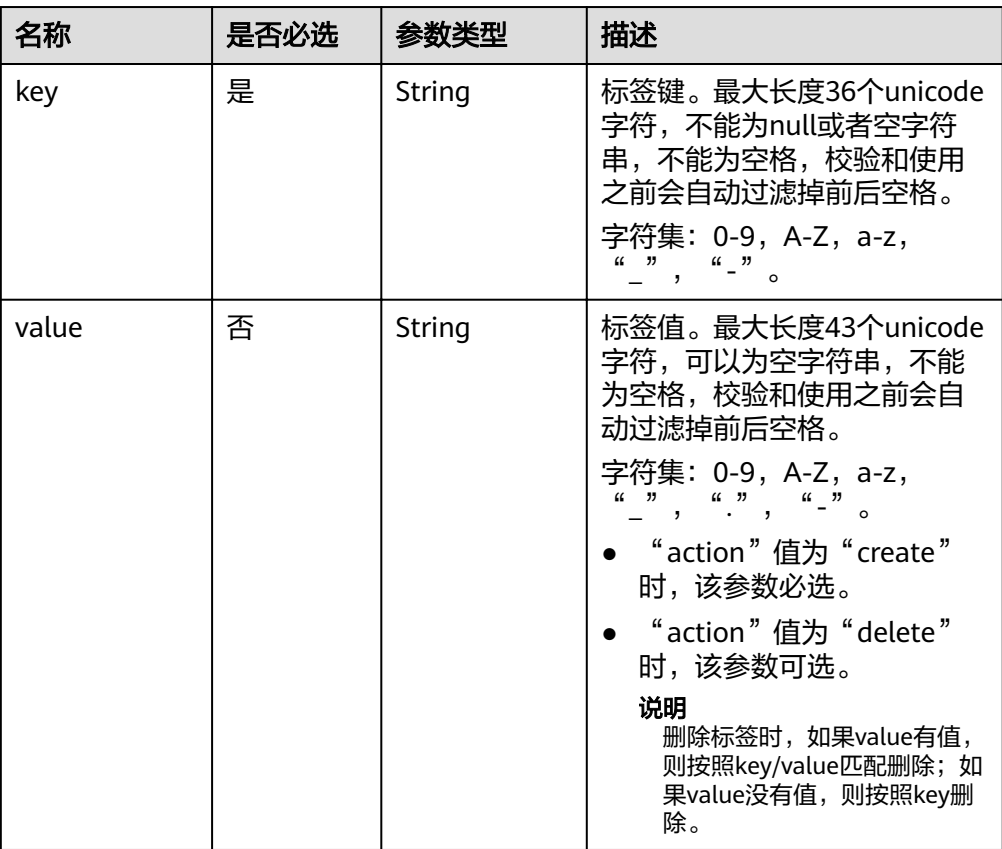

#### ● 请求头 POST https://DDS的Endpoint/v3/{project\_id}/instances/{instance\_id}/tags/action

● 请求体样例

添加标签:

```
{
  "action": "create",
  "tags": [
   {
     "key": "key1",
     "value": "value1"
   },
   {
 "key": "key",
 "value": "value3"
   }
 ]
}
```
删除标签:

{

}

```
 "action": "delete",
 "tags": [
   {
     "key": "key1"
   },
   {
     "key": "key2",
     "value": "value3"
   }
 ]
```
#### 响应消息

{}

#### 状态码

详情请参[见状态码。](#page-94-0)

#### 错误码

详情请参见<mark>错误码</mark>。

## **5.6.3** 查询资源标签

#### 功能介绍

查询指定实例的标签信息。

#### 接口约束

一个文档数据库实例具有10个标签配额,且标签key唯一。

#### **URI**

- URI格式 GET /v3/{project\_id}/instances/{instance\_id}/tags
- 参数说明

#### 表 **5-96** 参数说明

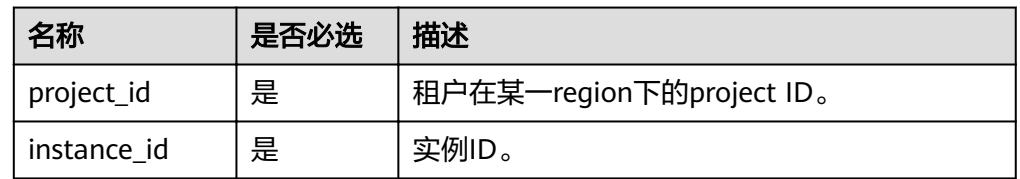

#### 请求消息

- 请求头 GET https://DDS的Endpoint/v3/{project\_id}/instances/{instance\_id}/tags ● 请求体
	- N/A

#### 响应消息

● 参数说明

表 **5-97** 参数说明

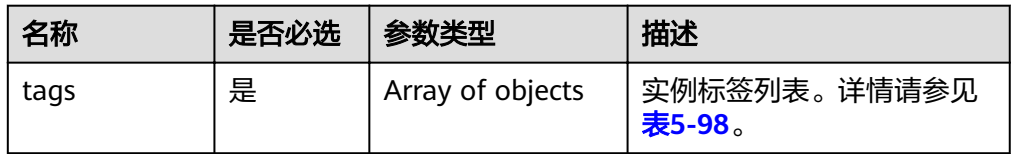

#### 表 **5-98** tags 字段数据结构说明

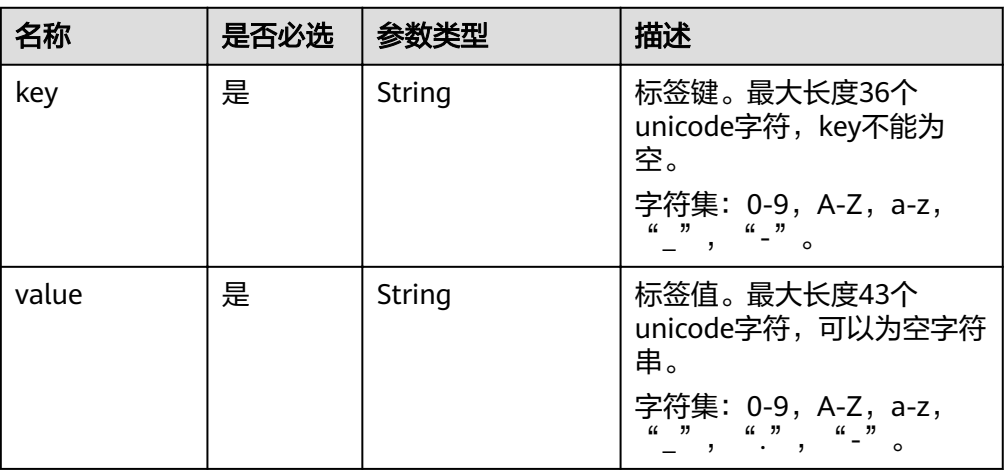

● 响应样例

```
{
  "tags": [
   {
 "key": "key1",
 "value": "value1"
   },
   {
     "key": "key2",
     "value": "value2"
   }
 ]
}
```
#### 状态码

详情请参[见状态码。](#page-94-0)

#### 错误码

详情请参[见错误码。](#page-95-0)

## **5.6.4** 查询项目标签

#### 功能介绍

查询指定project ID下实例的所有标签集合。

#### **URI**

- URI格式 GET /v3/{project\_id}/tags
- 参数说明

#### 表 **5-99** 参数说明

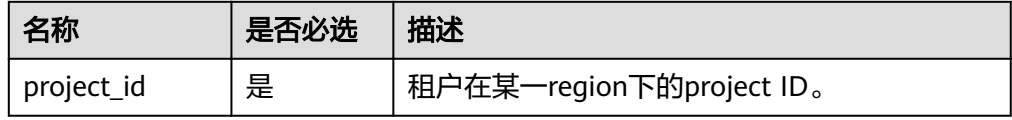

#### 请求消息

- 请求头 GET https://DDS的Endpoint/v3/{project\_id}/tags
	- 请求体 N/A

#### 响应消息

参数说明

#### 表 **5-100** 参数说明

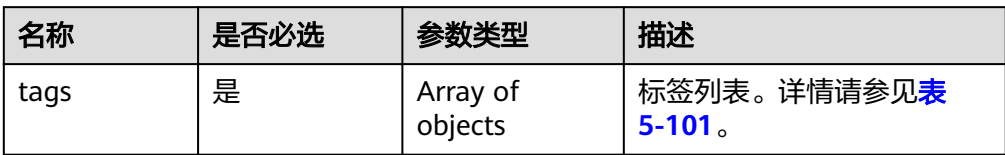

#### 表 **5-101** tags 字段数据结构说明

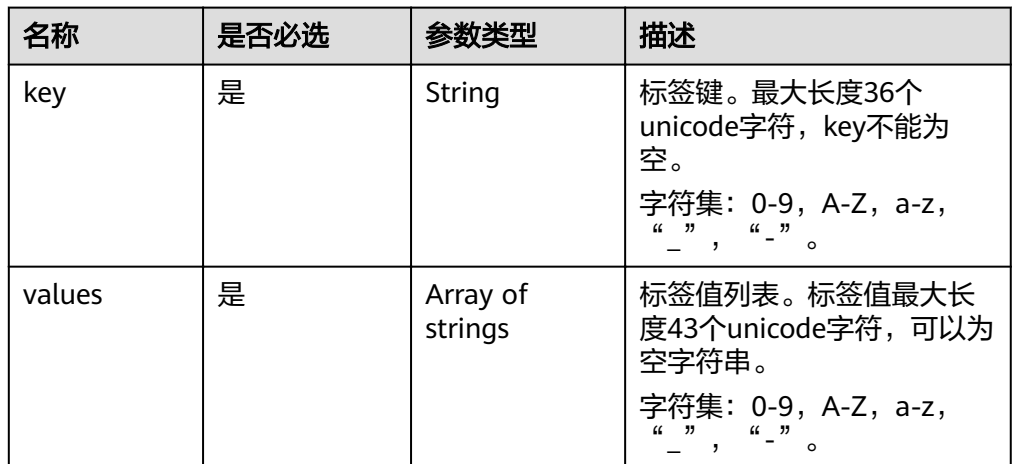

#### ● 响应样例

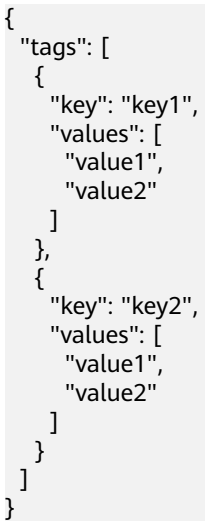

#### 状态码

详情请参[见状态码。](#page-94-0)

#### 错误码

详情请参见<mark>错误码</mark>。

## **6** 权限策略和授权项

## **6.1** 策略和授权项说明

如果您需要对您所拥有的DDS服务进行精细的权限管理,您可以使用统一身份认证服 务(Identity and Access Management,简称IAM),如果云平台账号已经能满足您 的要求,不需要创建独立的IAM用户,您可以跳过本章节,不影响您使用DDS服务的 其它功能。

默认情况下,新建的IAM用户没有任何权限,您需要将其加入用户组,并给用户组授 予策略或角色,才能使用户组中的用户获得相应的权限,这一过程称为授权。授权 后,用户就可以基于已有权限对云服务进行操作。

权限根据授权的精细程度,分为角色和策略。角色以服务为粒度,是IAM最初提供的 一种根据用户的工作职能定义权限的粗粒度授权机制。策略以API接口为粒度进行权限 拆分,授权更加精细,可以精确到某个操作、资源和条件,能够满足企业对权限最小 化的安全管控要求。

#### 说明

如果您要允许或是禁止某个接口的操作权限,请使用策略。

账号具备所有接口的调用权限,如果使用账号下的IAM用户发起API请求时,该IAM用 户必须具备调用该接口所需的权限,否则,API请求将调用失败。每个接口所需要的权 限,与各个接口所对应的授权项相对应,只有发起请求的用户被授予授权项所对应的 策略,该用户才能成功调用该接口。例如,用户要调用接口来查询文档数据库实例列 表,那么这个IAM用户被授予的策略中必须包含允许"dds:instance:list"的授权项, 该接口才能调用成功。

#### 支持的授权项

策略包含系统策略和自定义策略,如果系统策略不满足授权要求,管理员可以创建自 定义策略,并通过给用户组授予自定义策略来进行精细的访问控制。策略支持的操作 与API相对应,授权项列表说明如下:

- 权限:允许或拒绝某项操作。
- 对应API接口:自定义策略实际调用的API接口。
- 授权项:自定义策略中支持的Action,在自定义策略中的Action中写入授权项, 可以实现授权项对应的权限功能。

● IAM项目(Project)/企业项目(Enterprise Project):自定义策略的授权范围,包括 IAM项目与企业项目。授权范围如果同时支持IAM项目和企业项目,表示此授权项 对应的自定义策略,可以在IAM和企业管理两个服务中给用户组授权并生效。如 果仅支持IAM项目,不支持企业项目,表示仅能在IAM中给用户组授权并生效,如 果在企业管理中授权,则该自定义策略不生效。

DDS支持的自定义策略授权项请参见文档数据库服务授权项说明。

## **6.2** 文档数据库服务授权项说明

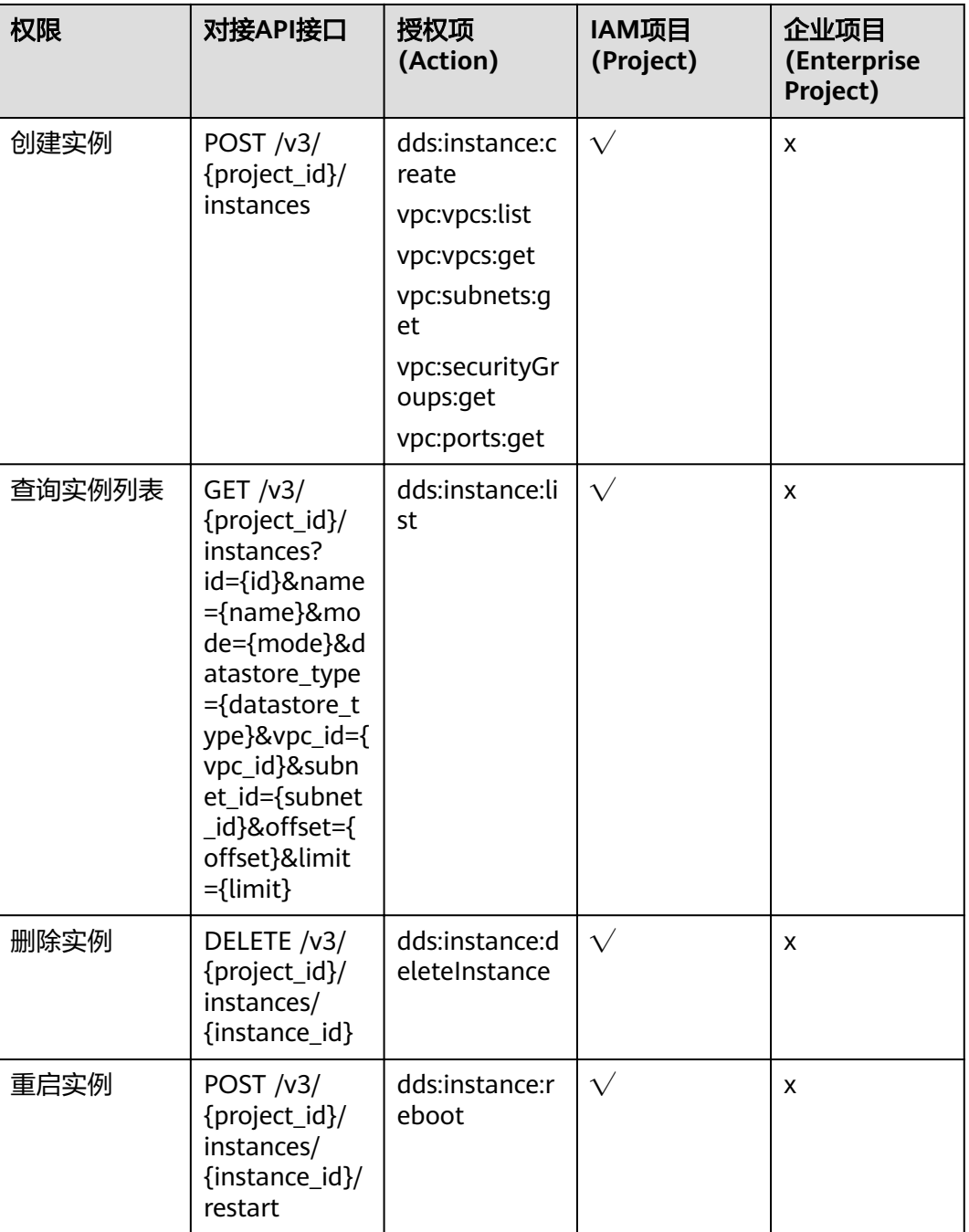

#### 表 **6-1** 实例管理

#### 表 **6-2** 备份与恢复

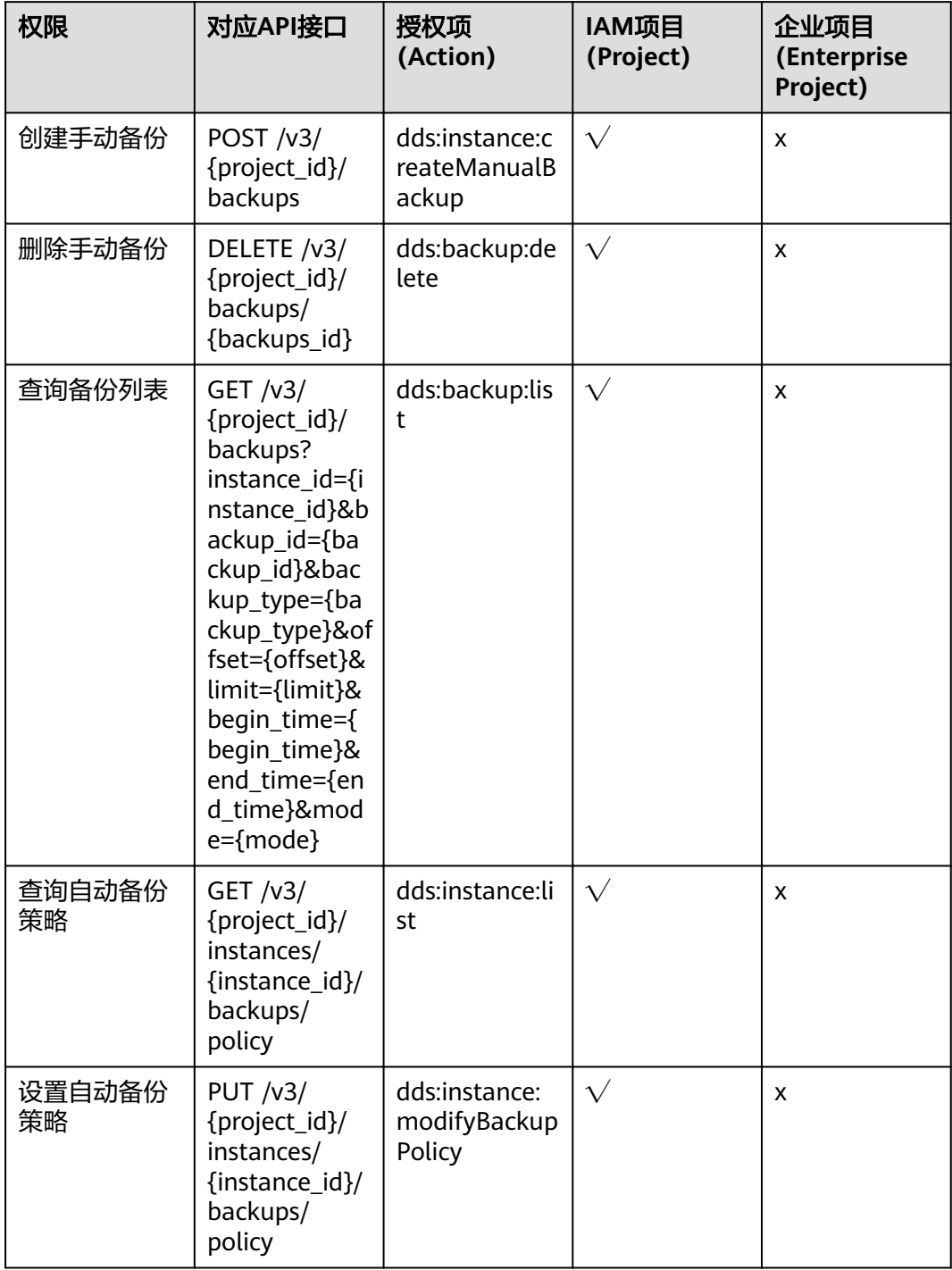

#### 表 **6-3** 规格存储

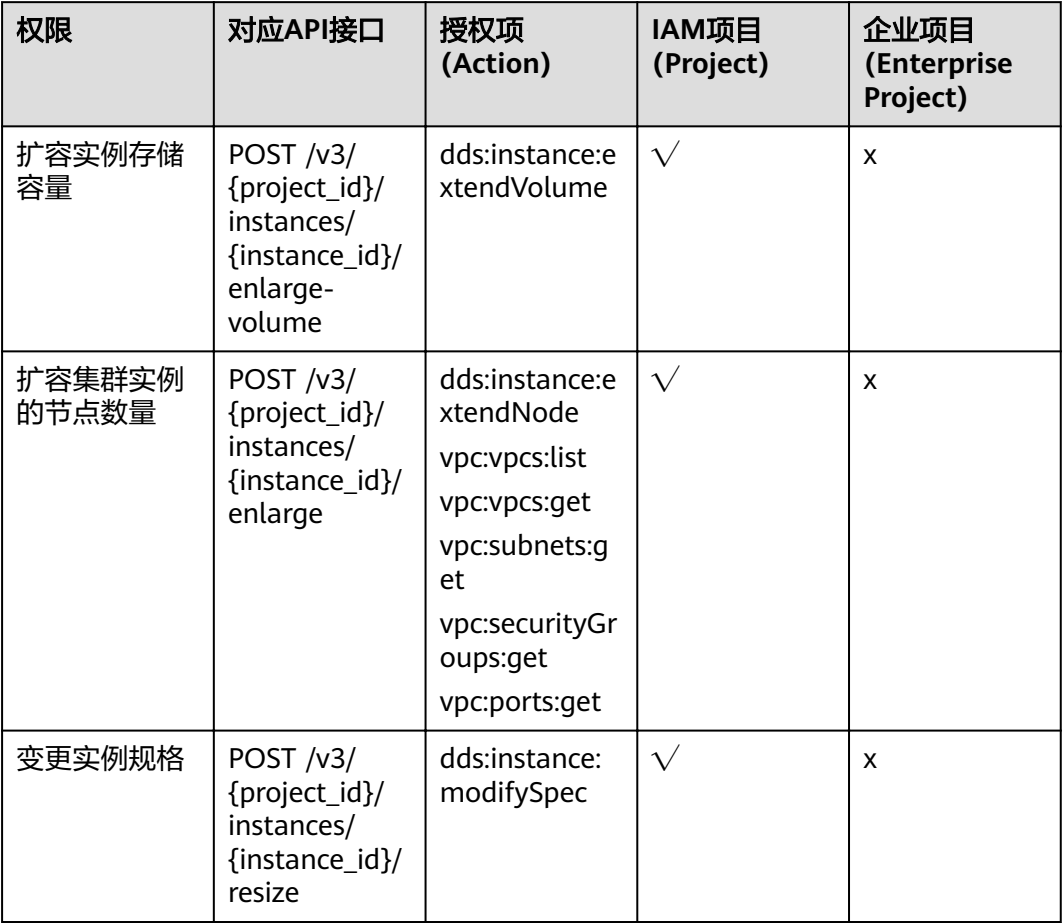

#### 说明

" $\sqrt{ }$ " 表示支持, "x" 表示暂不支持。

# **7** 附录

## <span id="page-94-0"></span>**7.1** 状态码

#### ● 正常

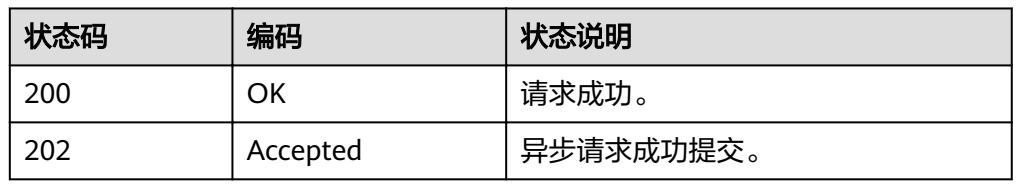

#### ● 异常

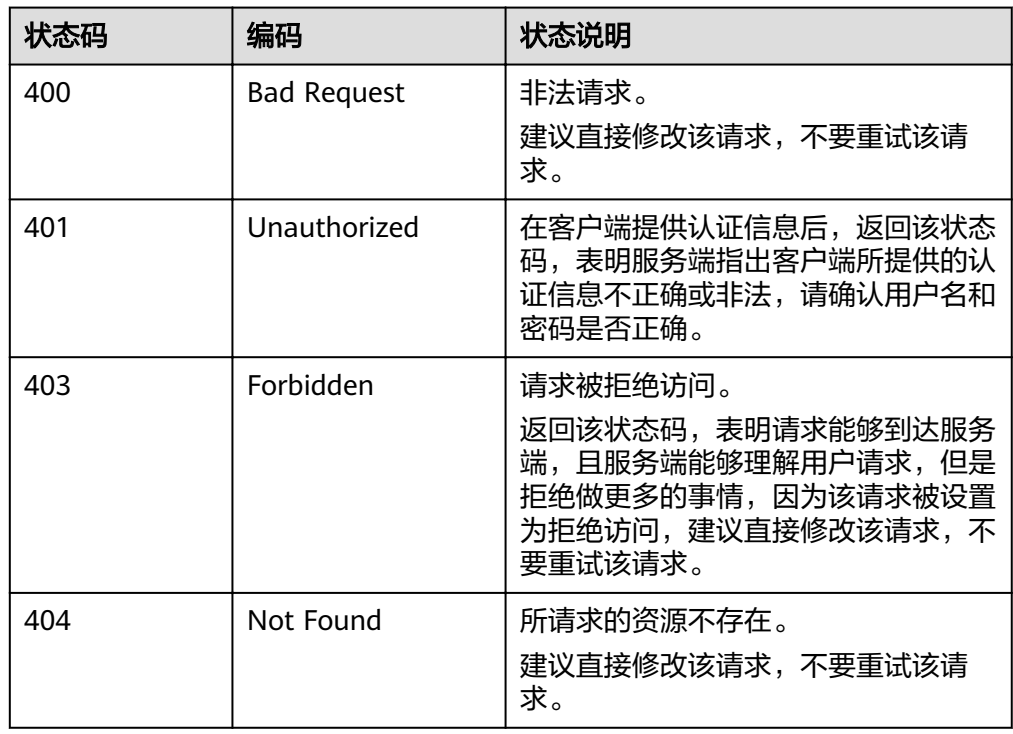

<span id="page-95-0"></span>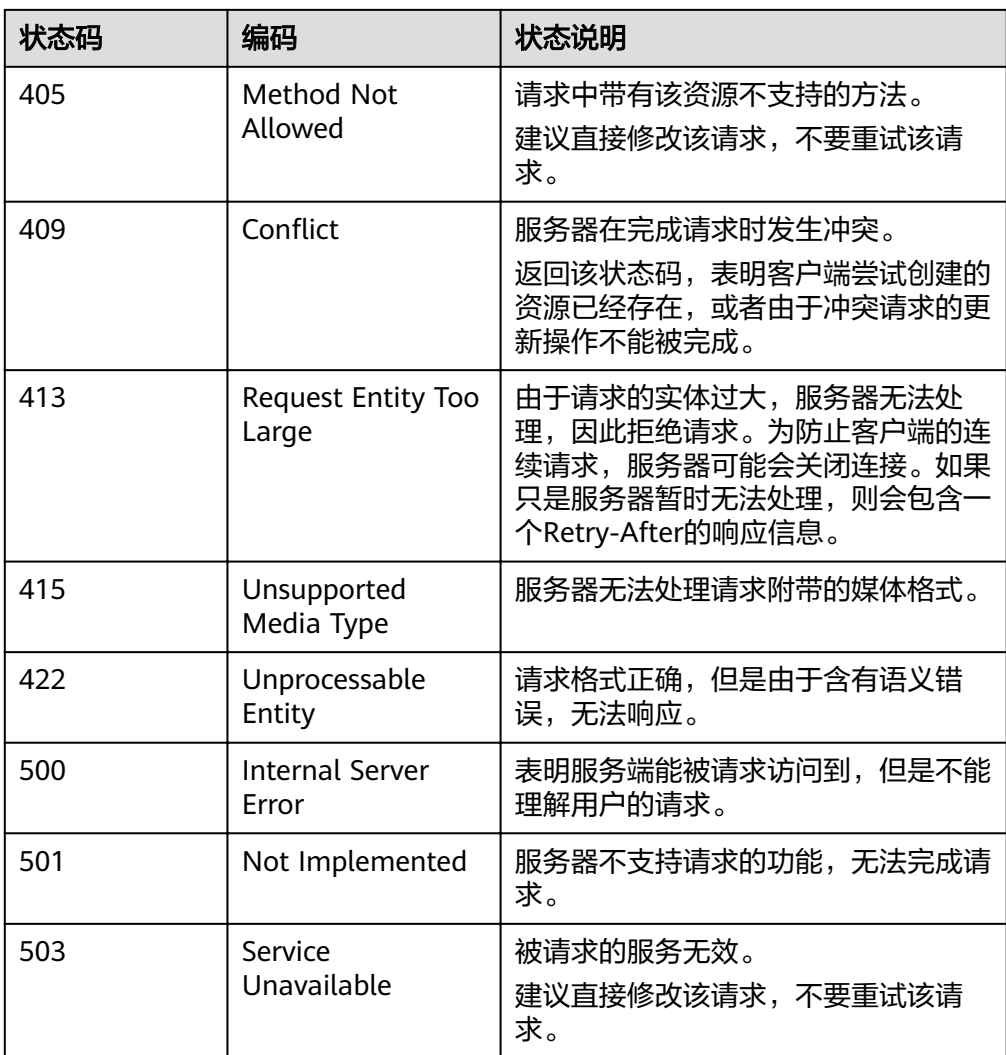

## **7.2** 错误码

调用接口出错后,将不会返回结果数据。调用方可根据每个接口对应的错误码来定位 错误原因。 当调用出错时,HTTP请求返回一个HTTP状态码。返回的消息体中是具体 的错误编码及错误描述信息。

### 错误码说明

#### 表 **7-1** 错误码说明

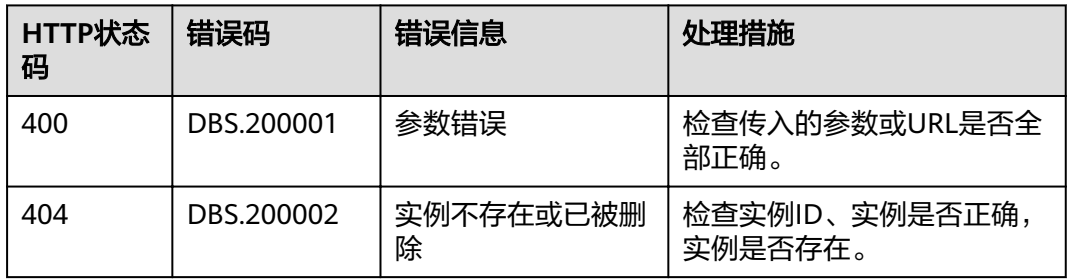

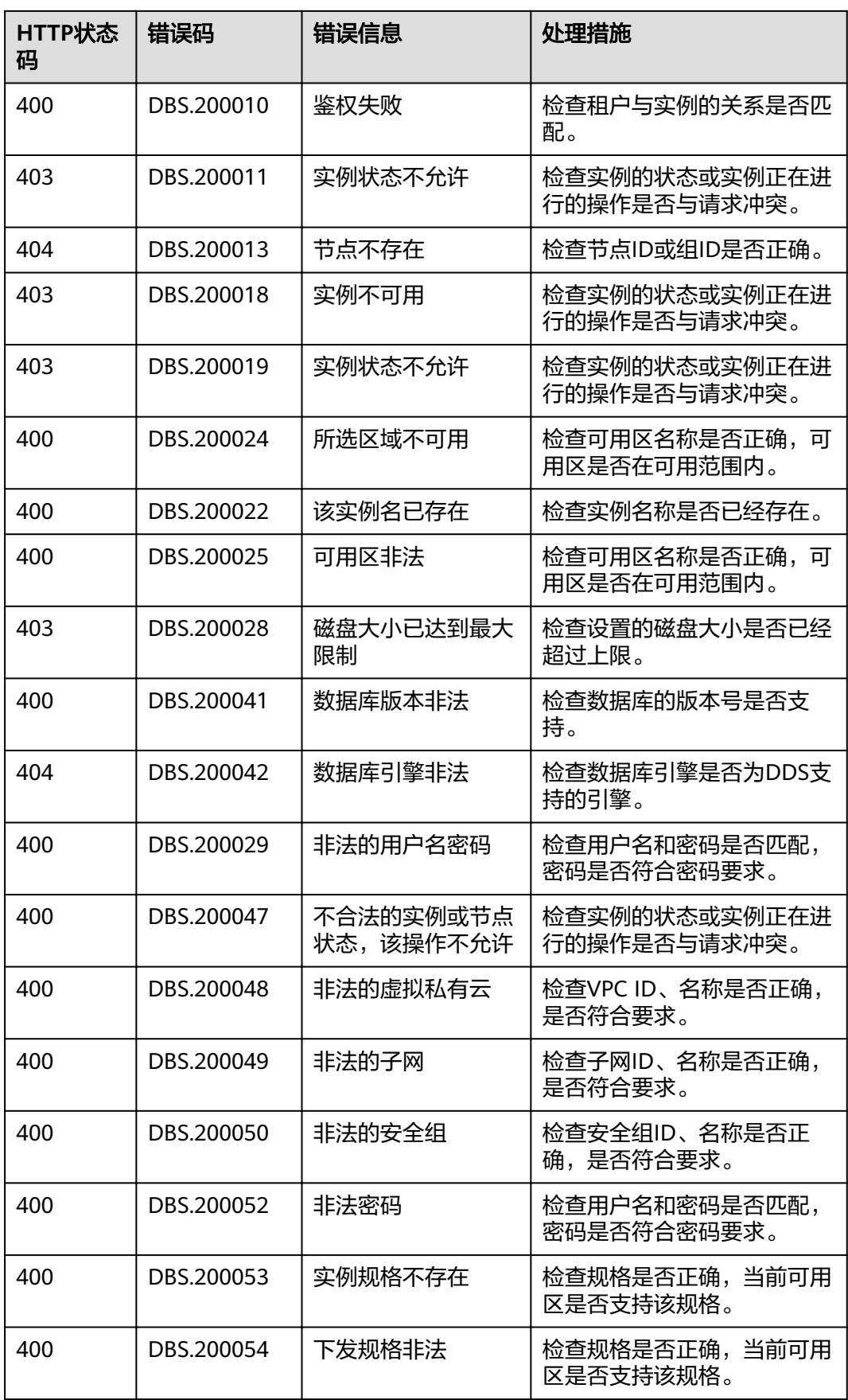

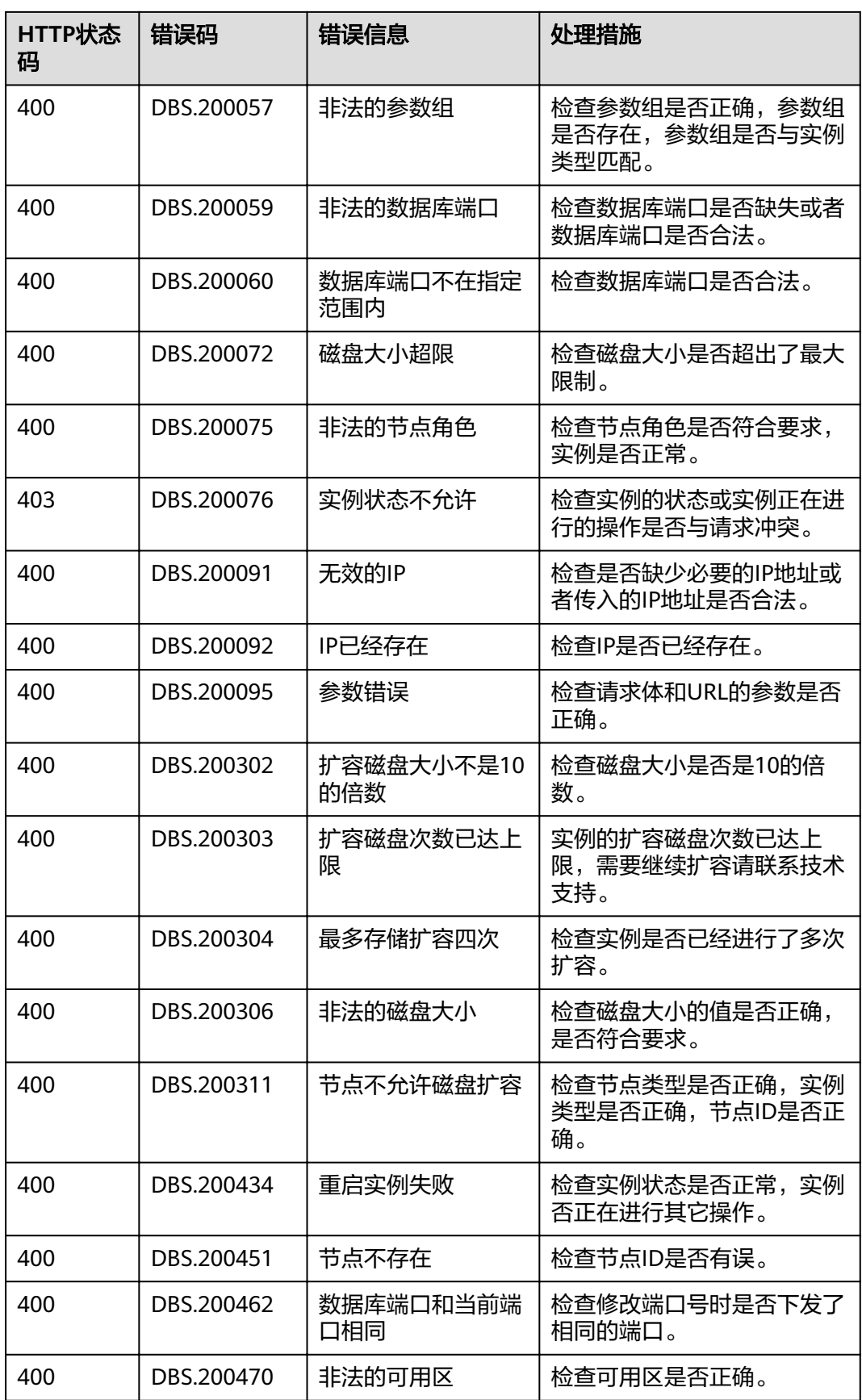

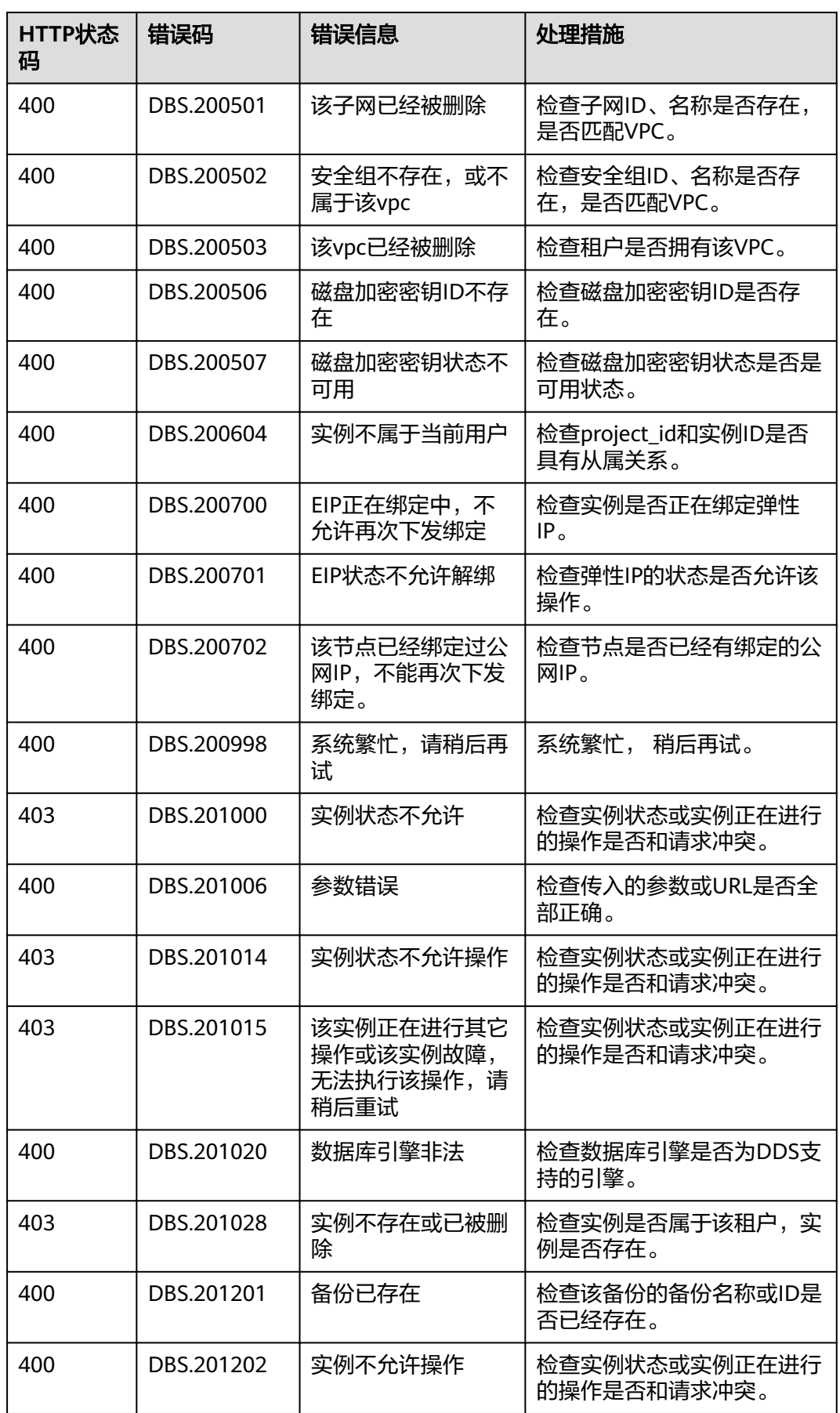

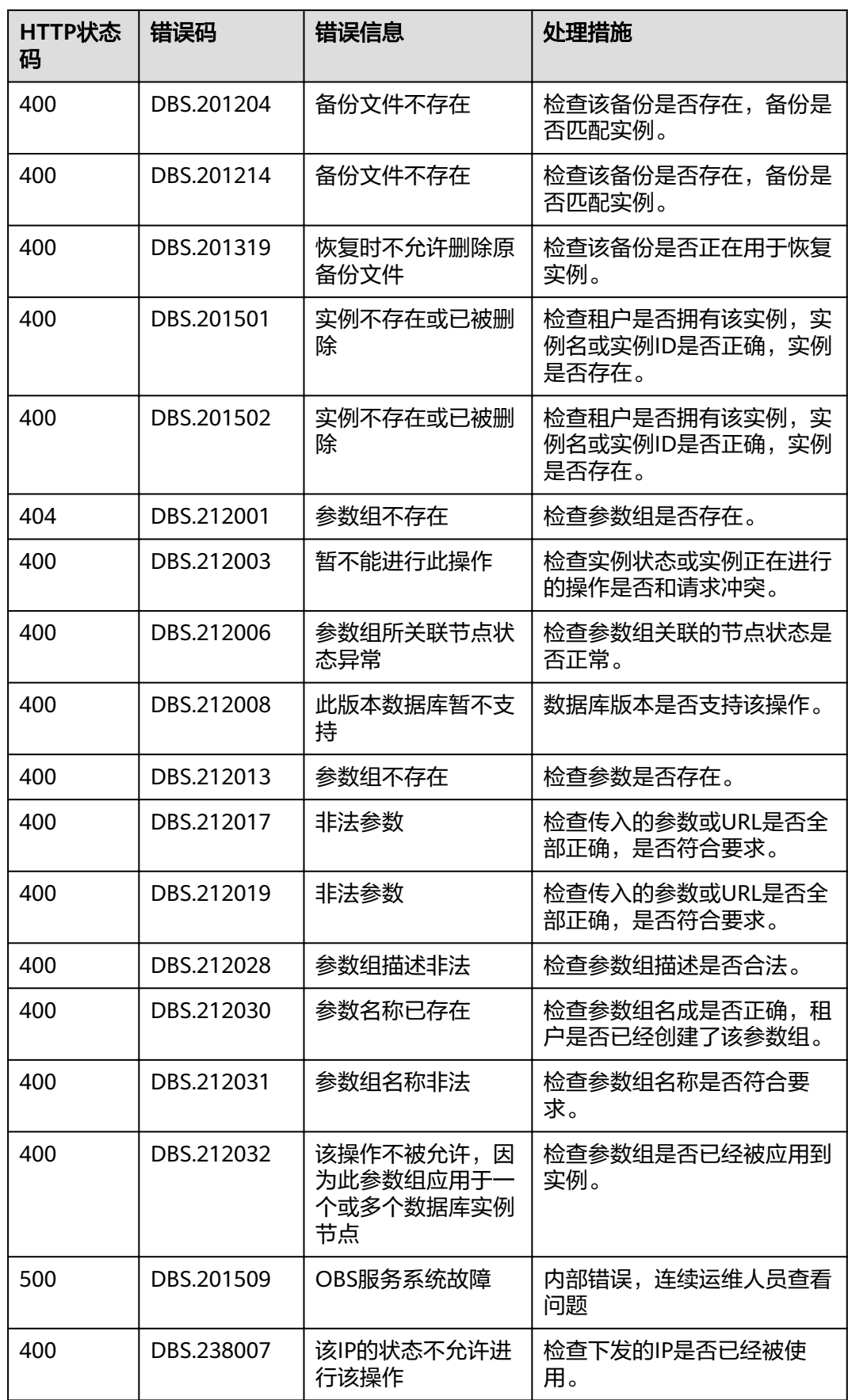

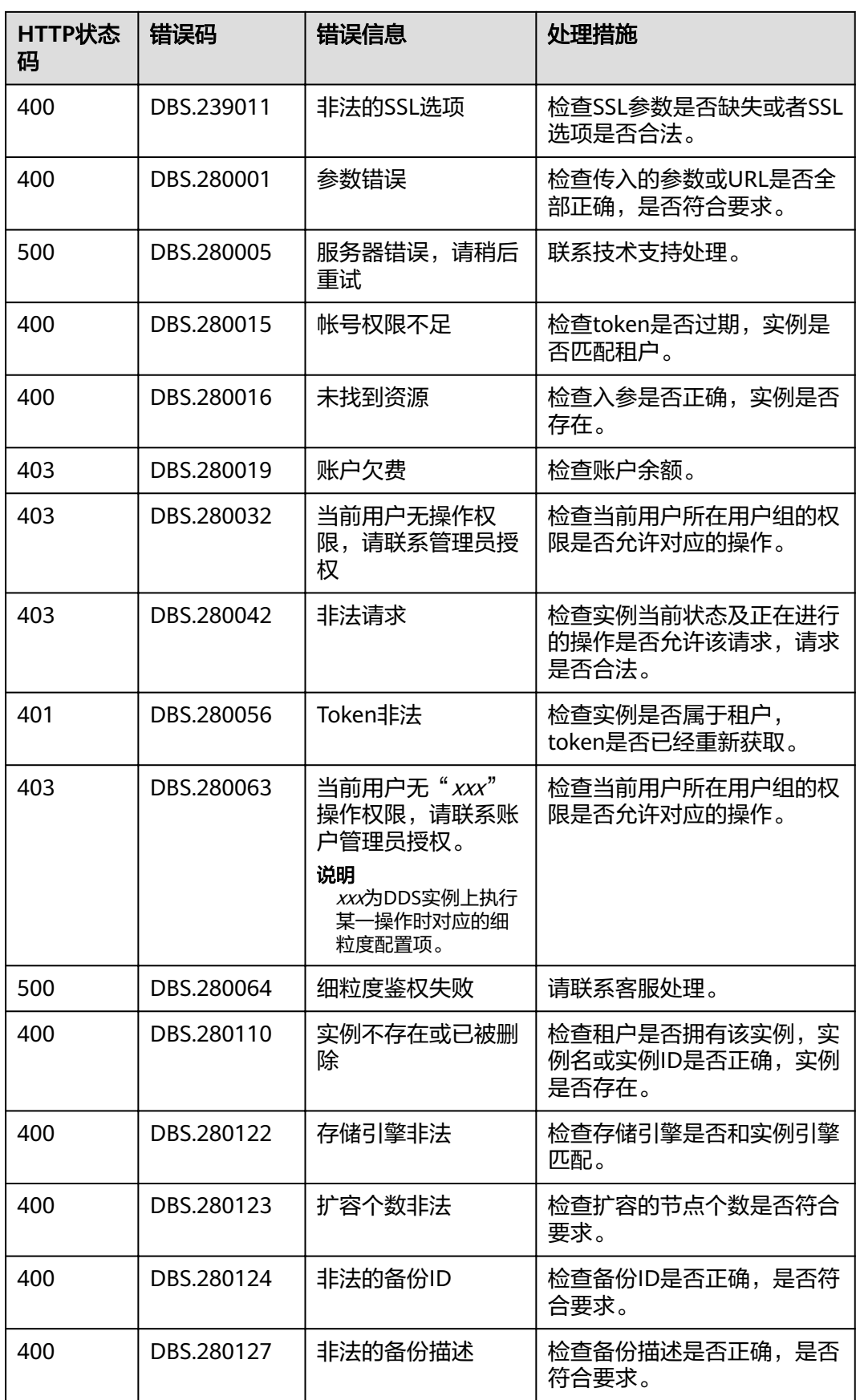

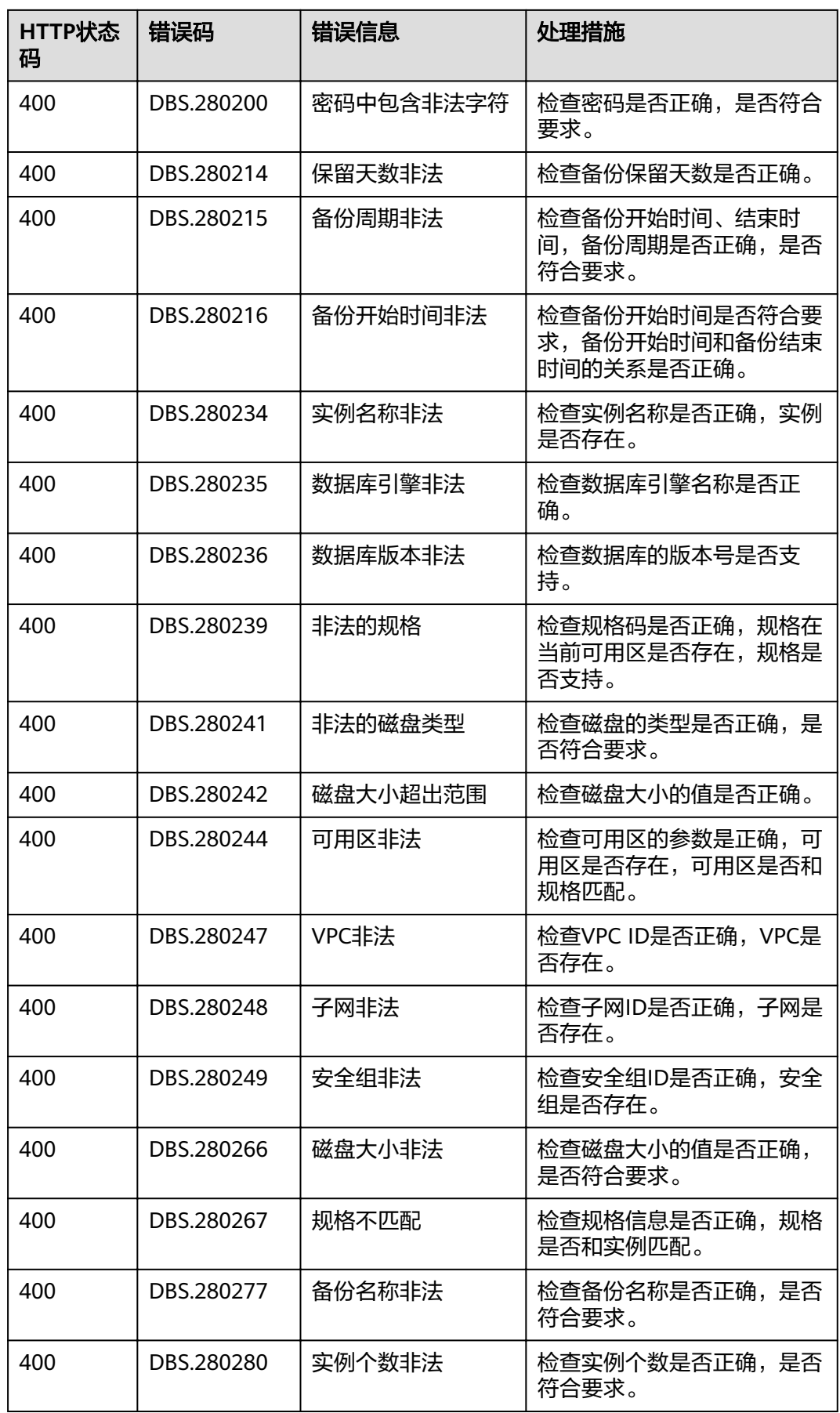

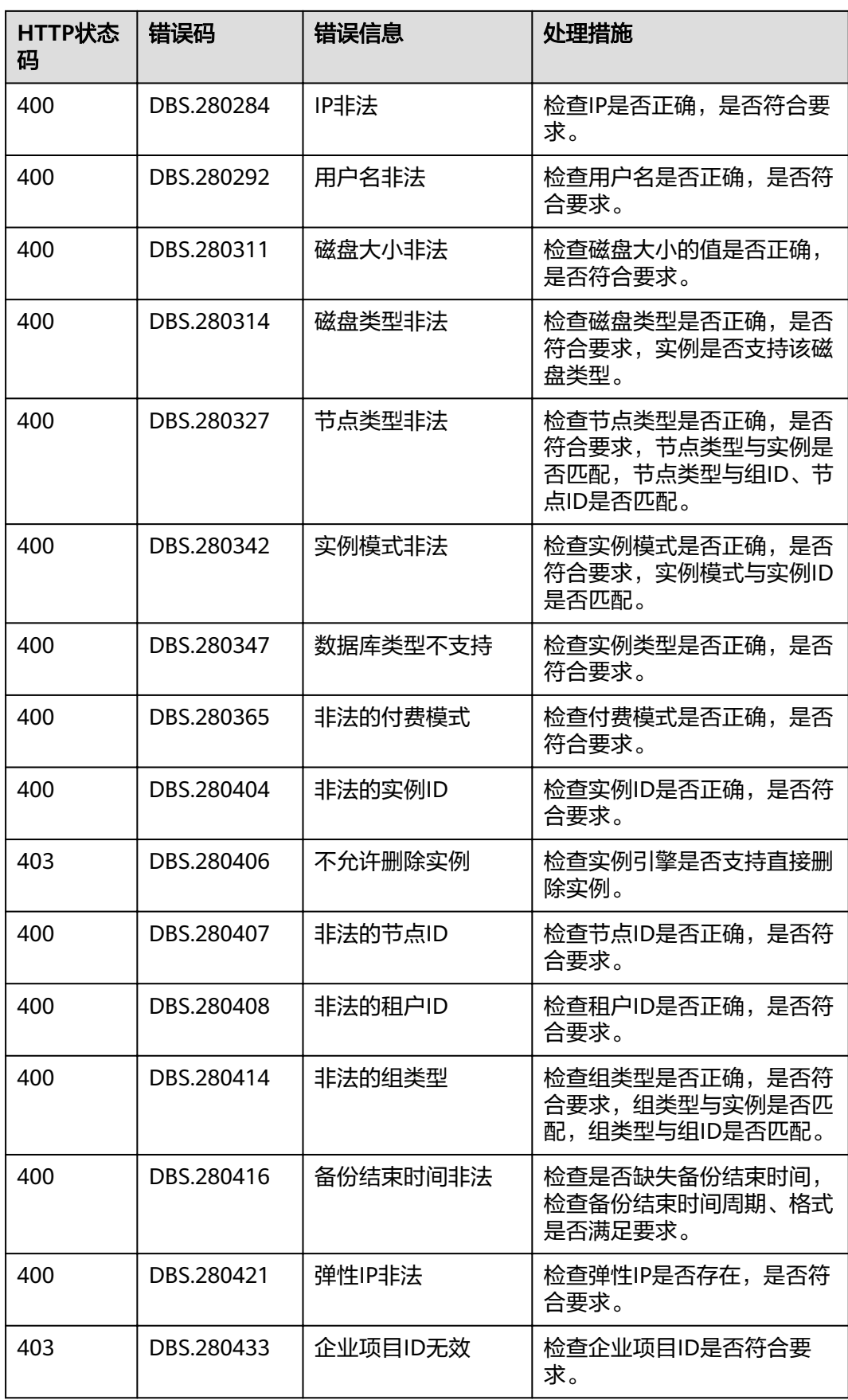

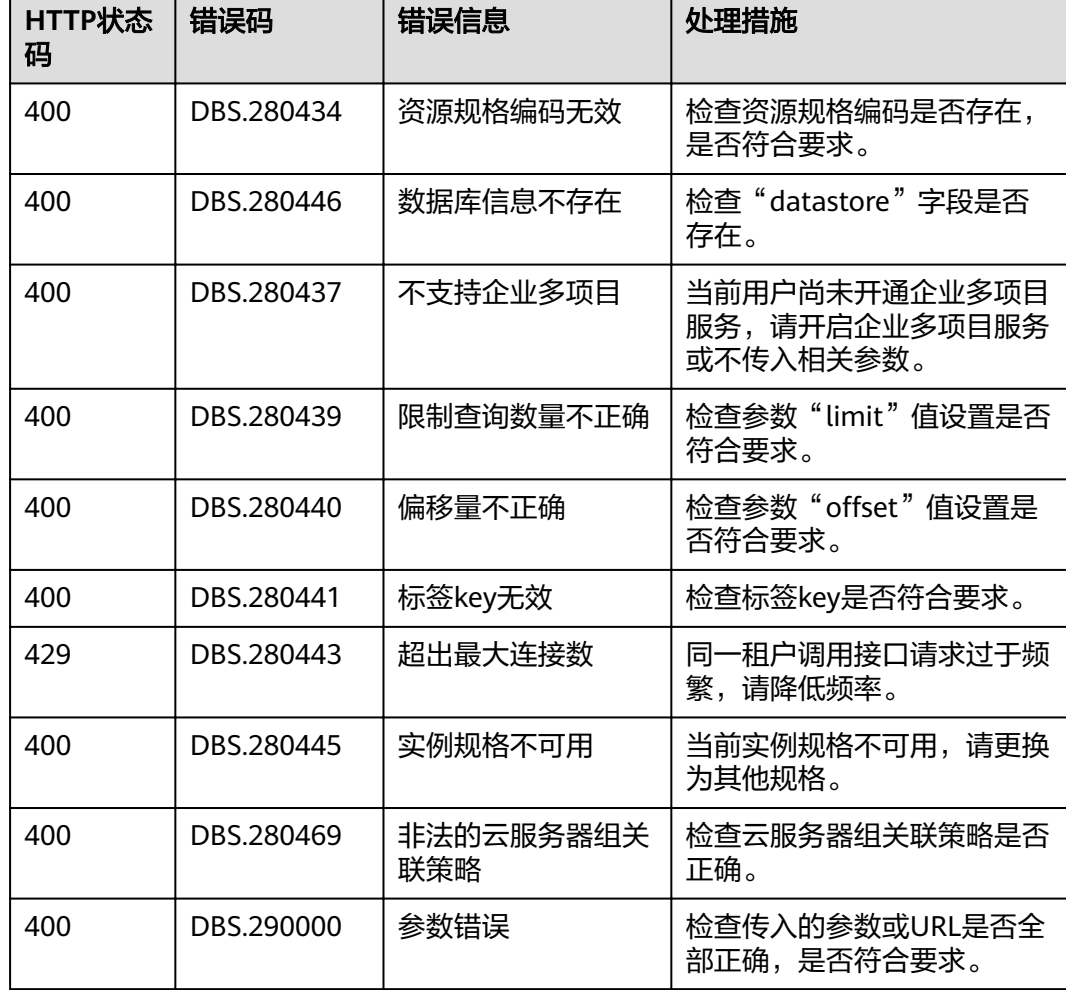

## **7.3** 获取项目 **ID**

#### 操作场景

在调用接口的时候,部分URL中需要填入项目ID,所以需要获取到项目ID。有如下获 取方式:

- 调用**API**获取项目**ID**
- [从控制台获取项目](#page-104-0)**ID**

#### 调用 **API** 获取项目 **ID**

项目ID可以通过调用IAM服务的"查询指定条件下的项目信息"API获取。

获取项目ID的接口为"GET https://{Endpoint}/v3/projects",其中{Endpoint}为IAM 。<br>的终端节点,可以从<mark>地区和终端节点</mark>获获取。接口的认证鉴权请参见<mark>认证鉴权</mark>。

响应示例如下,其中projects下的"id"即为项目ID。

```
 "projects": [
    {
```
{

<span id="page-104-0"></span>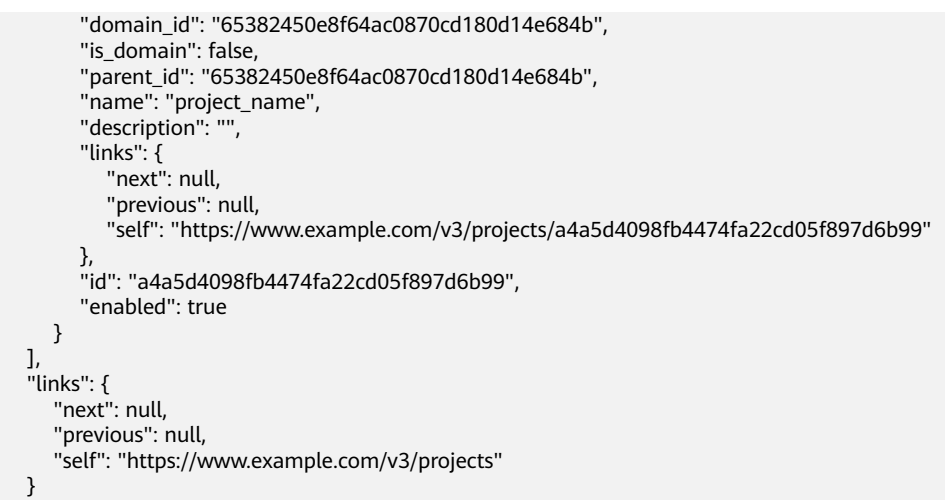

#### 从控制台获取项目 **ID**

}

- 1. 注册并登录管理控制台。
- 2. 鼠标悬停到用户名上,在下拉列表中单击"我的凭证"。 在"我的凭证"页面的项目列表中查看项目ID。

## **7.4** 文档数据库服务监控指标说明

#### 功能说明

本节定义了文档数据库服务上报云监控的监控指标的命名空间,监控指标列表和维度 定义,用户可以通过云监控提供的API接口来检索文档数据库服务产生的监控指标和告 警信息。

#### 命名空间

SYS.DDS

#### 监控指标

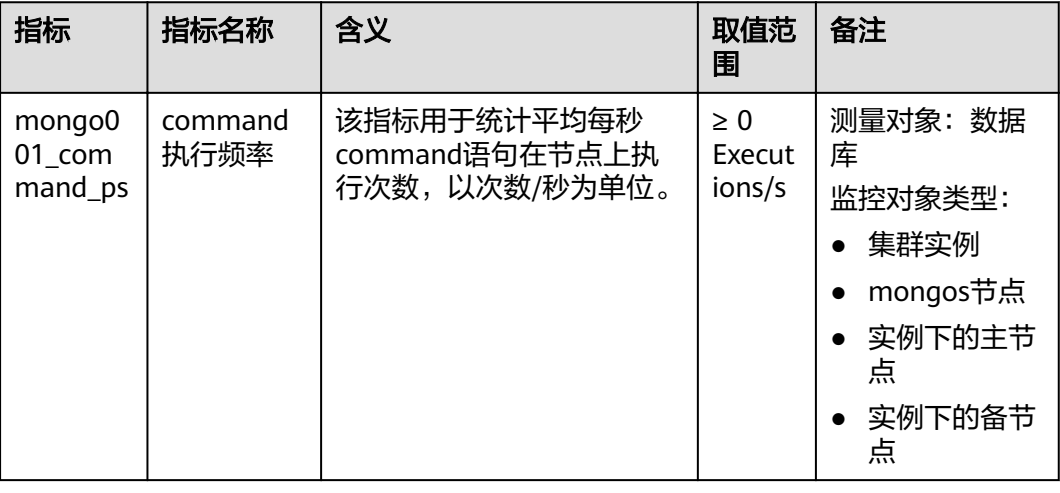

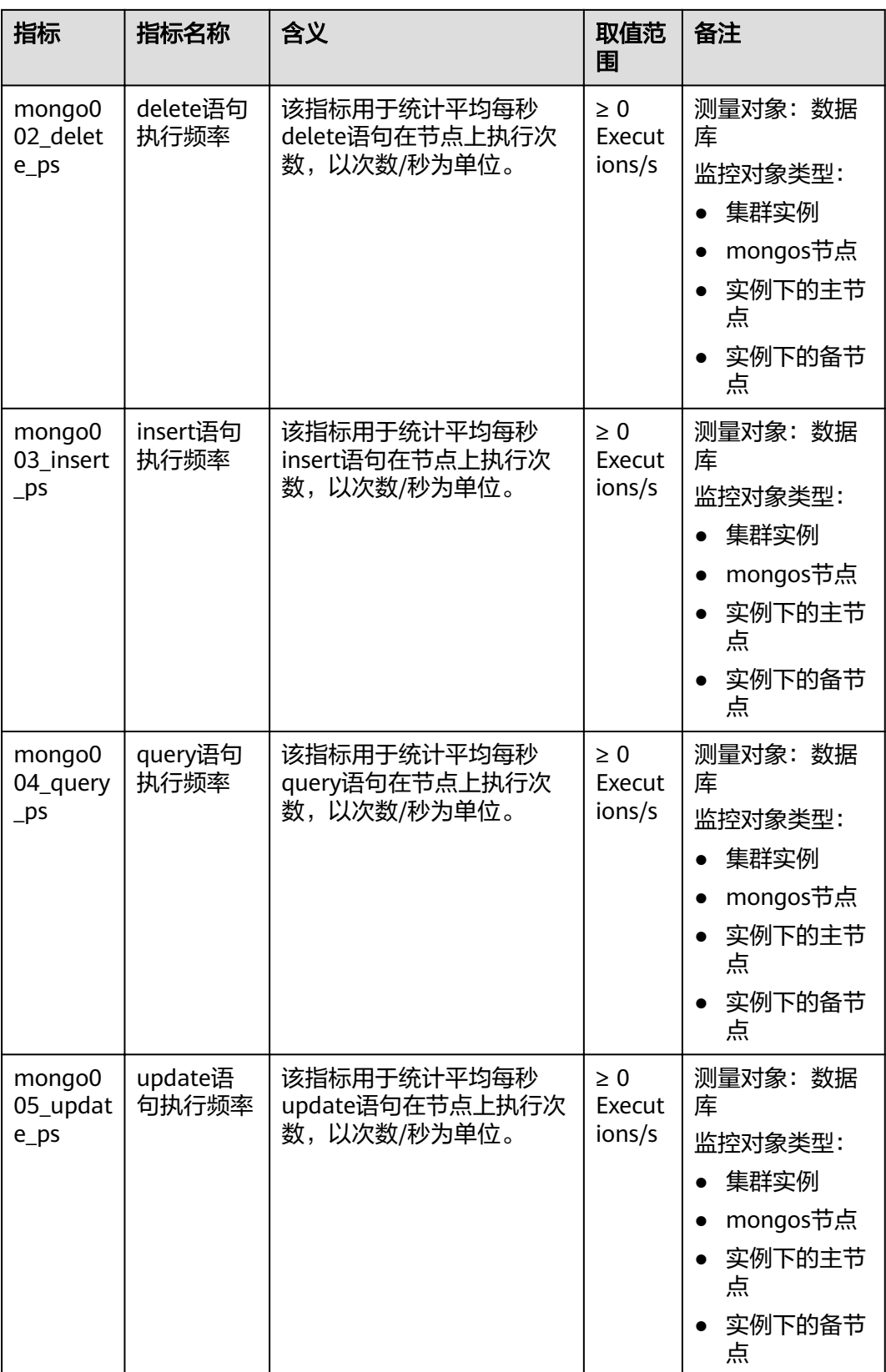

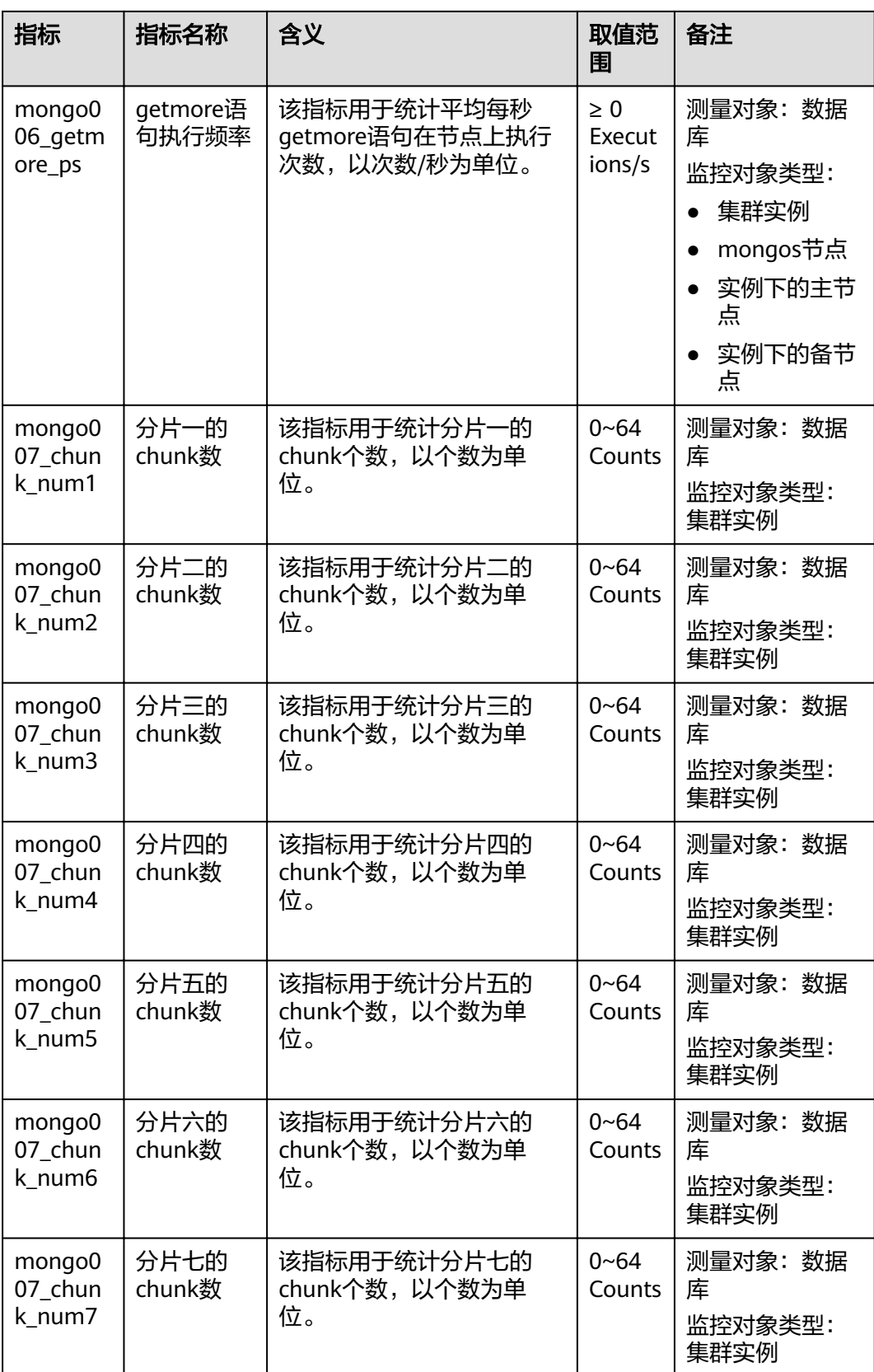

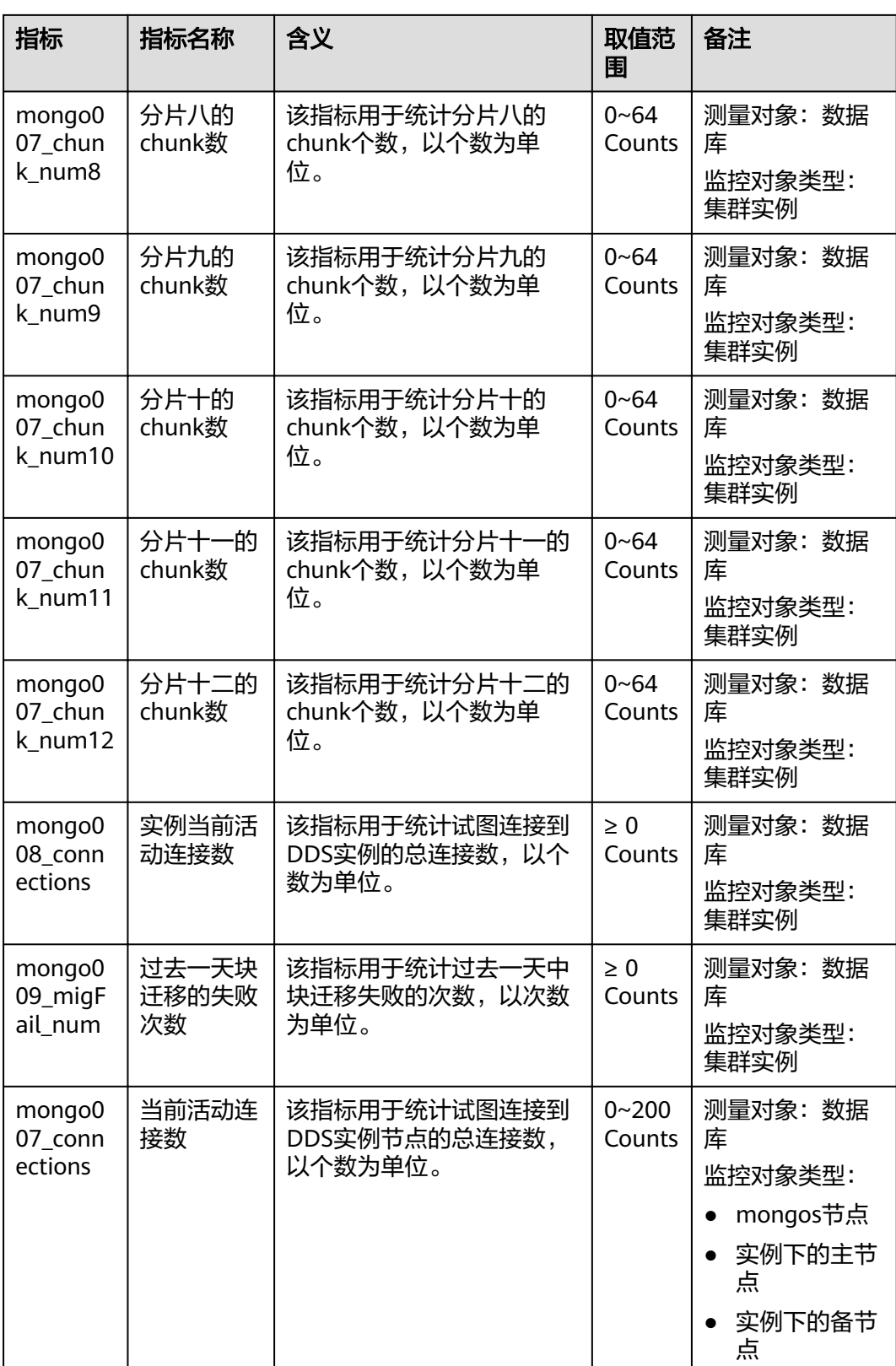
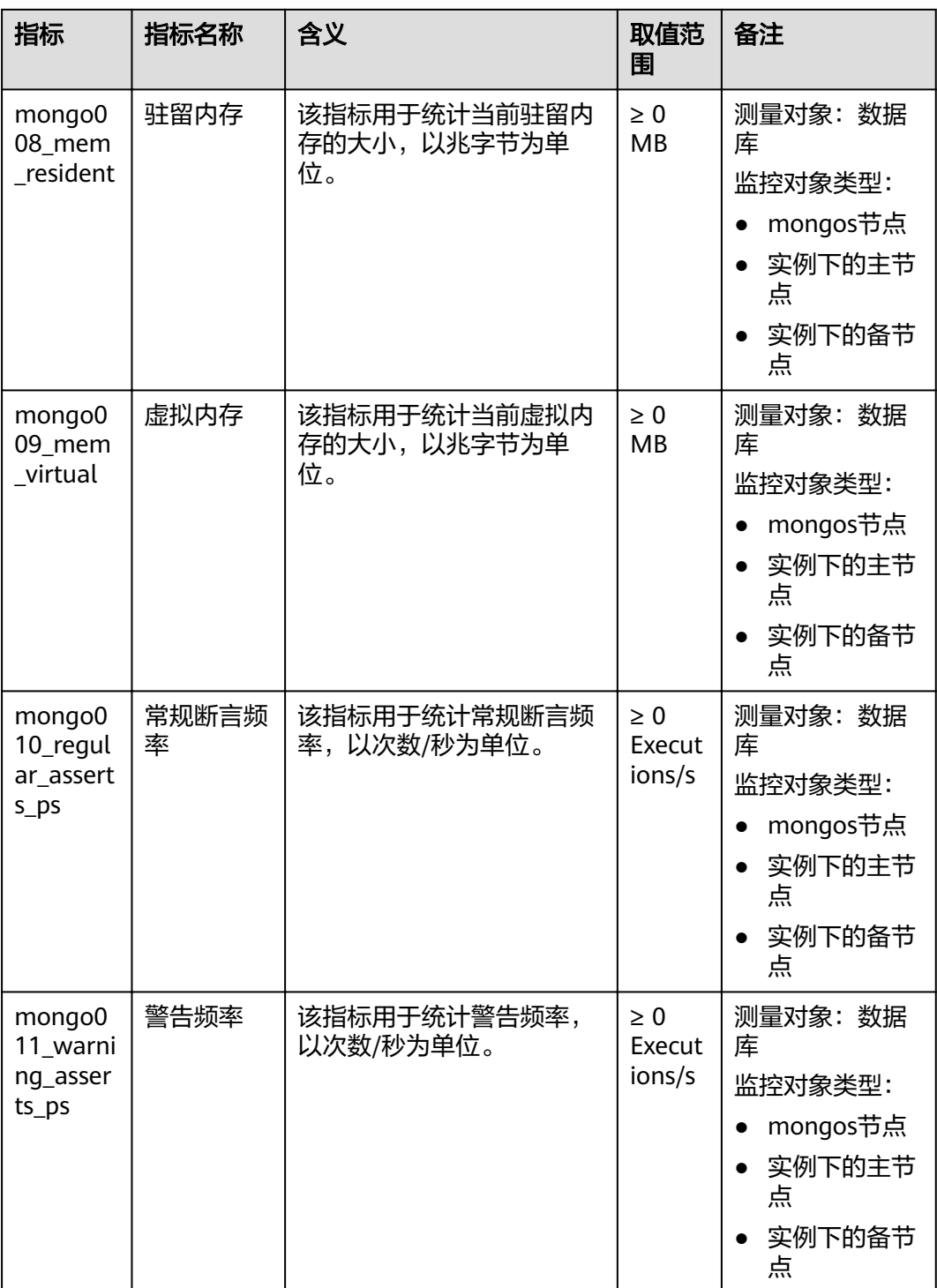

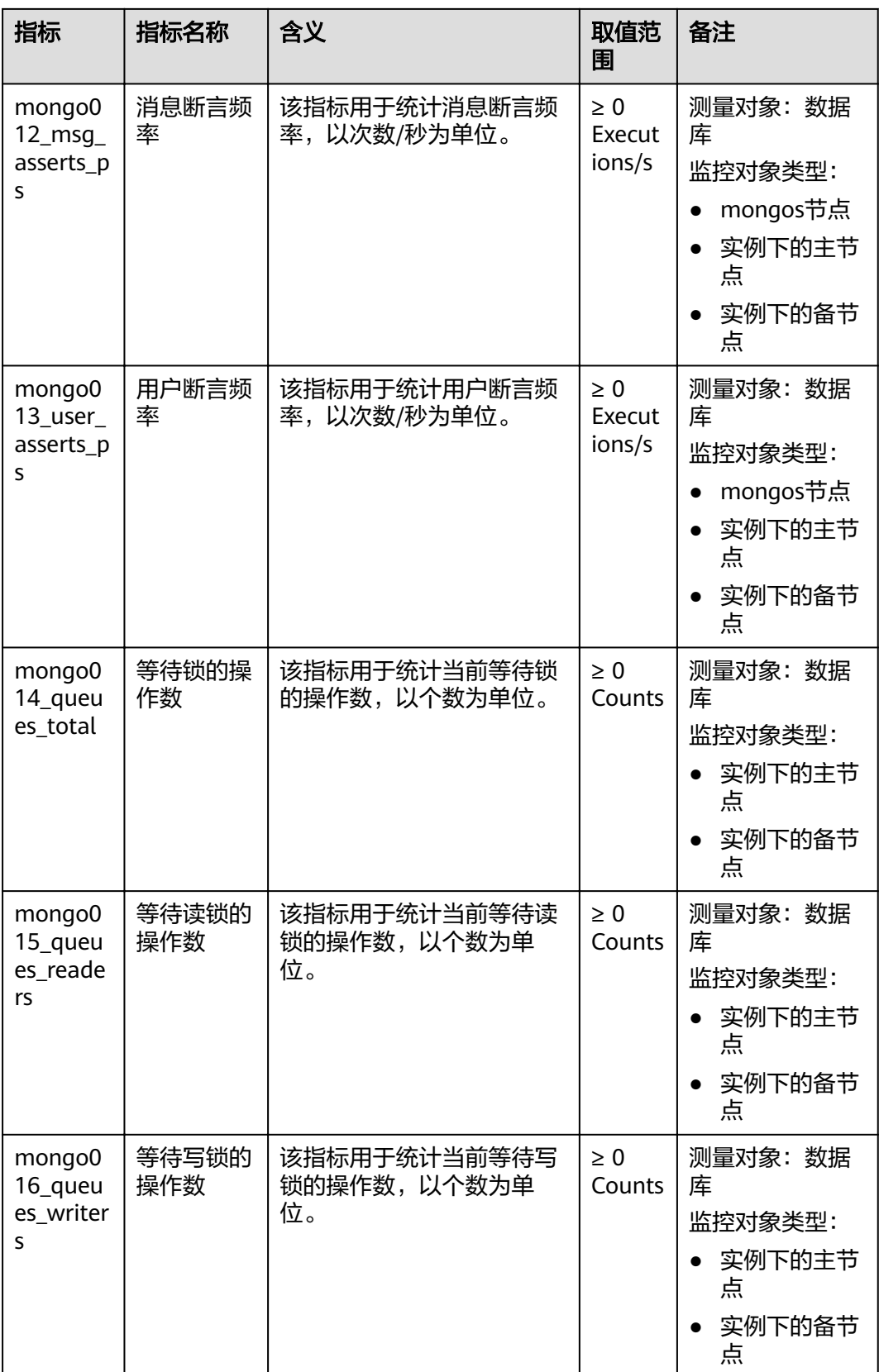

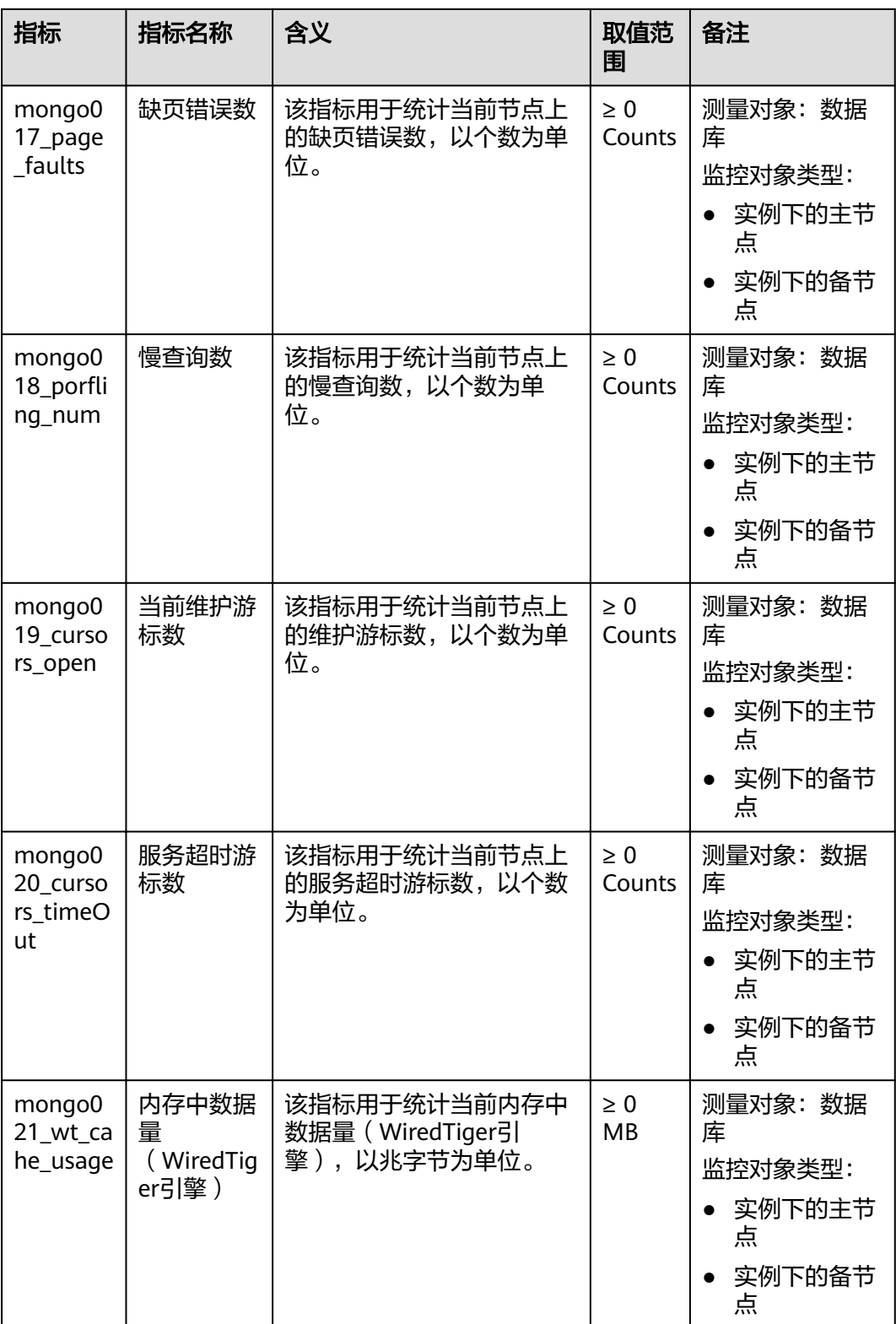

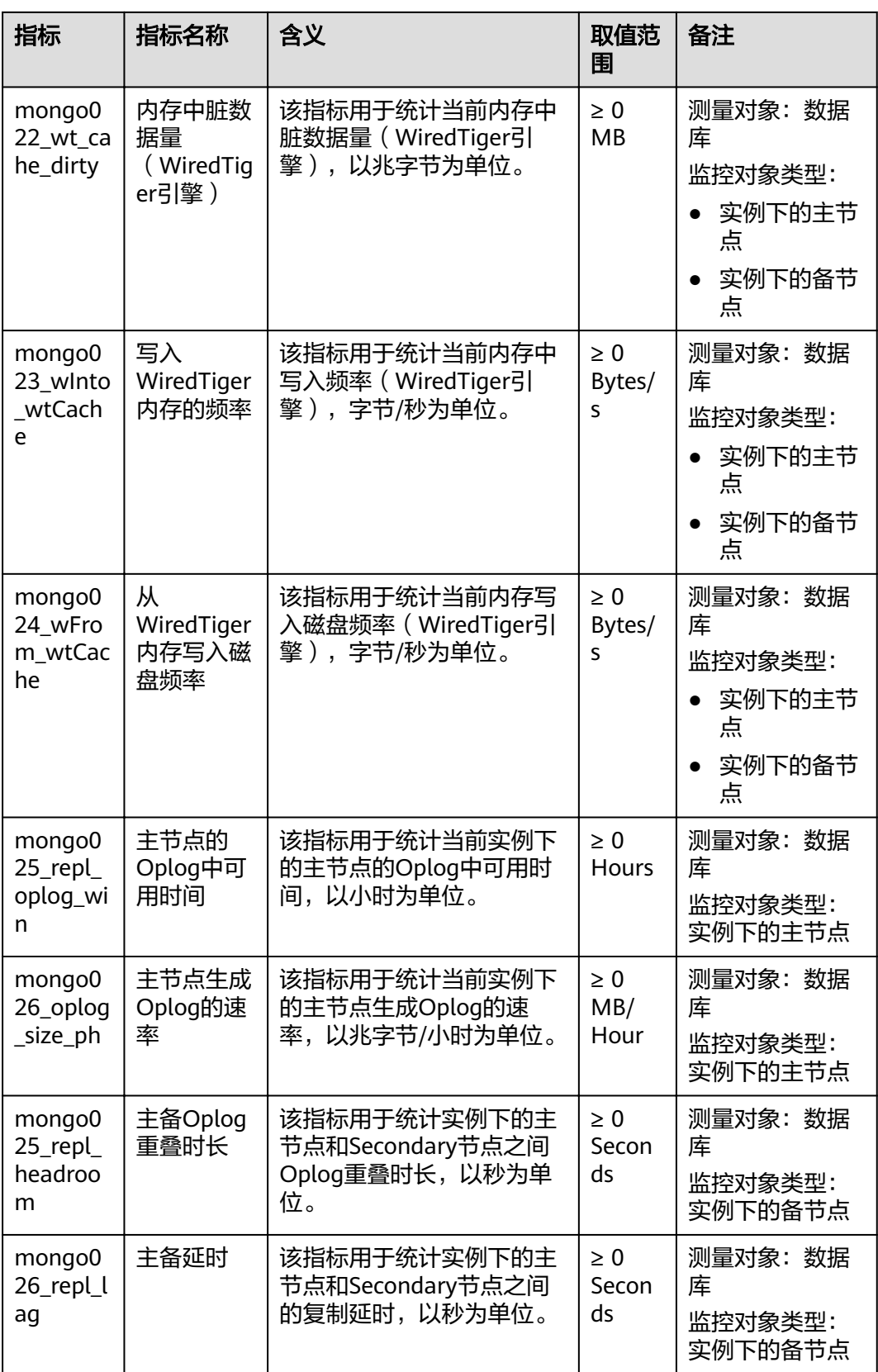

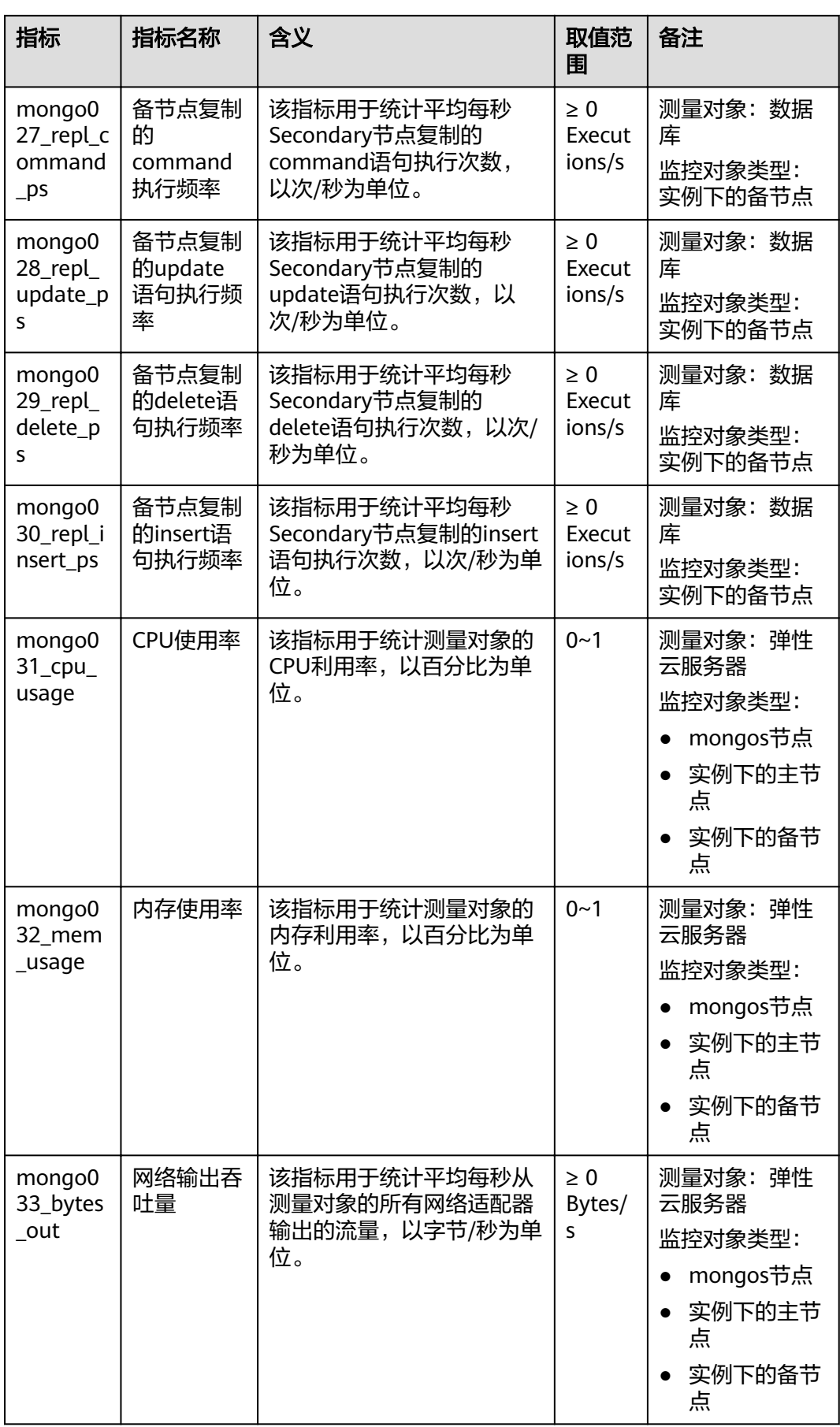

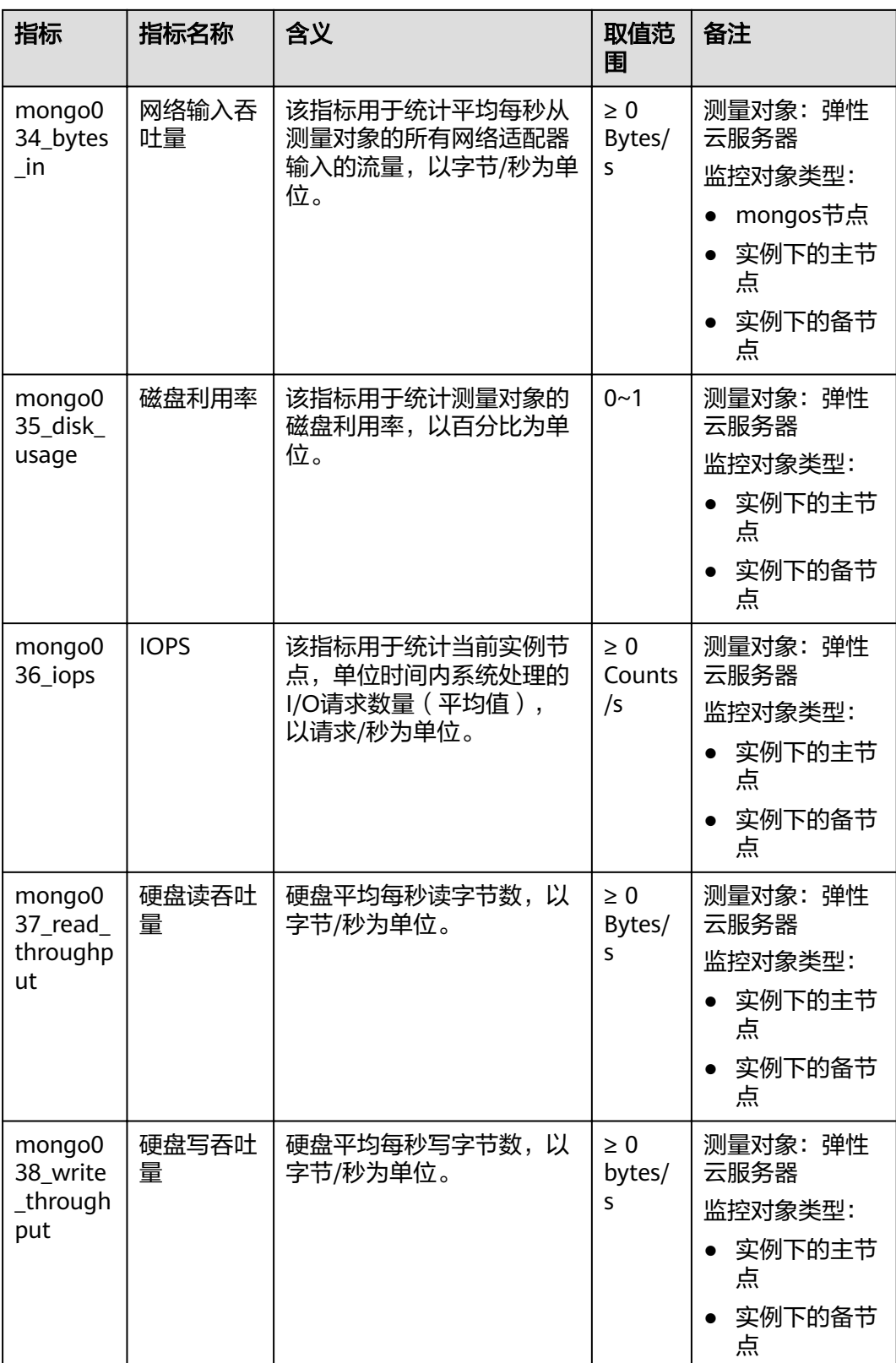

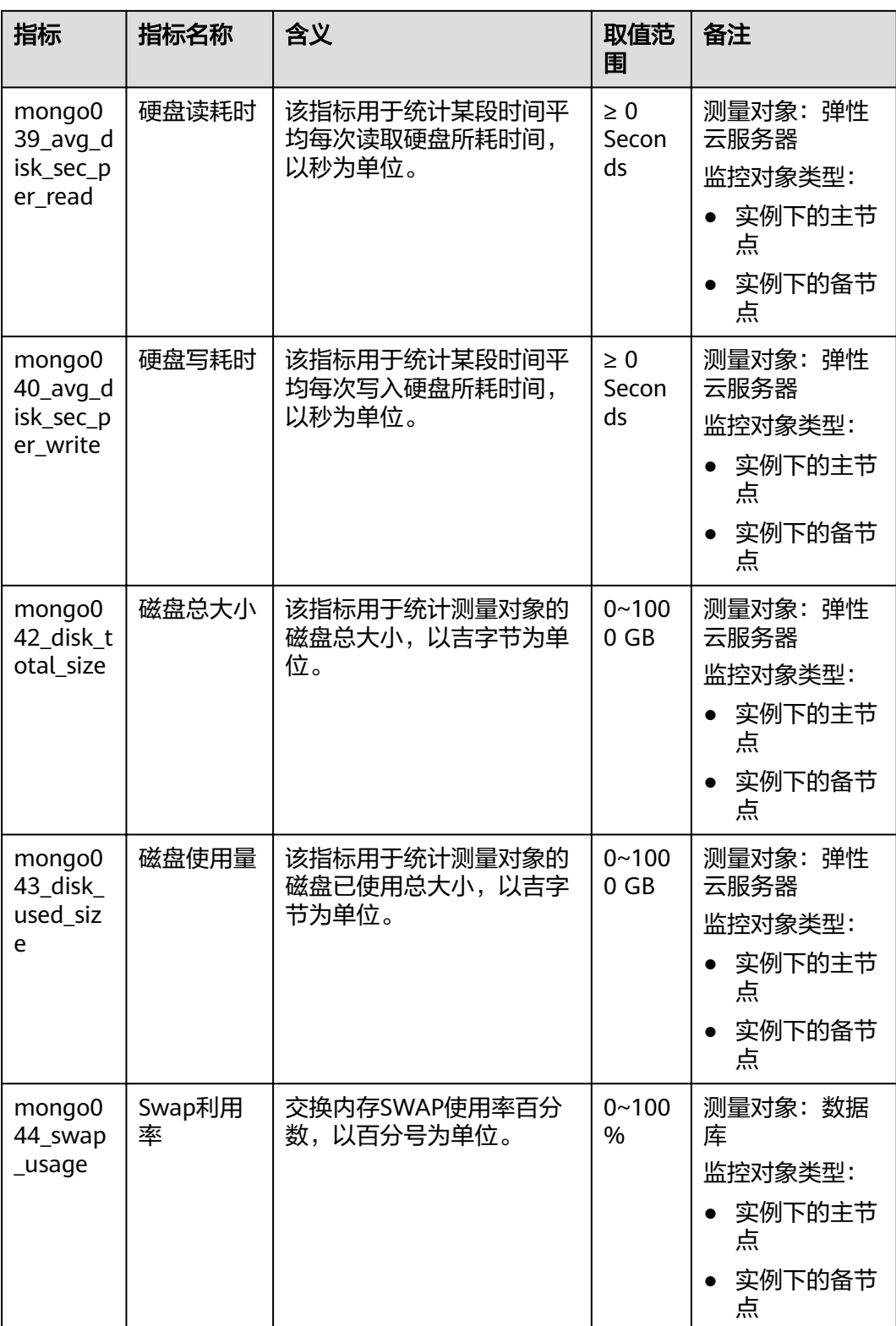

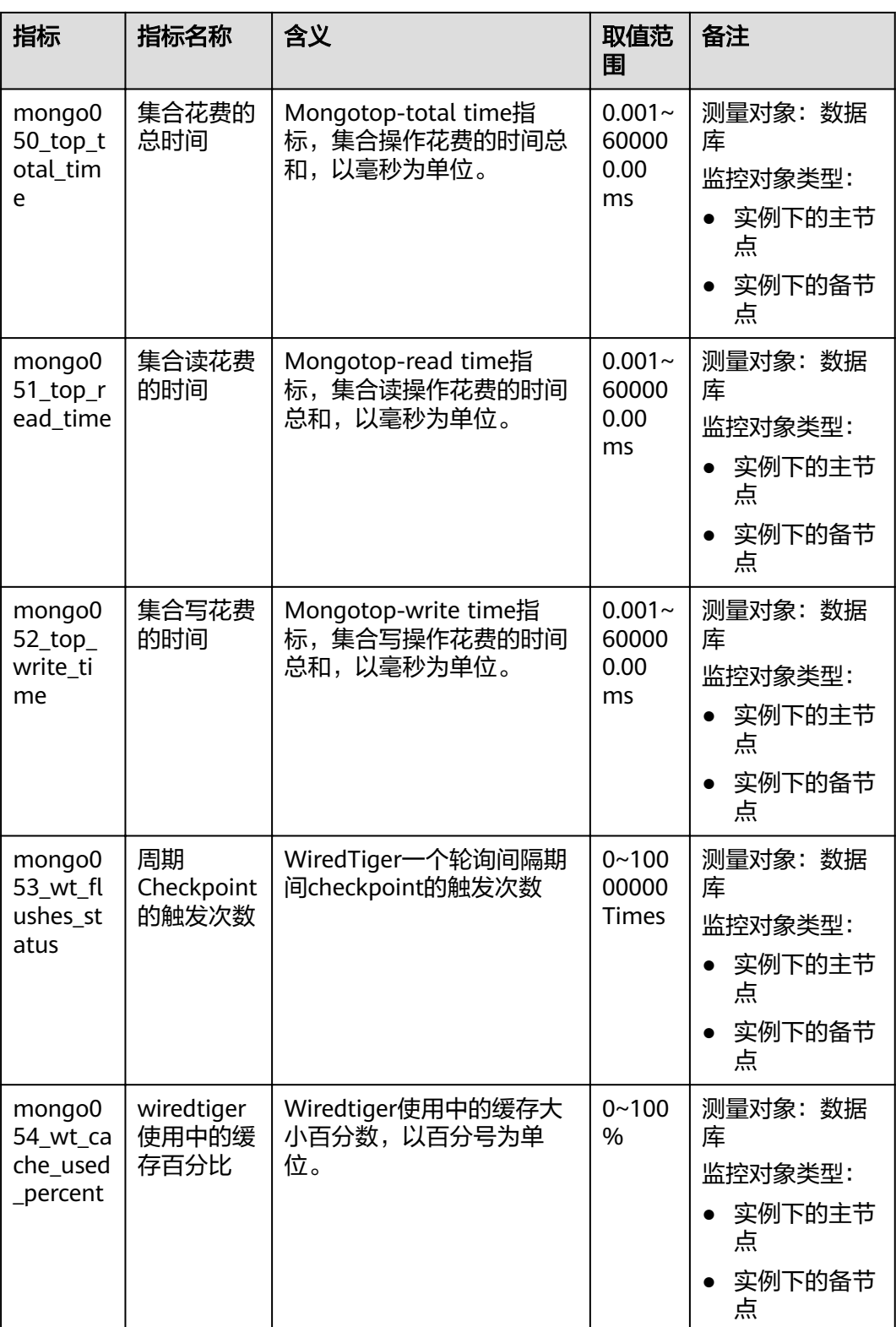

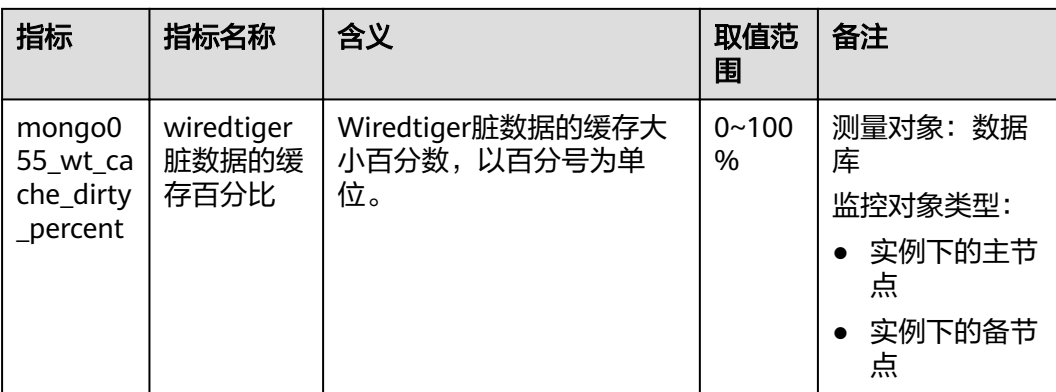

## 维度

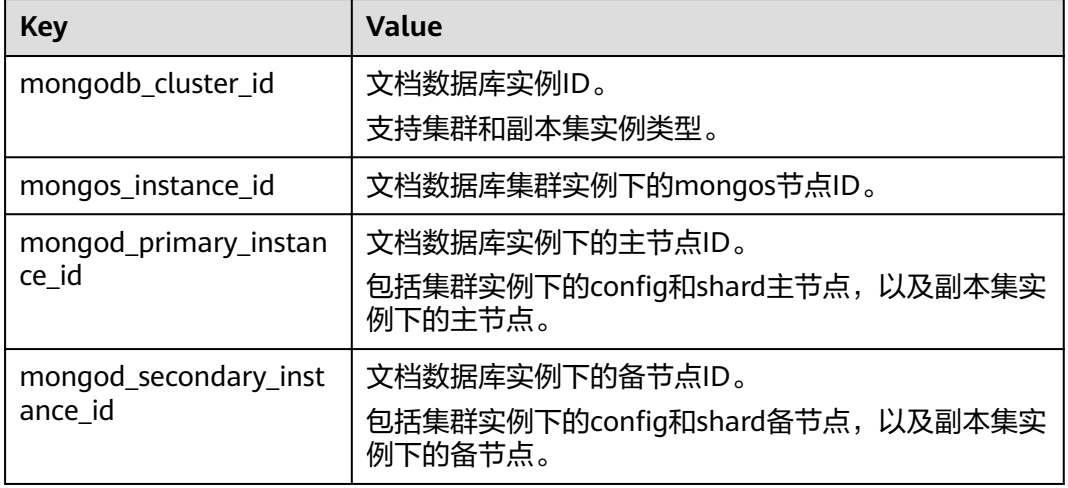

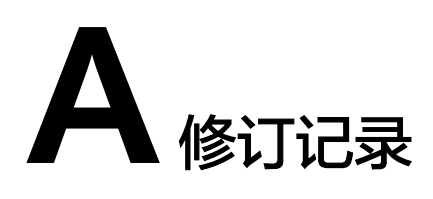

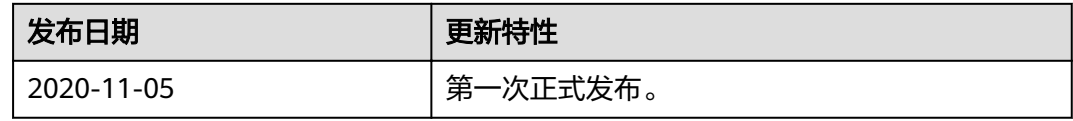